Prof. Dr. Jan Borchers Media Computing Group RWTH Aachen University

Winter Semester '22/'23

[hci.rwth-aachen.de/ios](http://hci.rwth-aachen.de/ios)

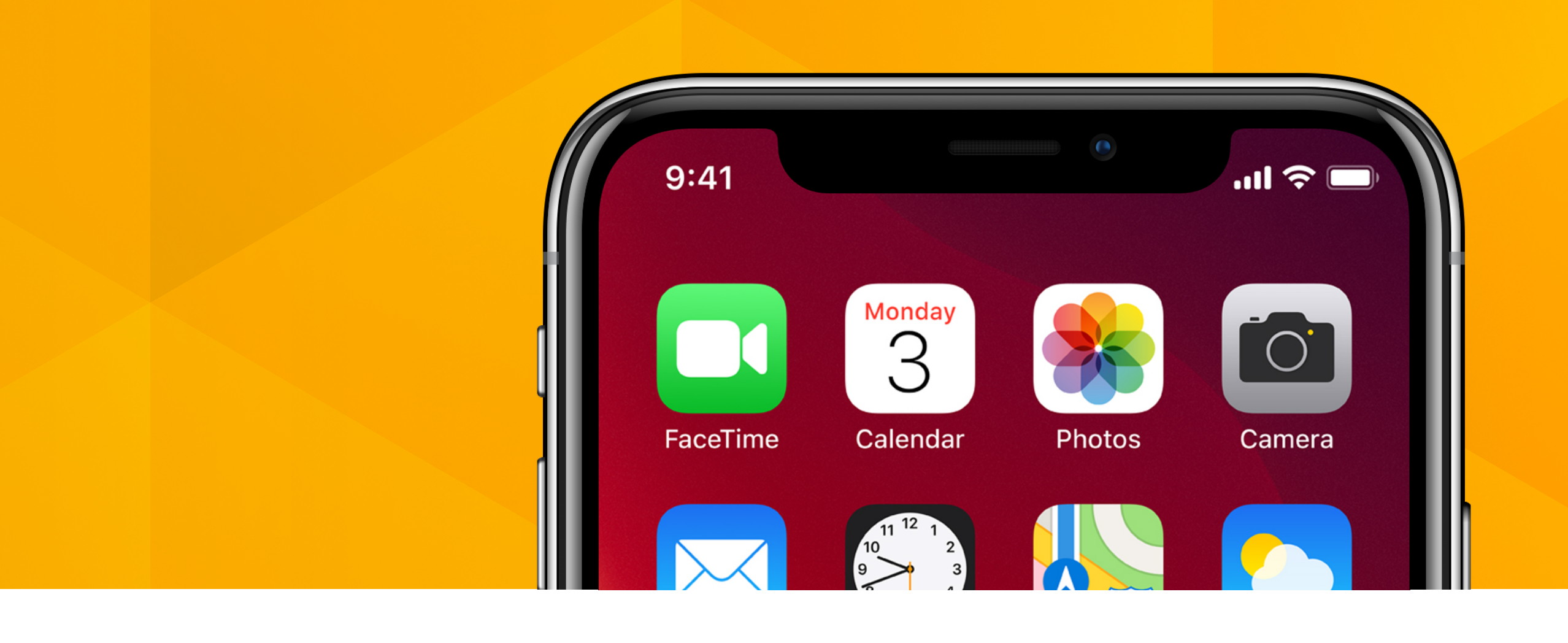

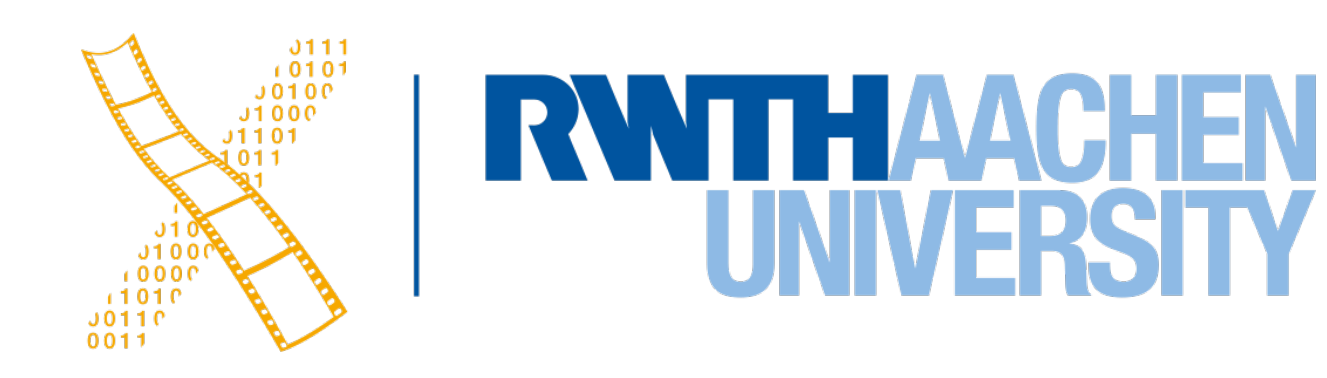

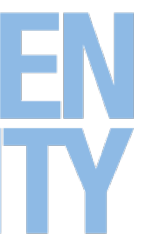

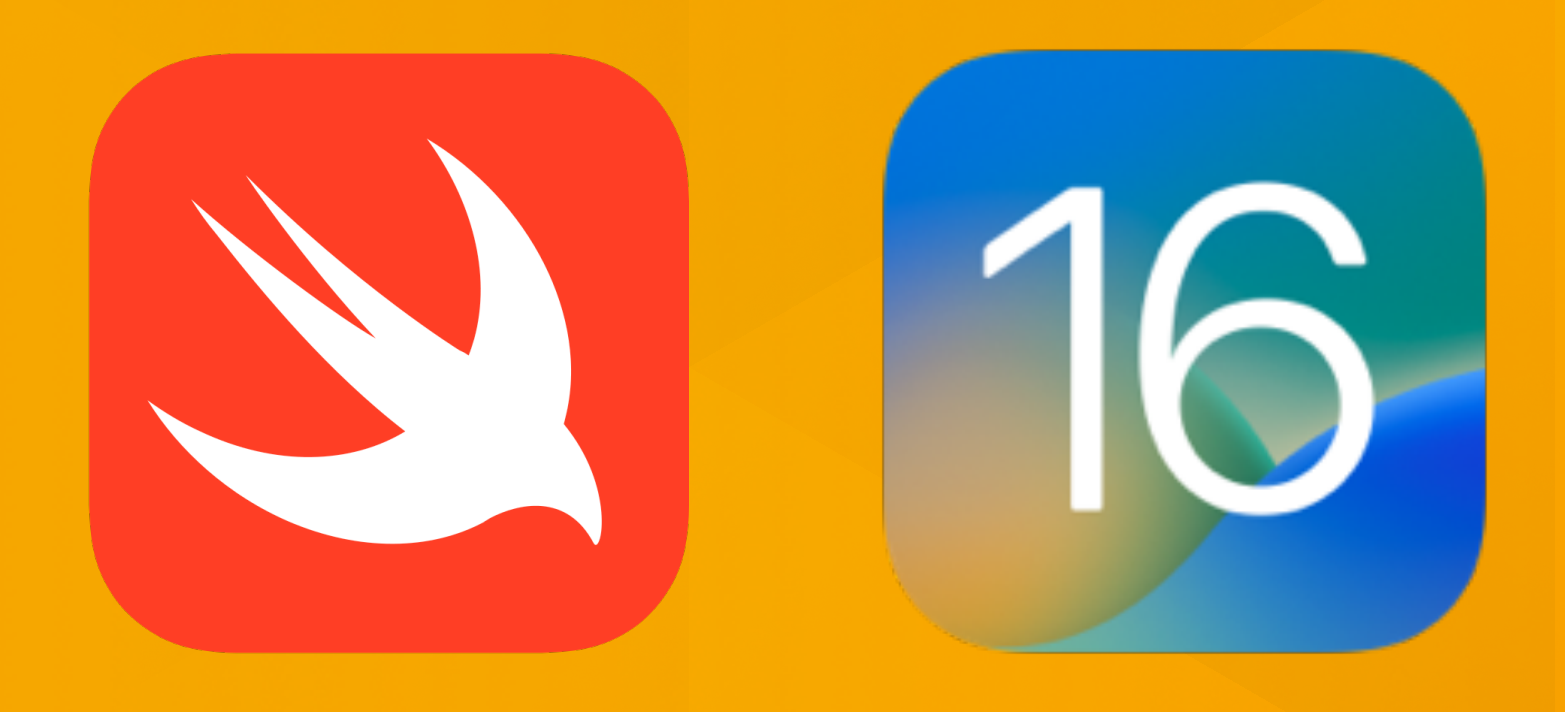

# **iOS Application Development**

## **https://decture 1: Introduction**

## **Oliver Nowak**

nowak@cs.rwth-aachen.de E-Mail Subject: [iOS]

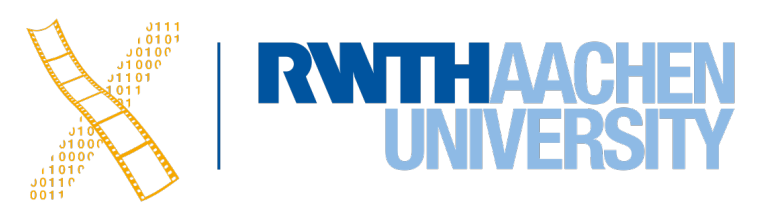

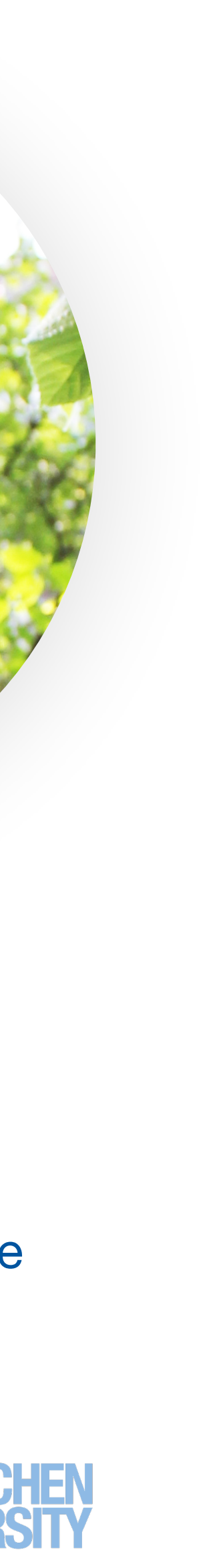

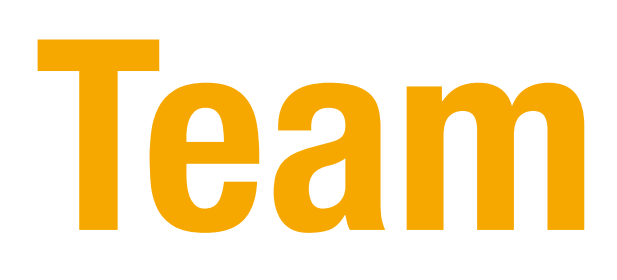

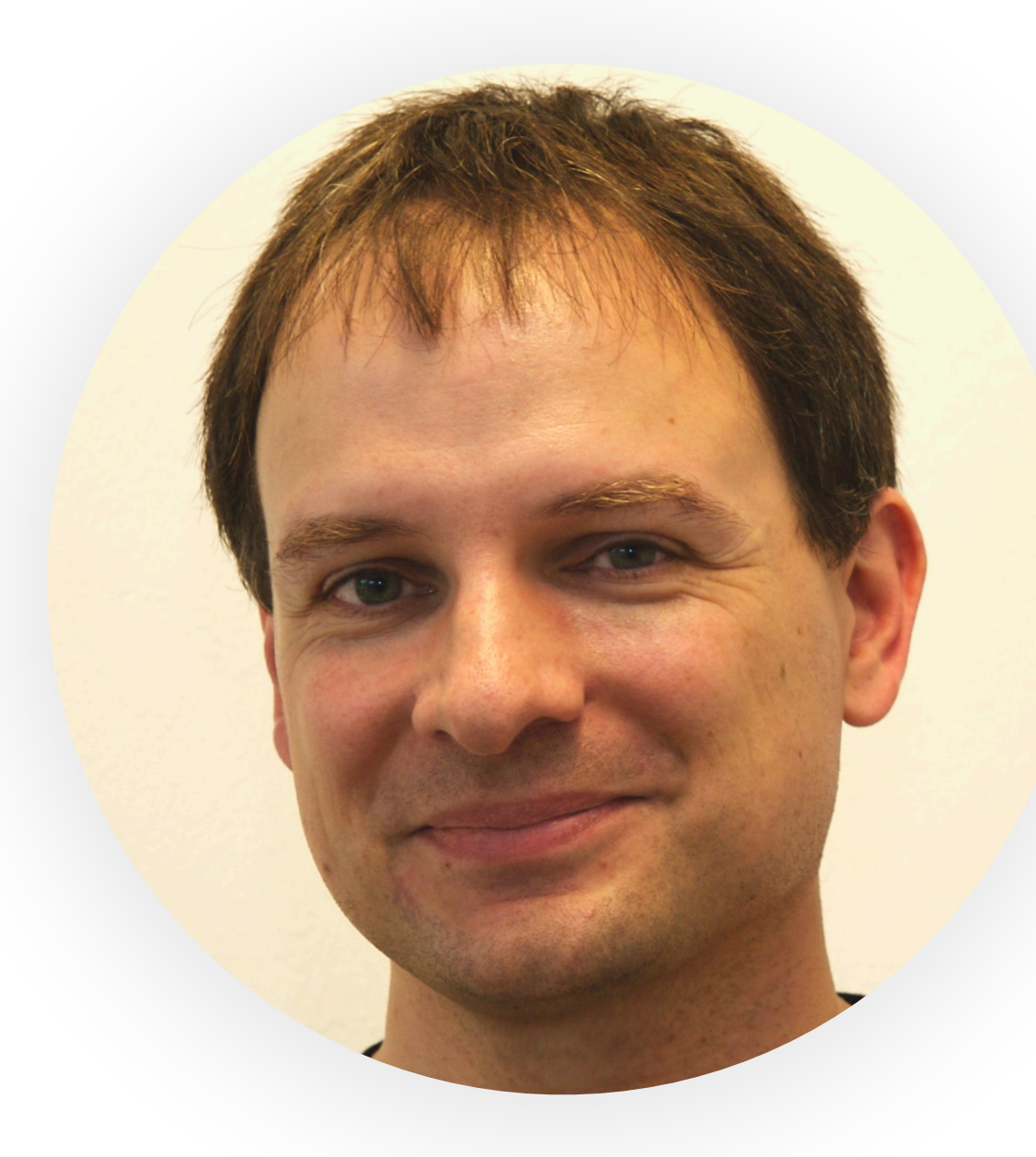

2 Prof. Dr. Jan Borchers: iOS Application Development

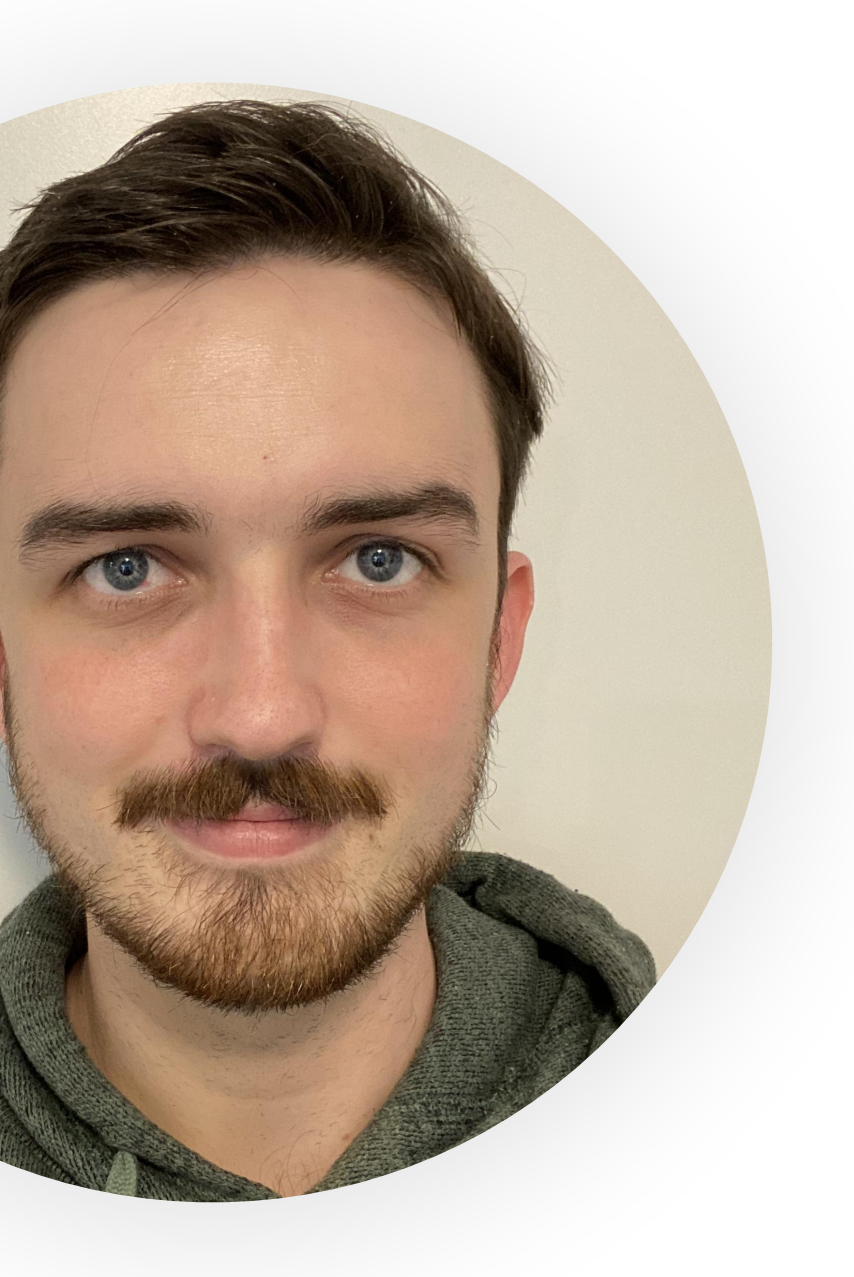

## **Prof. Dr. Jan Borchers**

## **René Schäfer**

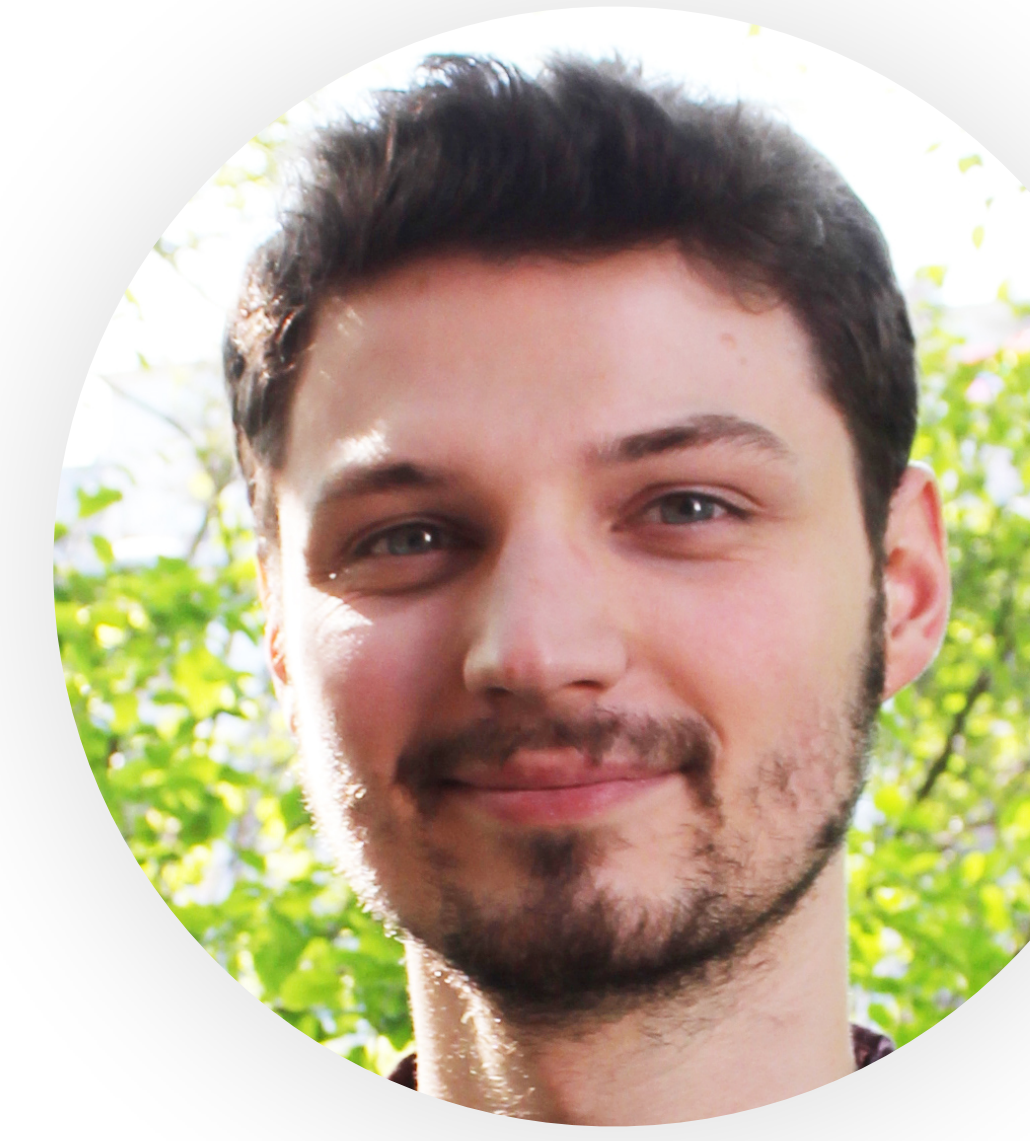

rschaefer@cs.rwth-aachen.de E-Mail Subject: [iOS]

## **Class Goals**

- Understand the differences between desktop and mobile development
- Learn to write iOS Apps (UIKit & SwiftUI)
- Learn how to use advanced iOS frameworks

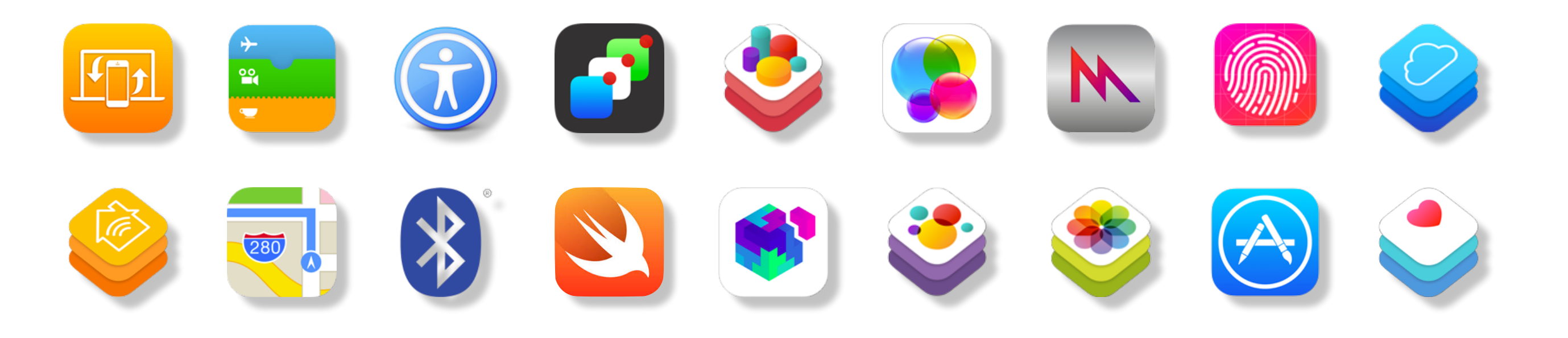

- During your project: extra focus on UX and usability
- Do lots of coding!

3 Prof. Dr. Jan Borchers: iOS Application Development

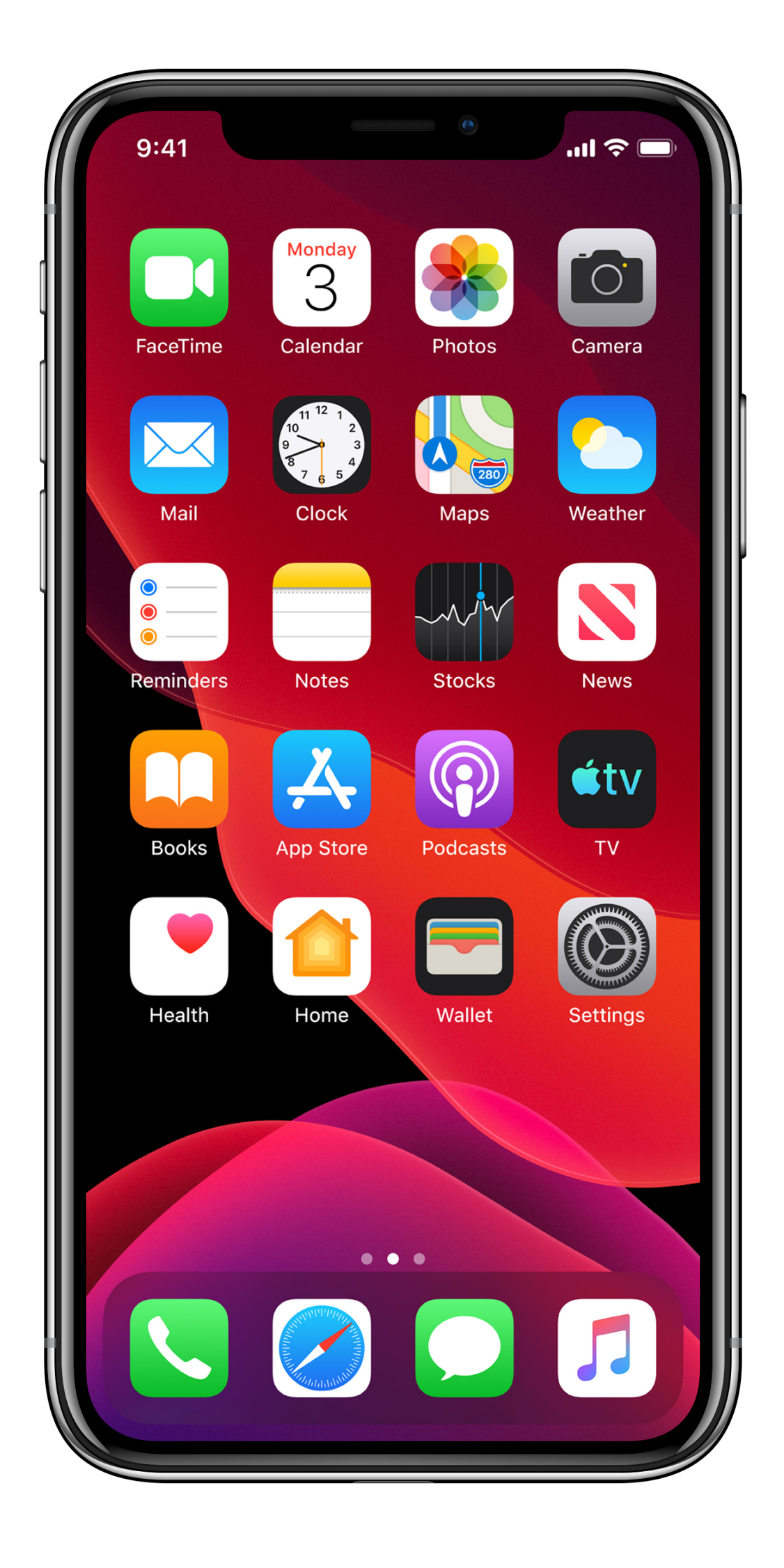

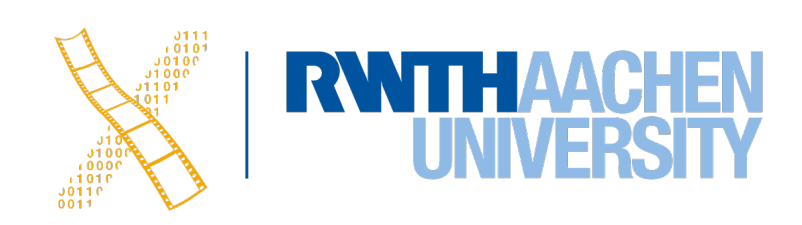

# **Some of our iOS Projects**

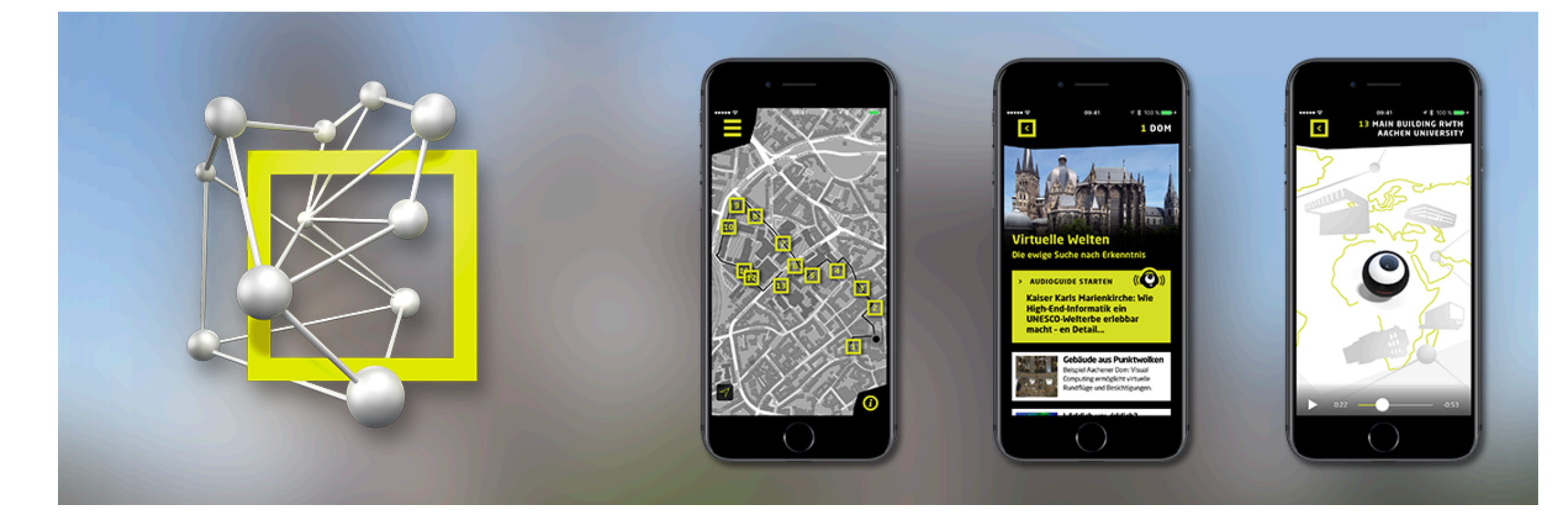

4 Prof. Dr. Jan Borchers: iOS Application Development

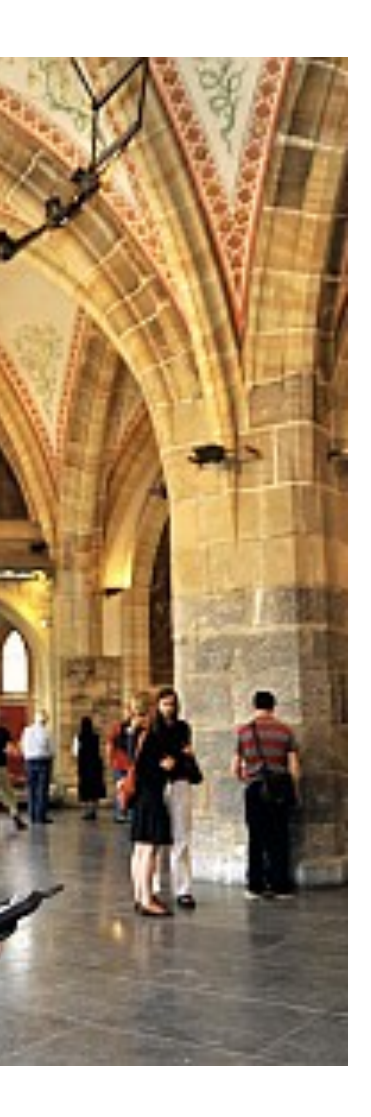

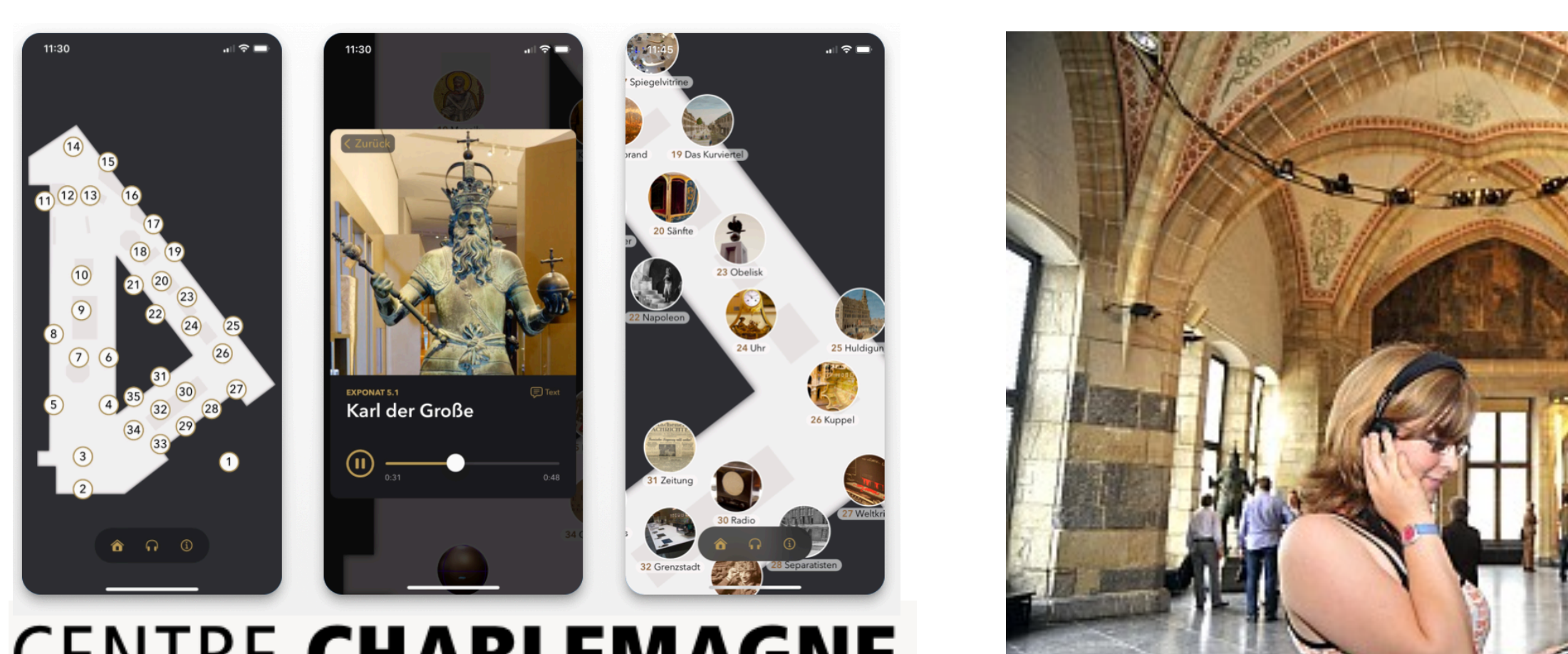

## **CENTRE CHARLEMAGNE** Neues Stadtmuseum Aachen

**Corona**

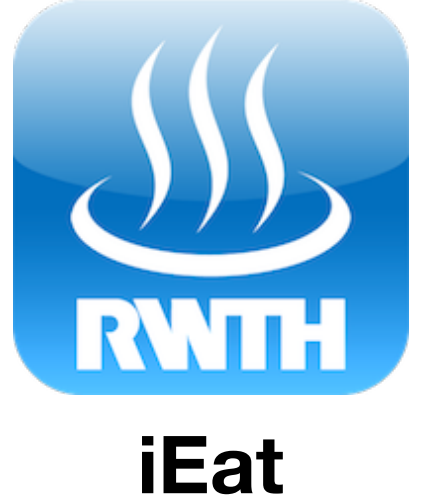

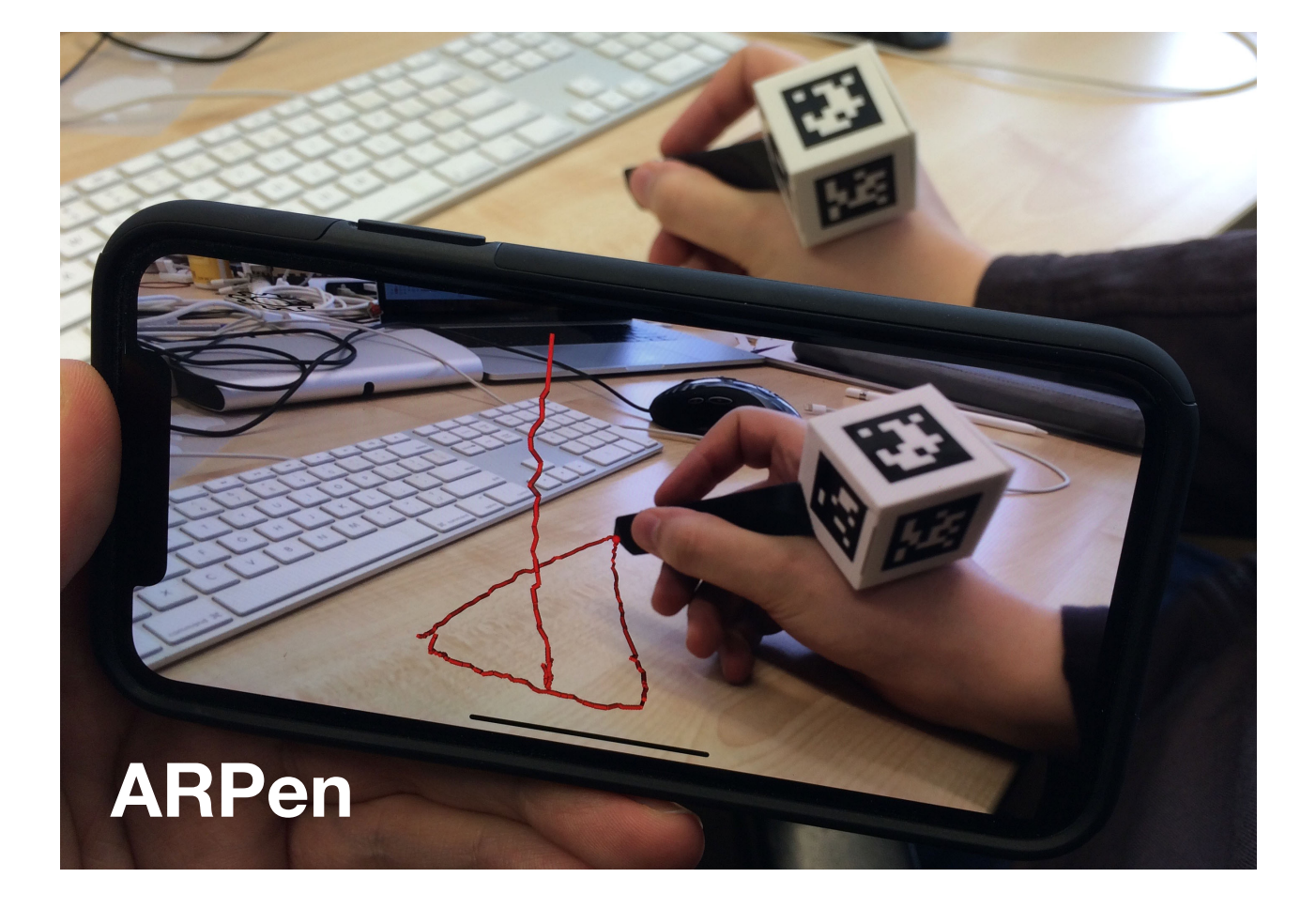

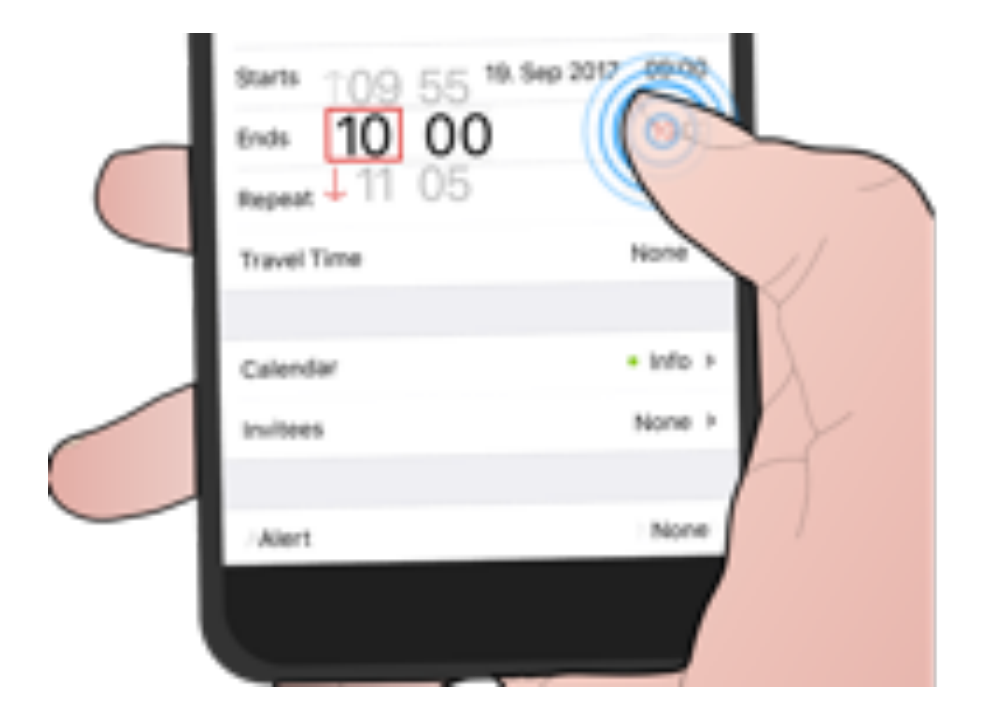

**ForcePicker Aixplorer**

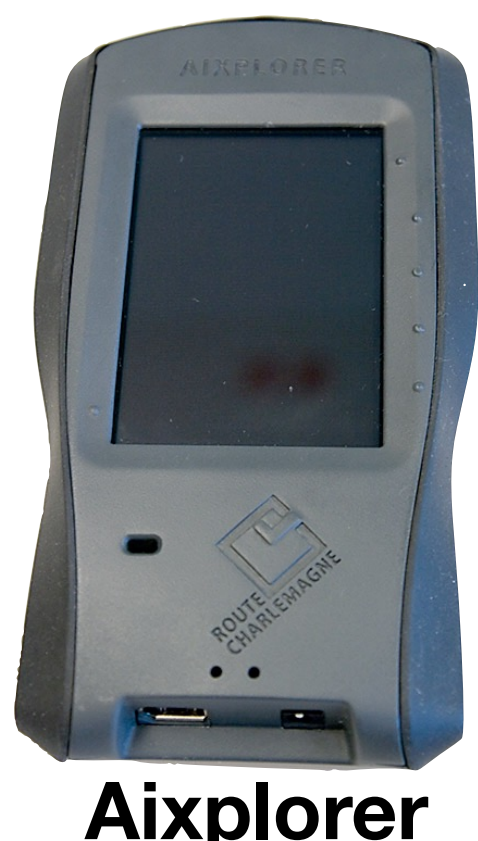

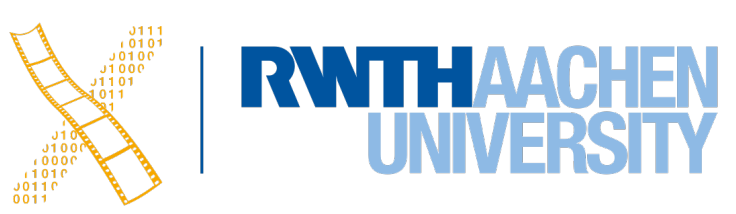

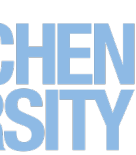

## **Centre Guide**

# **Administrivia**

- 6 Credit points
- Class times
	- Mondays (12:30–14:00), i10 seminar room 2222
	- Tuesday (10:30–12:00), i10 seminar room 2222
	- Already over 160 registrations, but 42 seats
- [hci.rwth-aachen.de/ios](http://hci.rwth-aachen.de/ios)

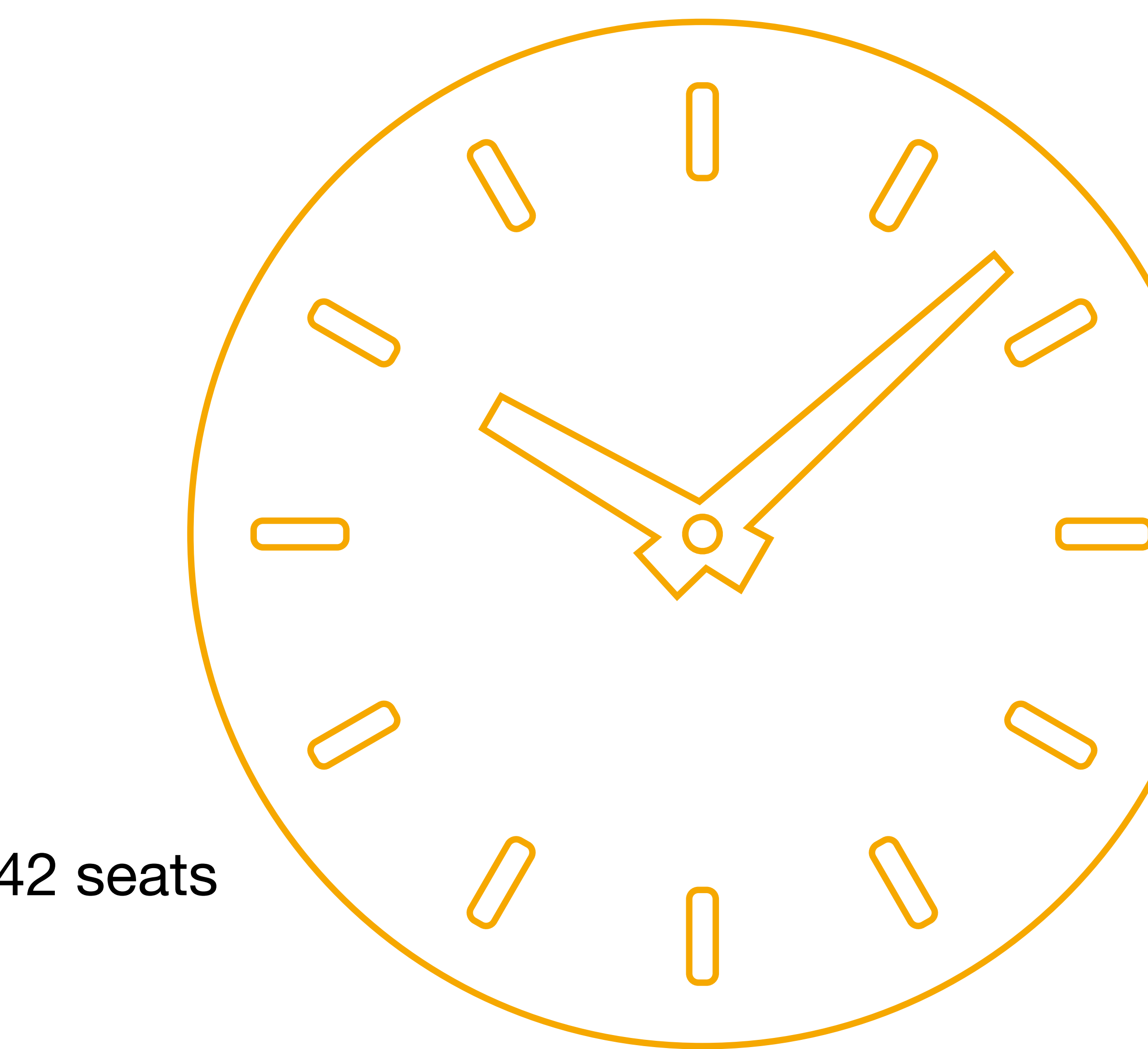

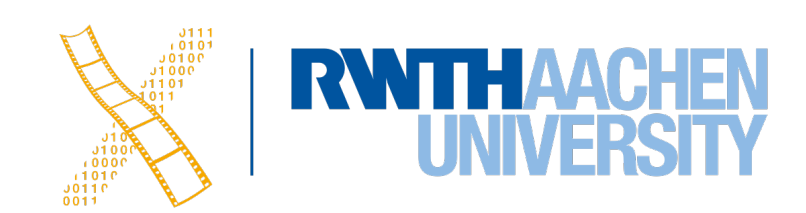

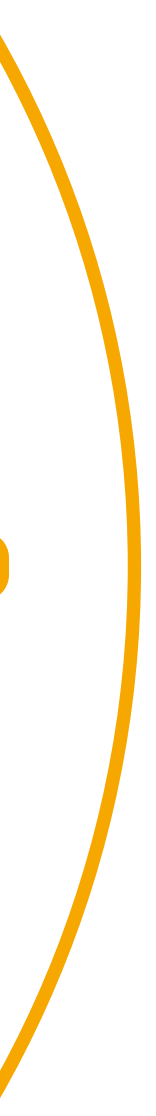

# **Course Requirements**

- Required
	- OOP experience
	- Apple Developer ID
	- You must be registered for this course in RWTHonline
	- Mac capable of running Xcode 14**\***
- Optional (but helpful)
	- iOS device running iOS 16**\*** (simulator sufficient for many tasks)
- Previous experience with Swift or Objective-C
- This course is only for students of:
	- B.Sc. and M.Sc. Computer Science
	- SSE / MI / DS / TK

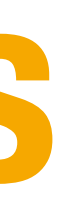

## \* We have a **FEW** time-share devices

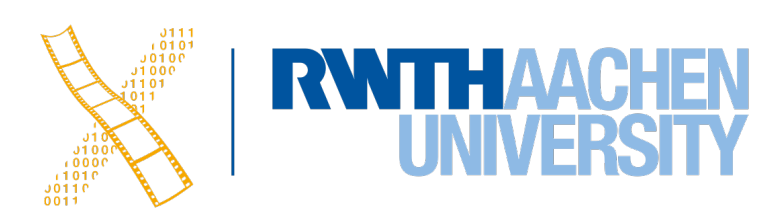

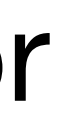

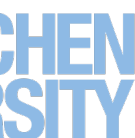

# **Class Syllabus**

- Part 1 **Lectures: Introduction into Swift and iOS**
- Part 2 **Seminars: iOS Frameworks**
- Part 3 **Project: App Development**

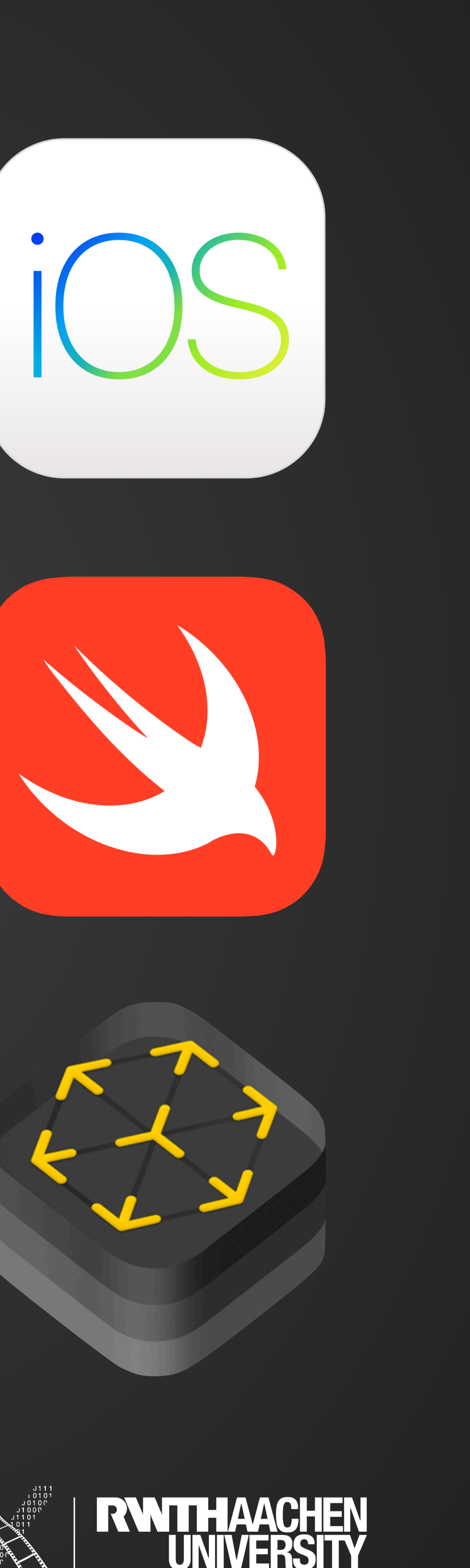

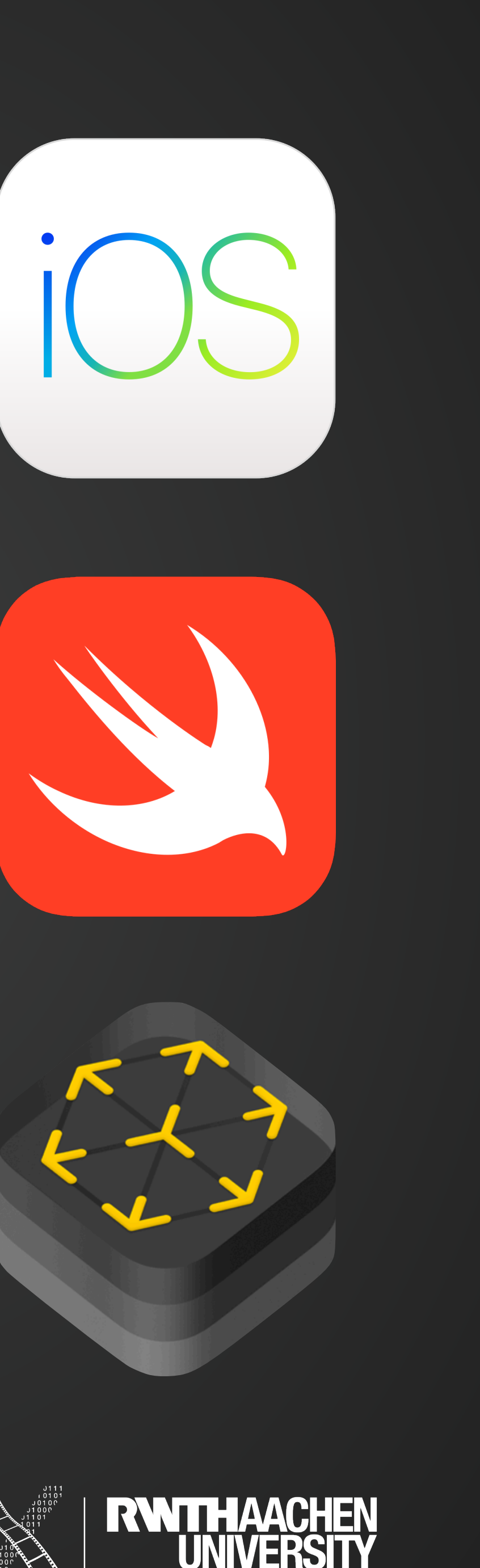

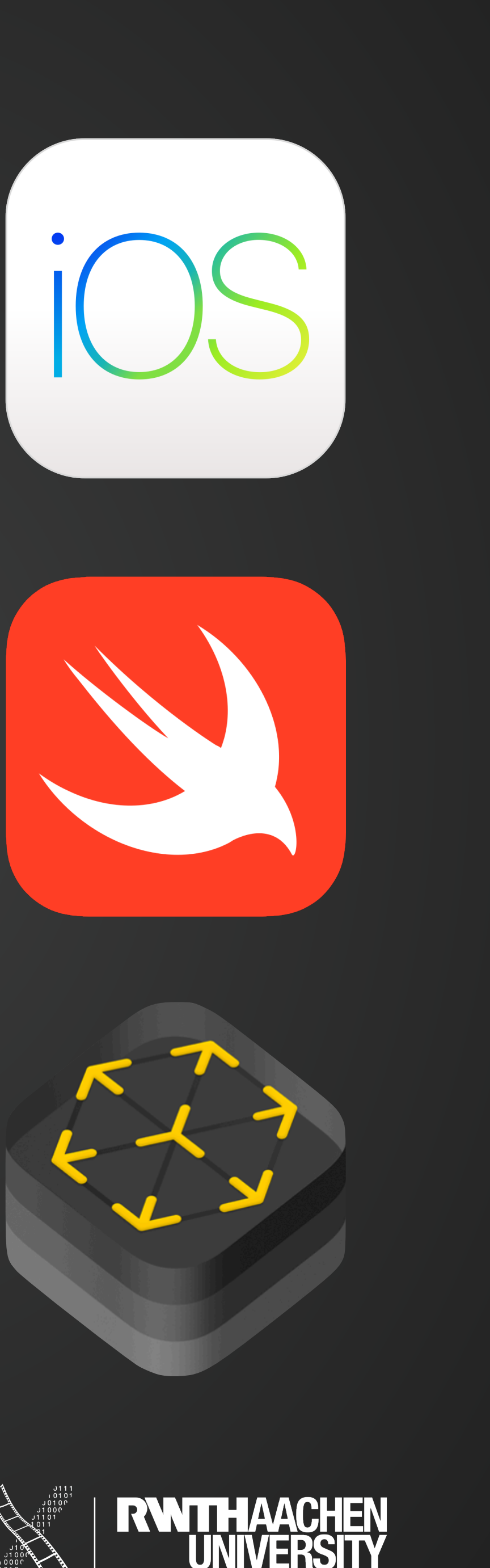

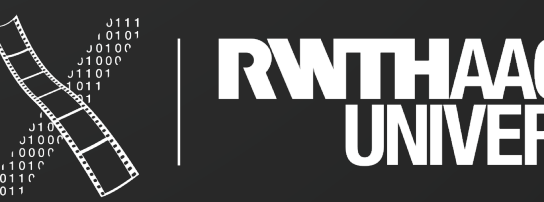

# **Your Final Grade (6 ETCS)**

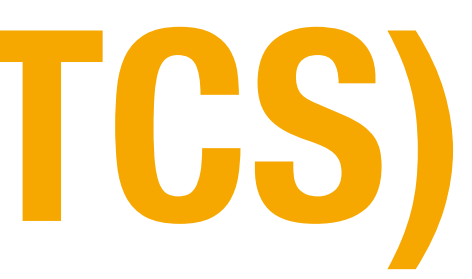

# 50 % 20 % **Project Seminar**

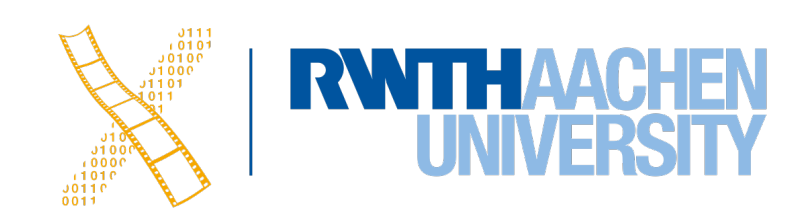

## 30 % **Final Exam**

## **Lectures**

- Introduction to Swift
- Xcode
- Introduction to UIKit
- Navigation, Animation, Customization
- Collections, AutoLayout
- Persistence and Networking
- Bindings, UIKit+SwiftUI, ... **Allegerate and Automation Available for free on Apple Books**

## **Textbooks**

## **Develop** in Swift **Fundamentals**

Xcode 13

## **Develop** in Swift **Data Collections**

Xcode 13

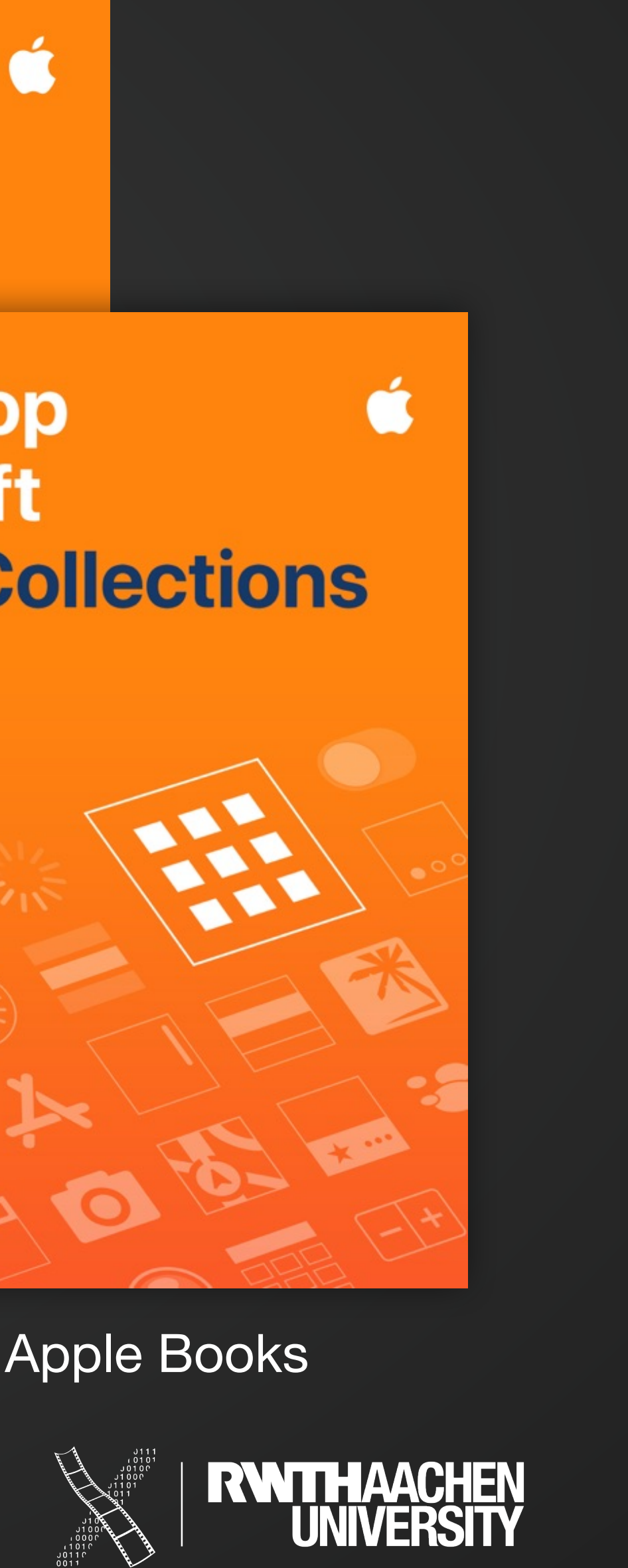

# **Seminar**

## Sample Topics:

- CoreAnimation
- Haptics and Sounds
- SpriteKit
- Working with Files
- Combine
- Debugging in Xcode
- WidgetKit and Siri
- WKWebView

- 15-minute presentations
- 22.11.2022–13.12.2022
- Overview of the framework
- Example applications
- Attendance is mandatory
- 20% of your final grade

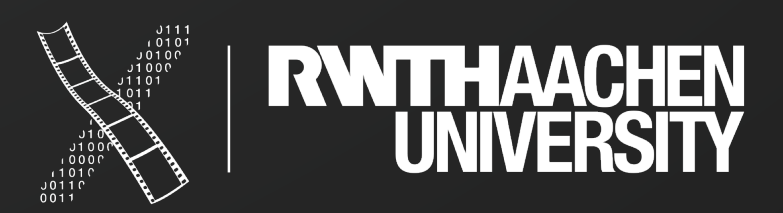

- MapKit
- UIPresentationController
- CoreML & CreateML
- CoreData
- watchOS Apps
- SceneKit
- Advanced SwiftUI Layout
- Metal

## **Project**

- Kickoff: 19.12.2022 (after the seminar talks)
- Topics announced at kickoff date

- Submittable app
- Final presentation with live demo
- Code documentation!
- 50% of your final grade

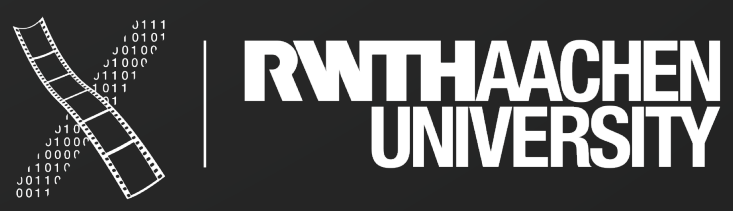

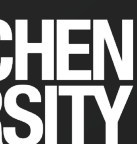

## **Written Exam**

- Questions about:
	- Lecture content
	- All seminars
- Tentative exam dates:
	- 1st exam: Sat. 19.02.2022
	- 2nd exam: Wed. 16.03.2022
- 60 minutes
- 30% of your final grade

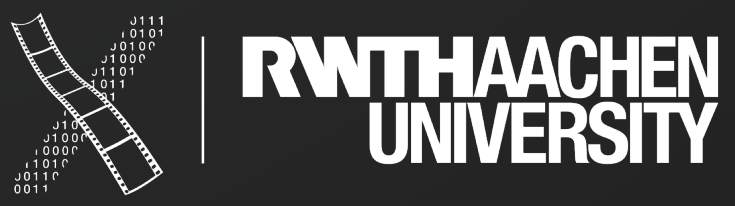

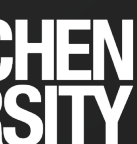

## **Limited Seating**

- We only have **42 seats** available
- Attending the seminar and project meetings is **mandatory**
- **• Only take this class if you are sure you can attend all classes**

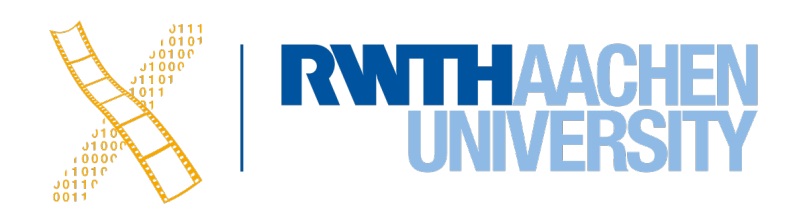

# **How to Get a Seat**

- **Register** in RWTHonline & send the **Declaration of Compliance** before **tomorrow** (Wed, 12.10.) **13:00**
- We will invite everyone who did this to **Moodle** to **form groups**
- Form groups of **3 students**
	- There should be at least **2 students with a Mac** per group
- On **Friday 14.10. 13:00**, we will randomly select 14 **full** groups
	- Everyone else will be removed from RWTHmoodle

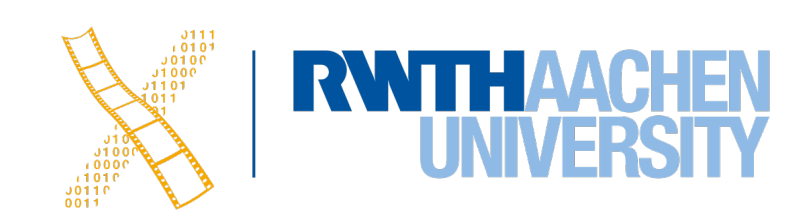

## **Lecture Slides and Videos**

- All slides and lecture videos will be available online:
	- <http://hci.rwth-aachen.de/ios>

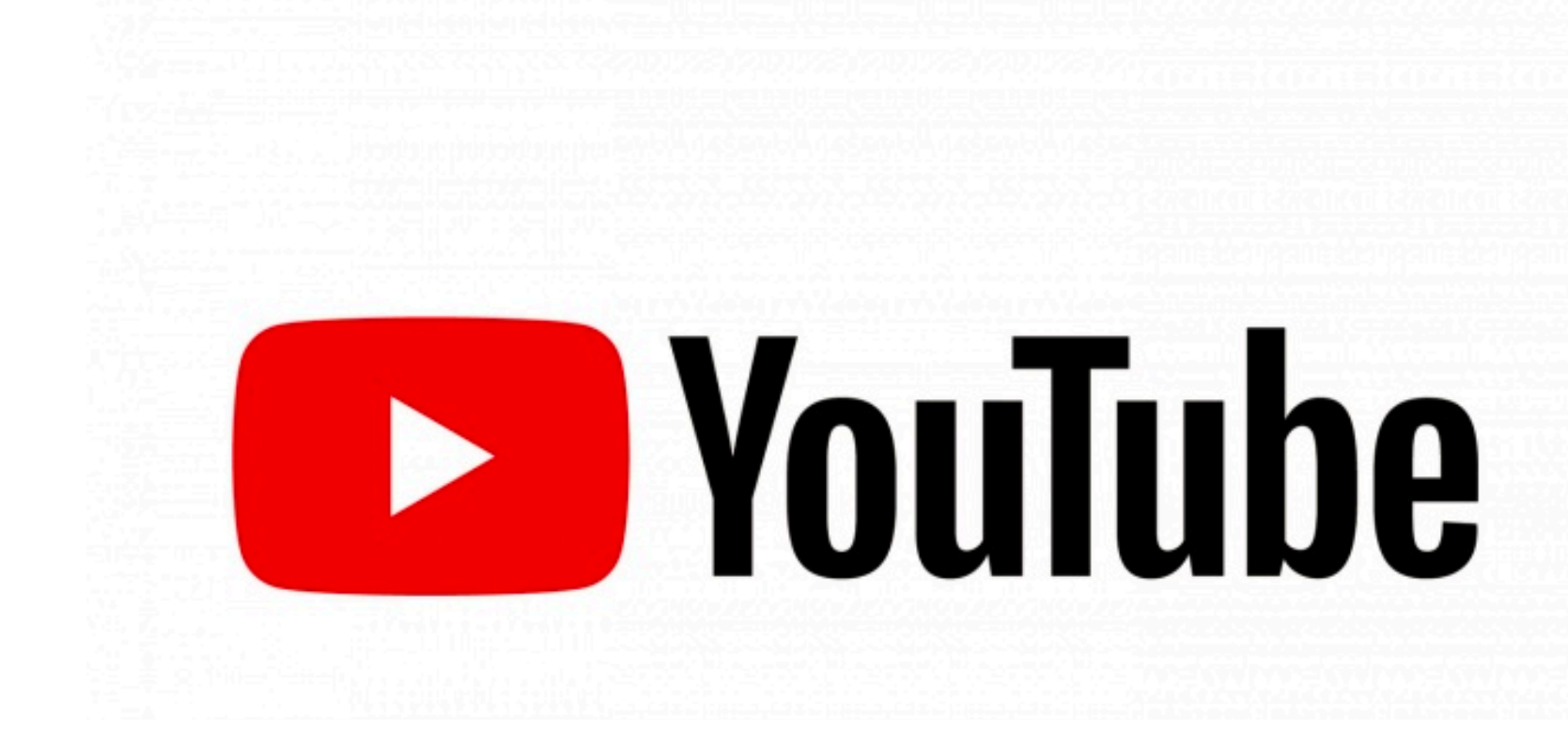

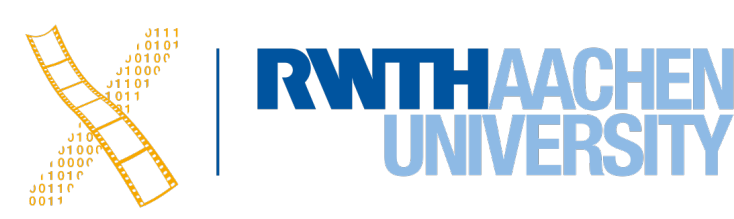

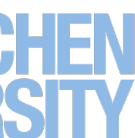

16 Prof. Dr. Jan Borchers: iOS Application Development

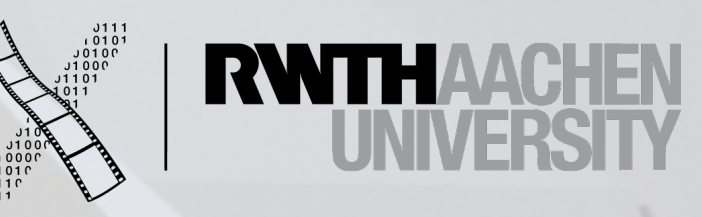

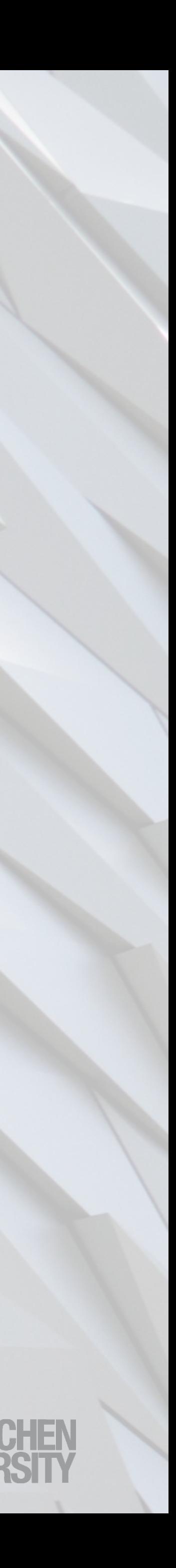

# **Developing for Mobile Platforms**

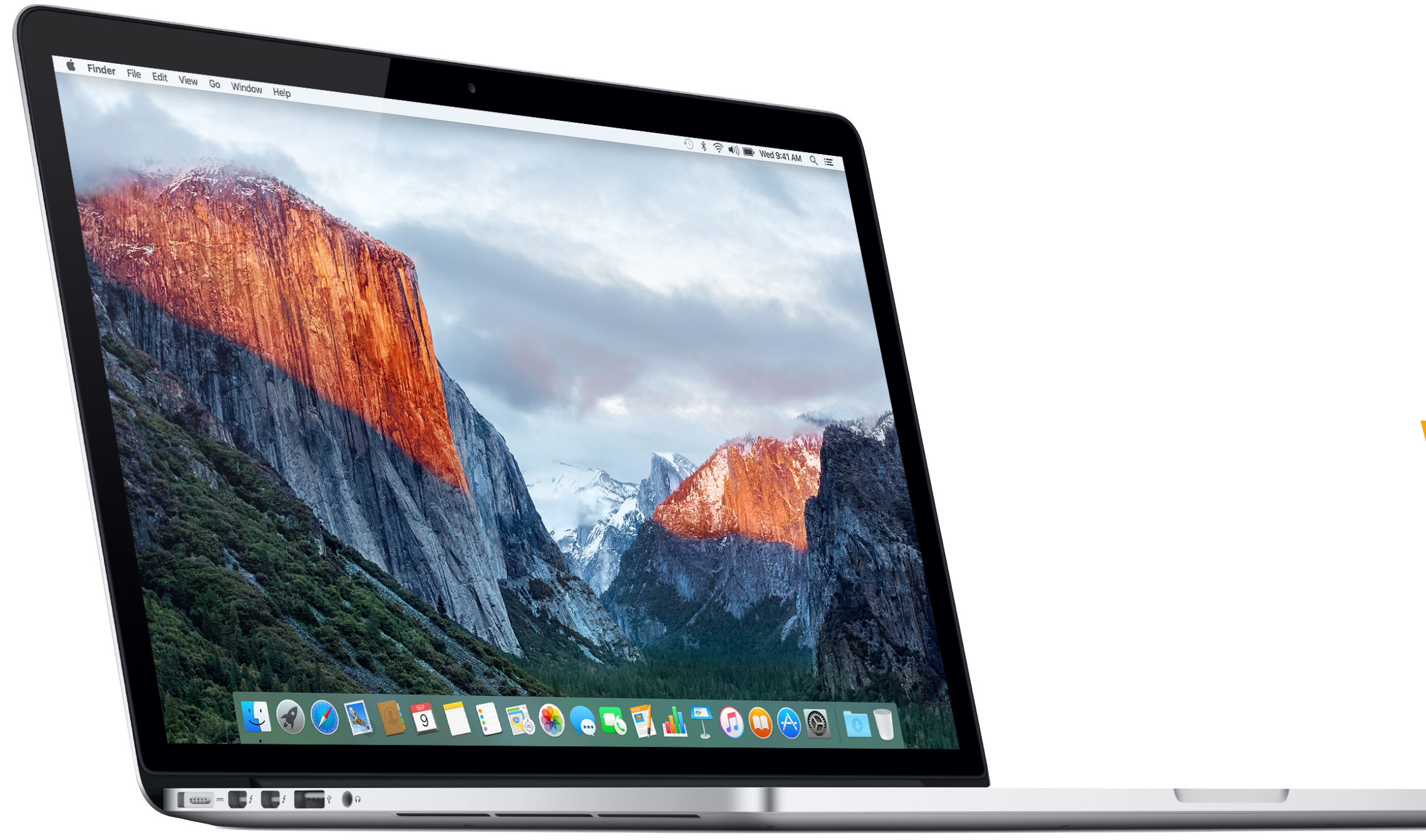

**vs.**

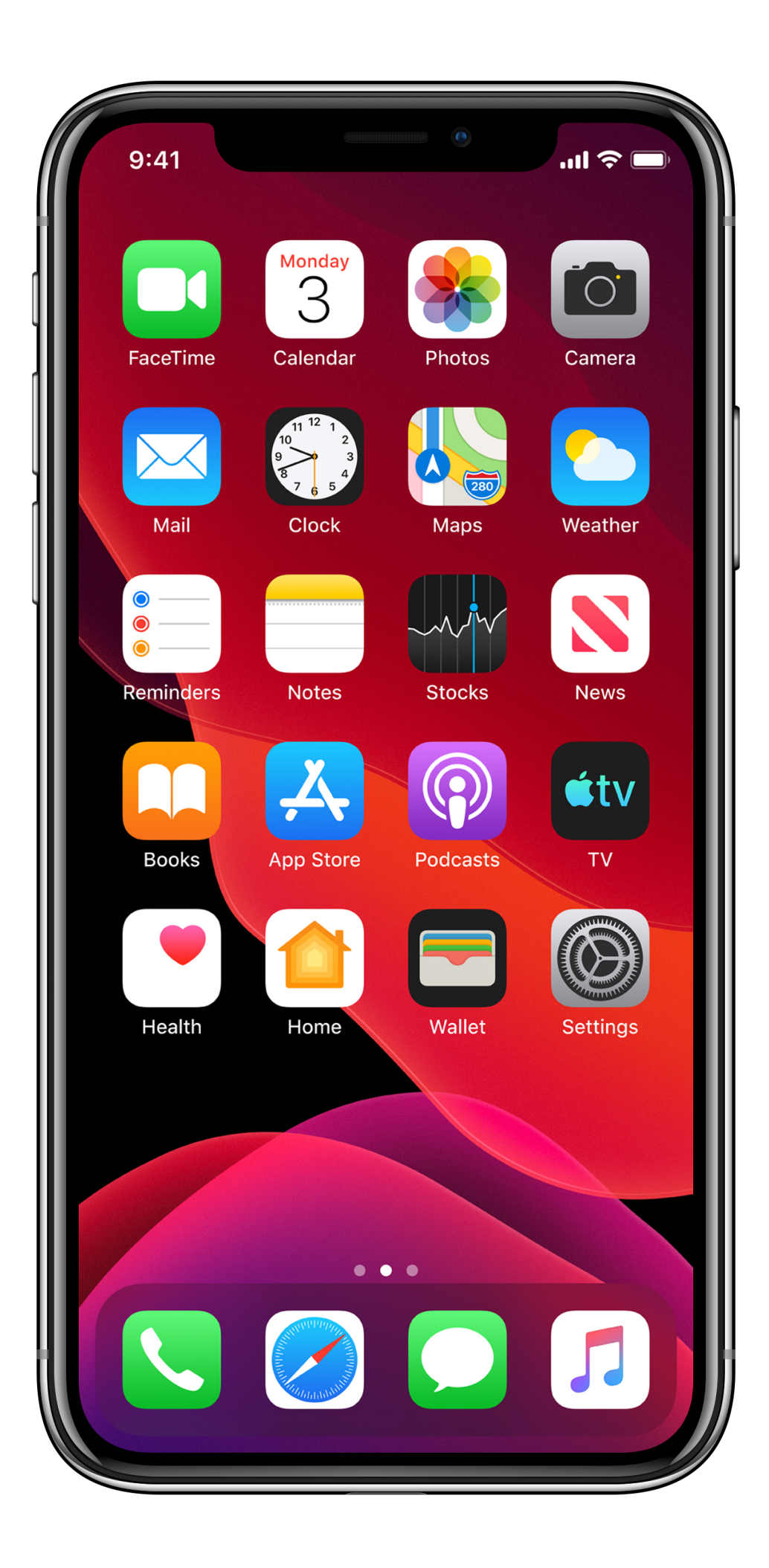

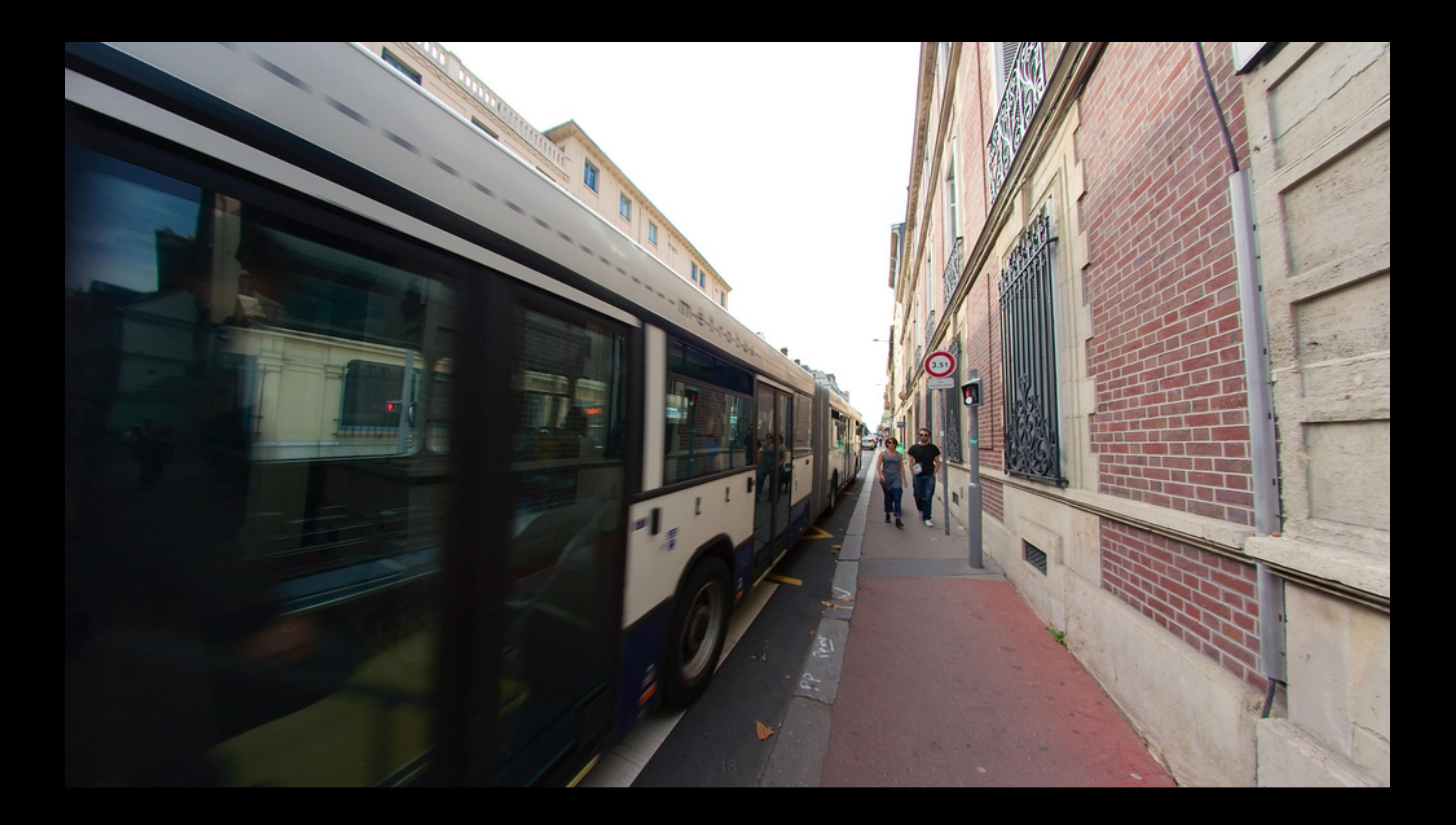

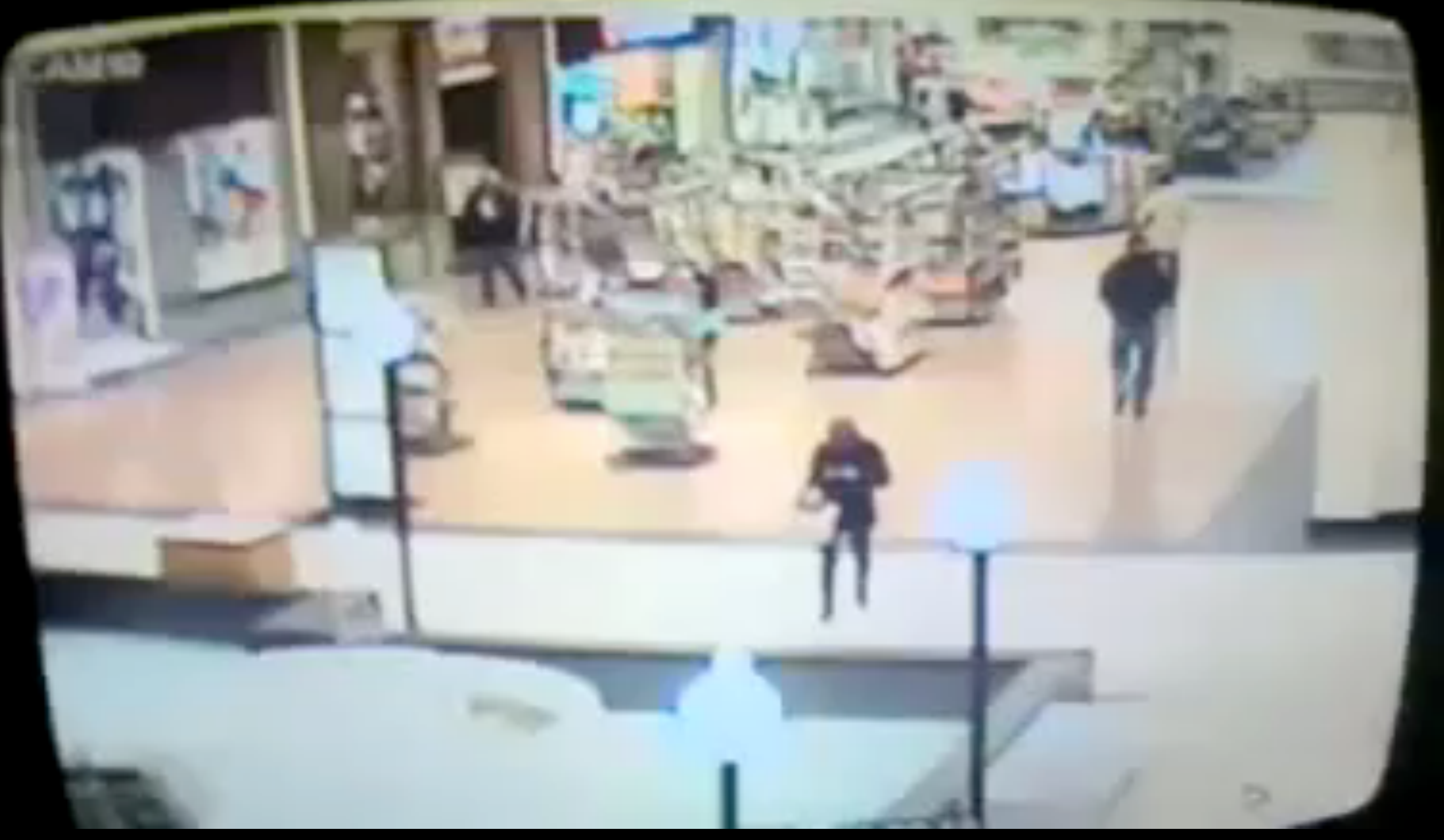

## Prof. Dr. Jan Borchers: iOS Application Development

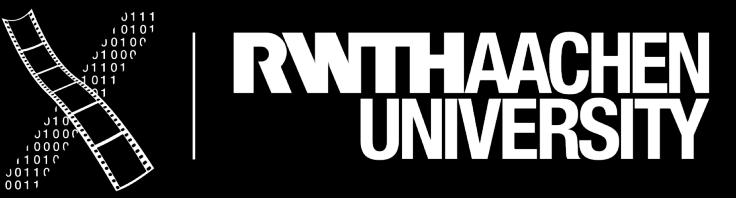

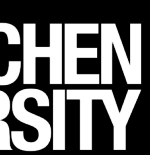

## **Mobile Device Characteristics**

• Context is key: task, attention split, peripheral use, movement, interaction time

• Mostly users interact with one application at a time (iPadOS allows split screen)

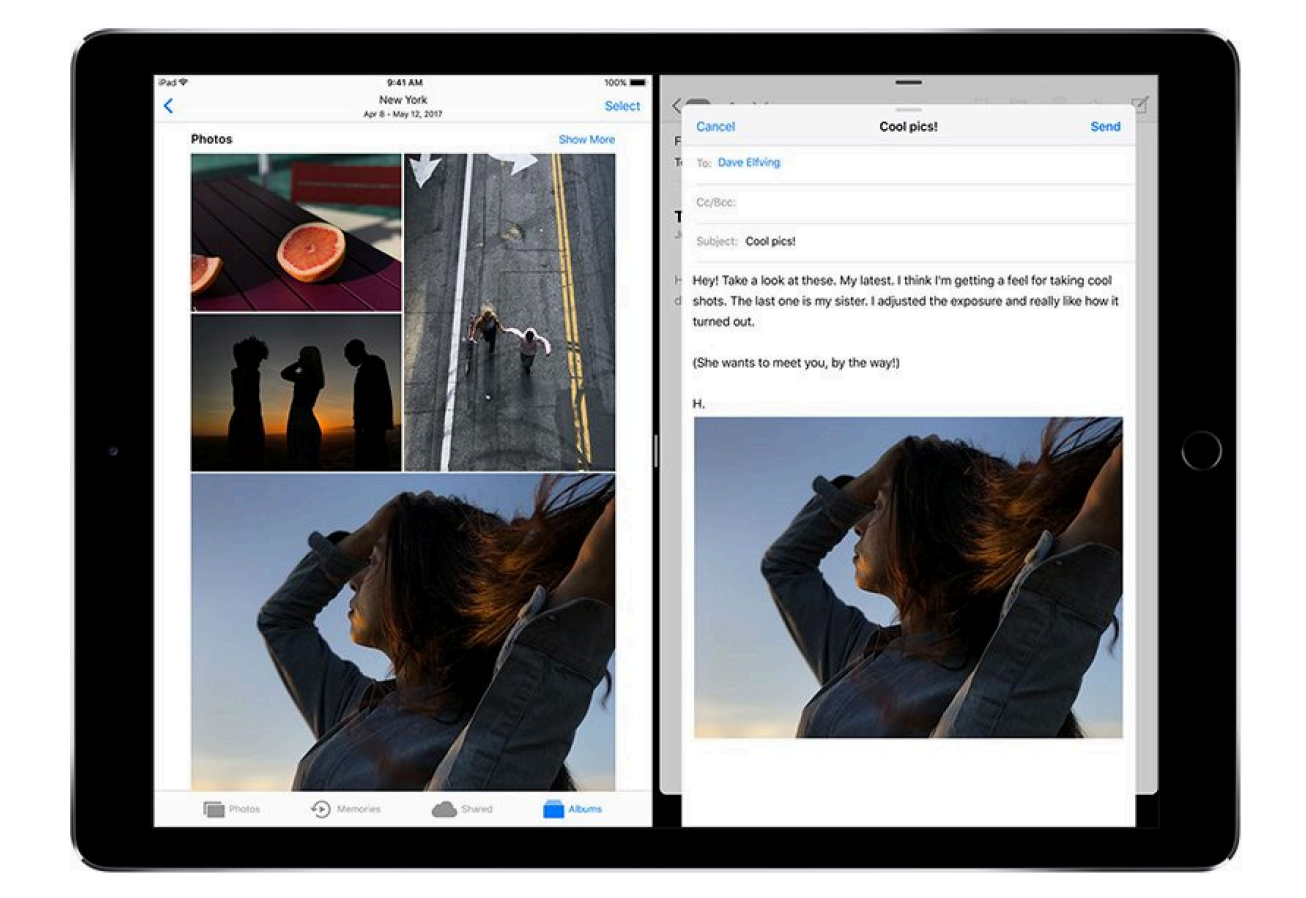

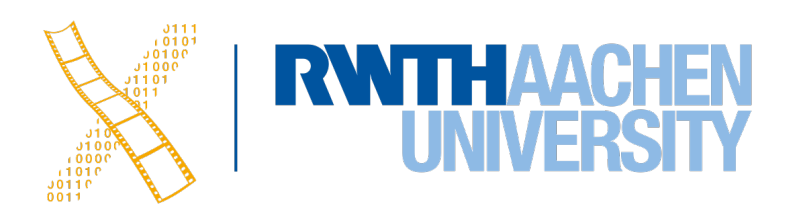

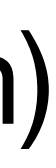

- 
- Screen size is compact
- Users interact with one screen at a time
- 
- Onscreen help is minimal
- Direct touch or pen input

# **10 Golden Rules of Interface Design (see DIS 1)**

- 1. Keep the interface simple
- 2. Speak the user's language
- 3. Be consistent and predictable
- 4. Provide feedback
- 5. Minimize memory load
- 6. Avoid errors, help to recover, offer undo
- 7. Design clear exits and closed dialogs
- 8. Include help and documentation
- 9. Offer shortcuts for experts
- 10.Hire a graphics designer

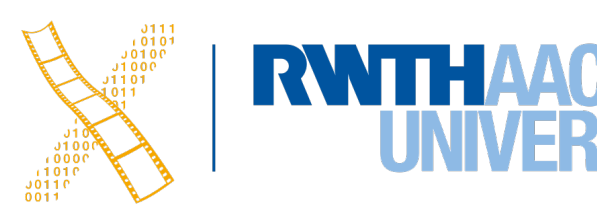

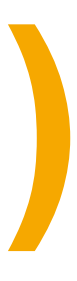

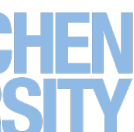

# **The iOS Family**

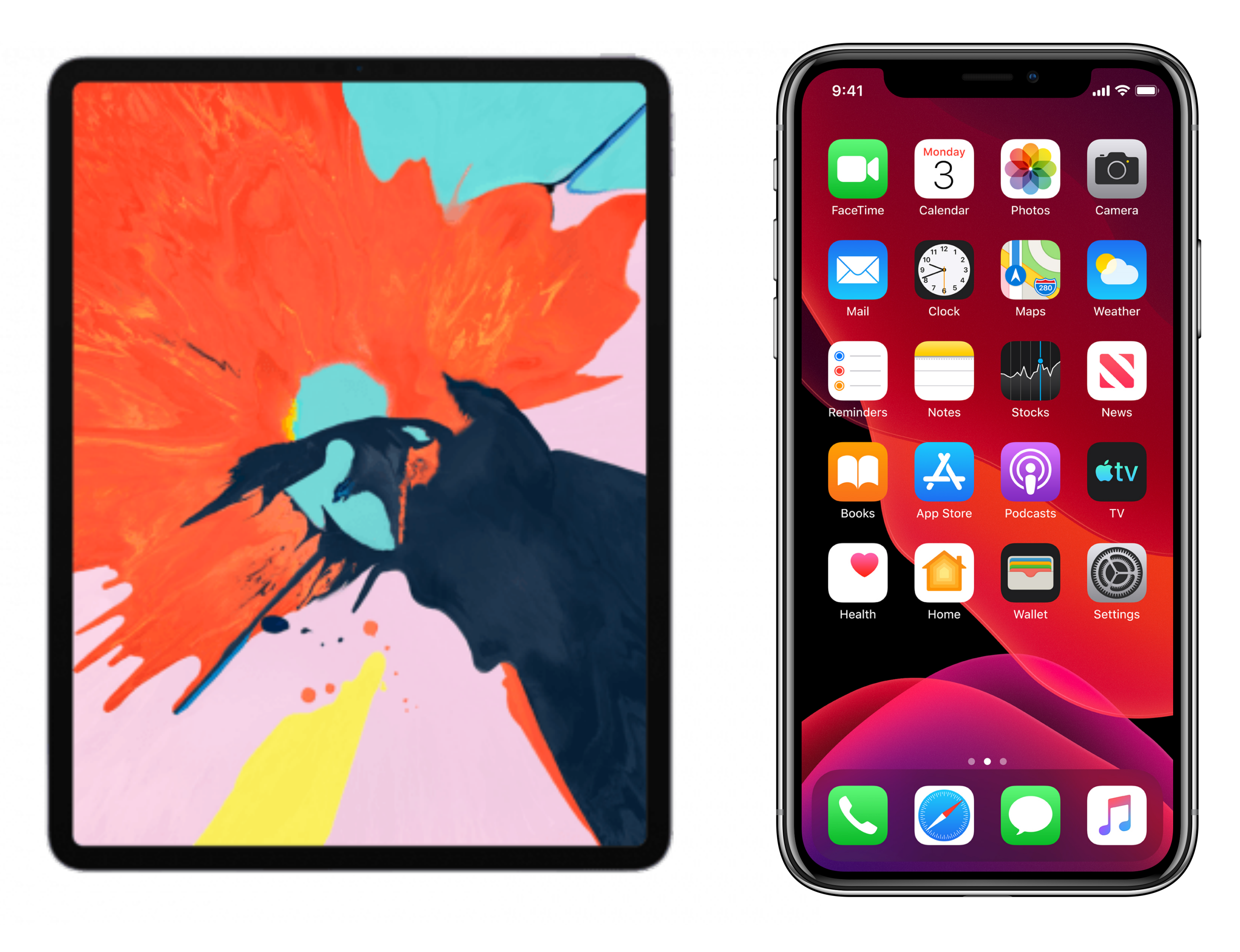

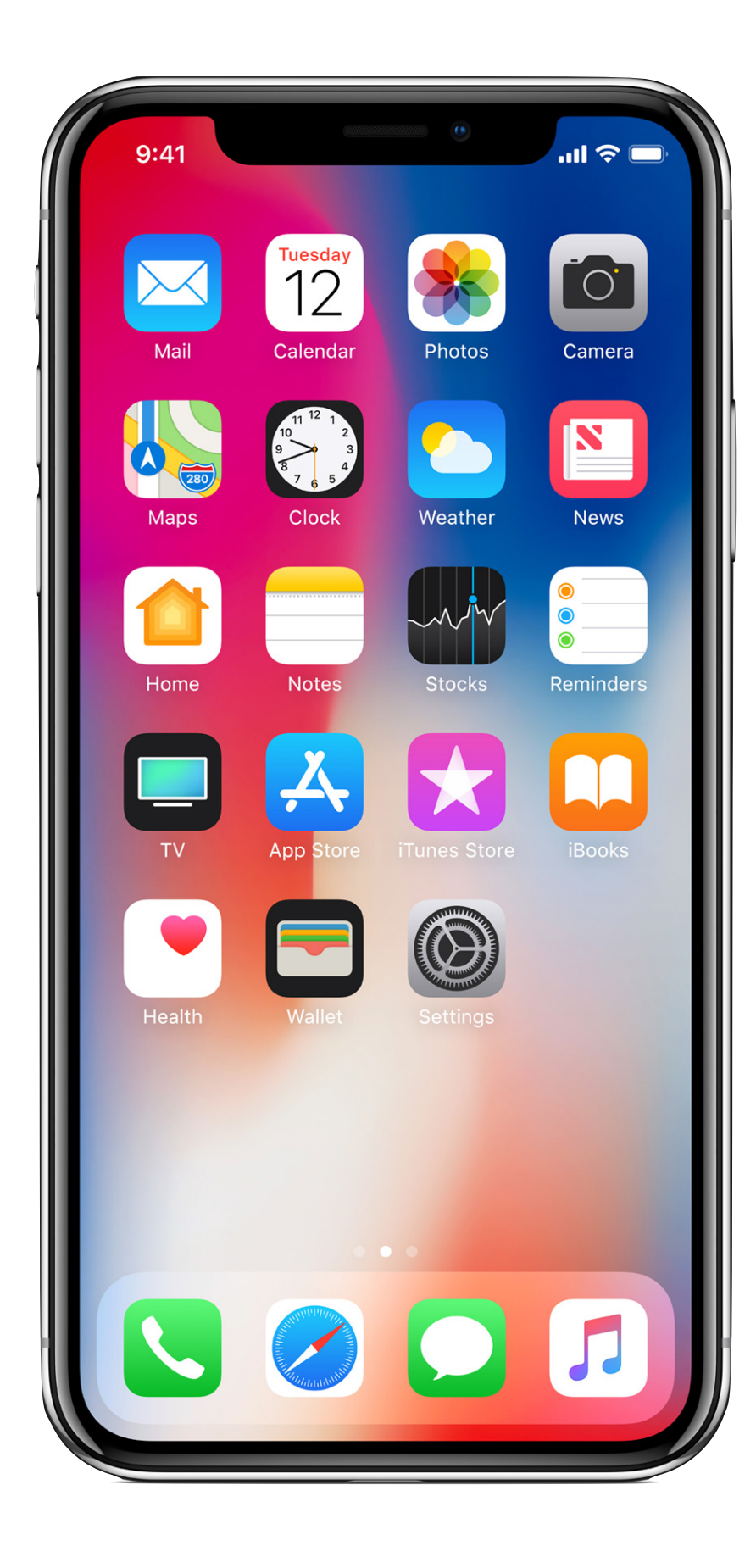

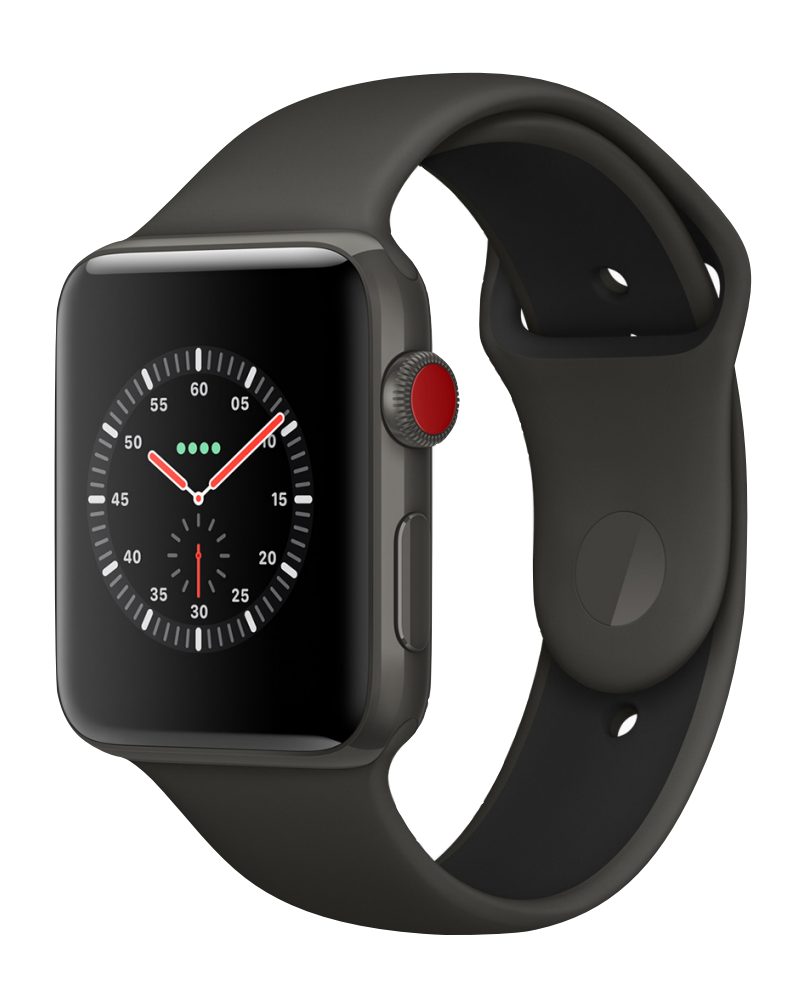

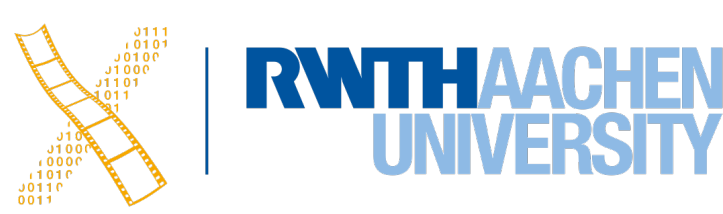

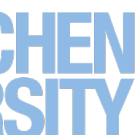

## **Life as an App**

- iOS is an app-centric environment
- One app per task!
	- Define the task that users want to accomplish with your app
	- Do *one* thing, but do it well
- Data is stored per app
- Data exchange between some apps is difficult

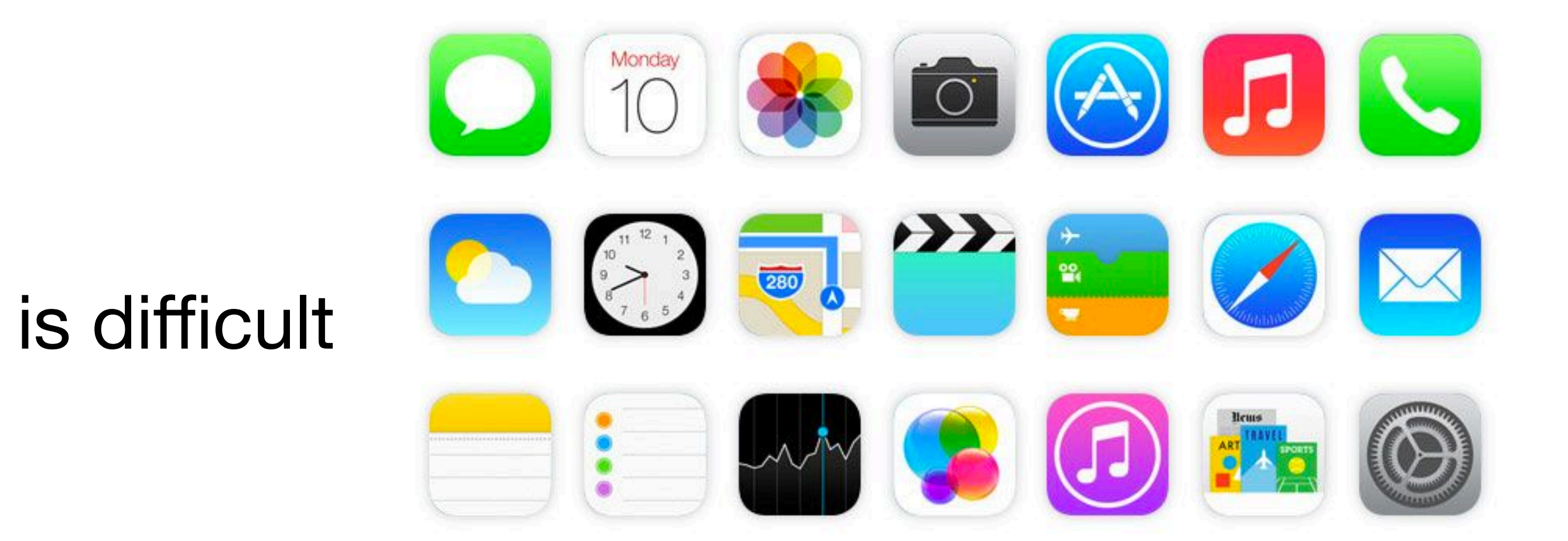

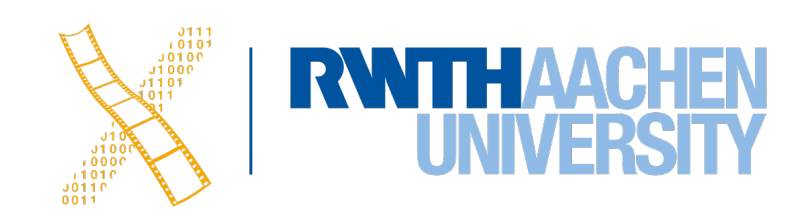

# **Designing the UI**

- Make it obvious how to use your application
- Sort information from top to bottom
- Use visual weight for relative importance
- Use alignment for groupings or hierarchy
- Use multiple views for different parts of the app

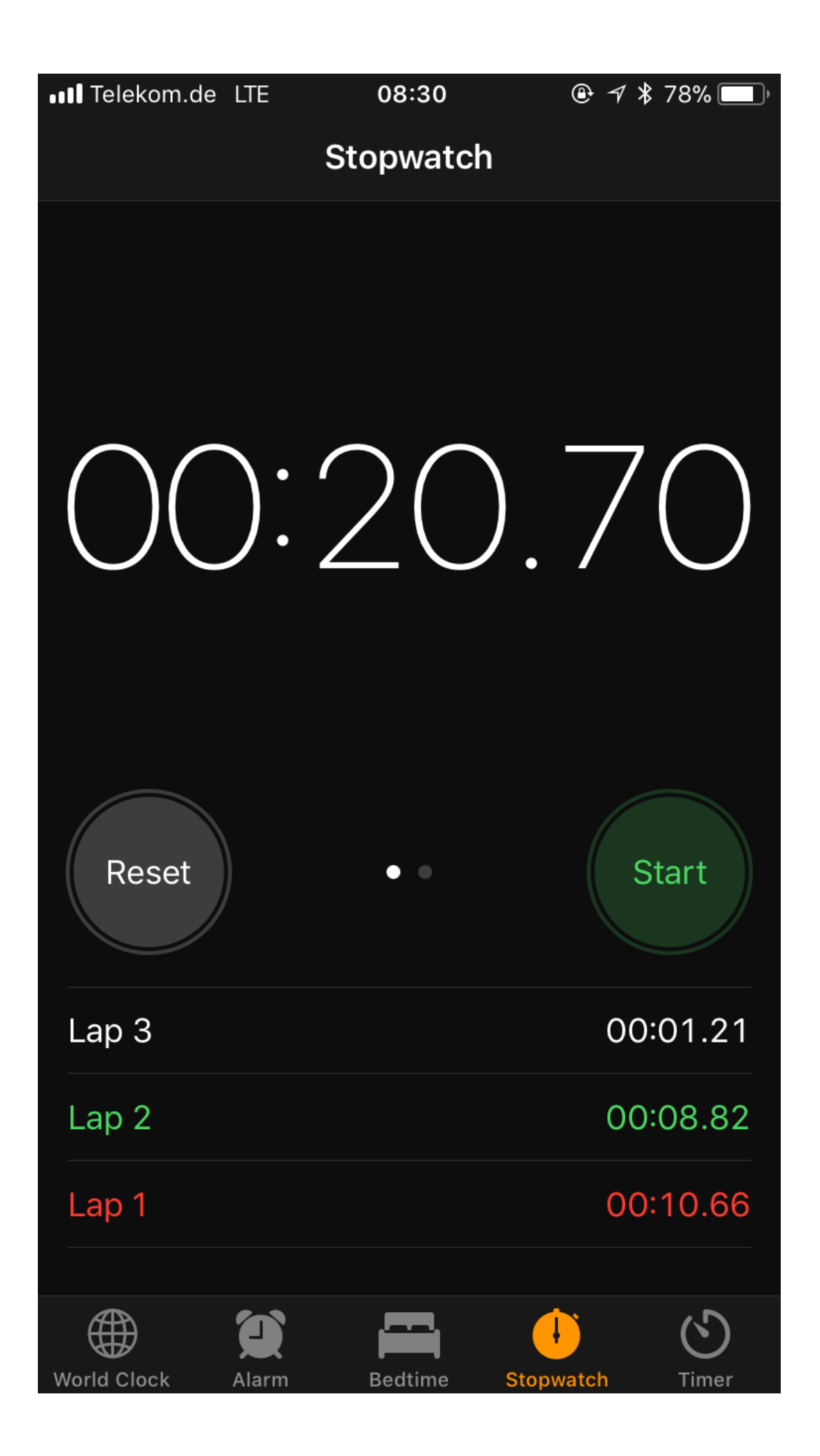

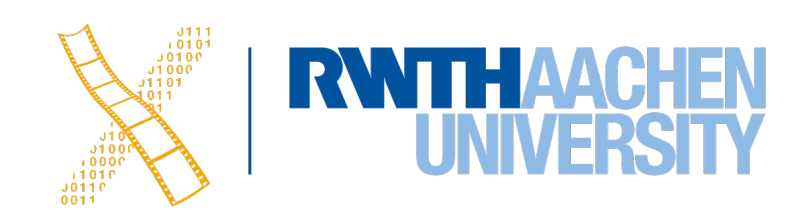

## ●●○○○ Telekom.de 令 14:10

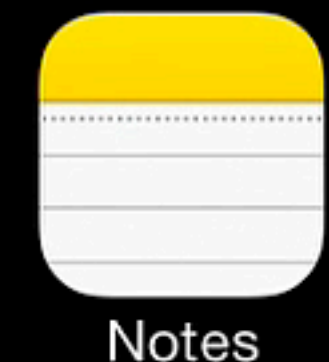

25 Prof. Dr. Jan Borchers: iOS Application Development

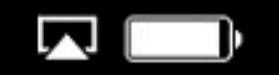

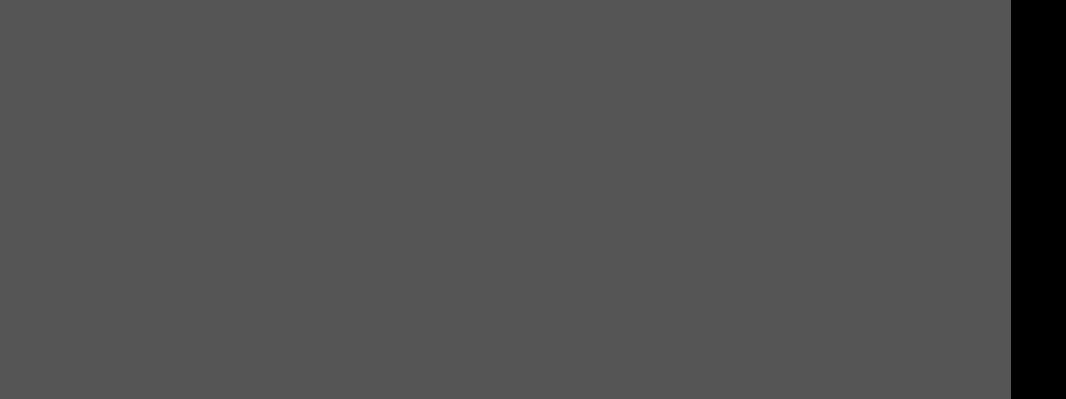

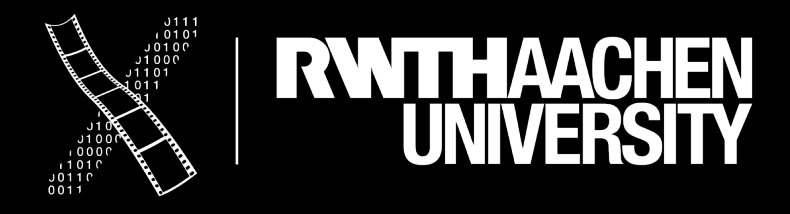

# **Designing the UI**

- Text should always be legible
- Avoid inconsistent appearances
- Provide fingertip-size targets (8 x 8 mm)
- Minimize text input

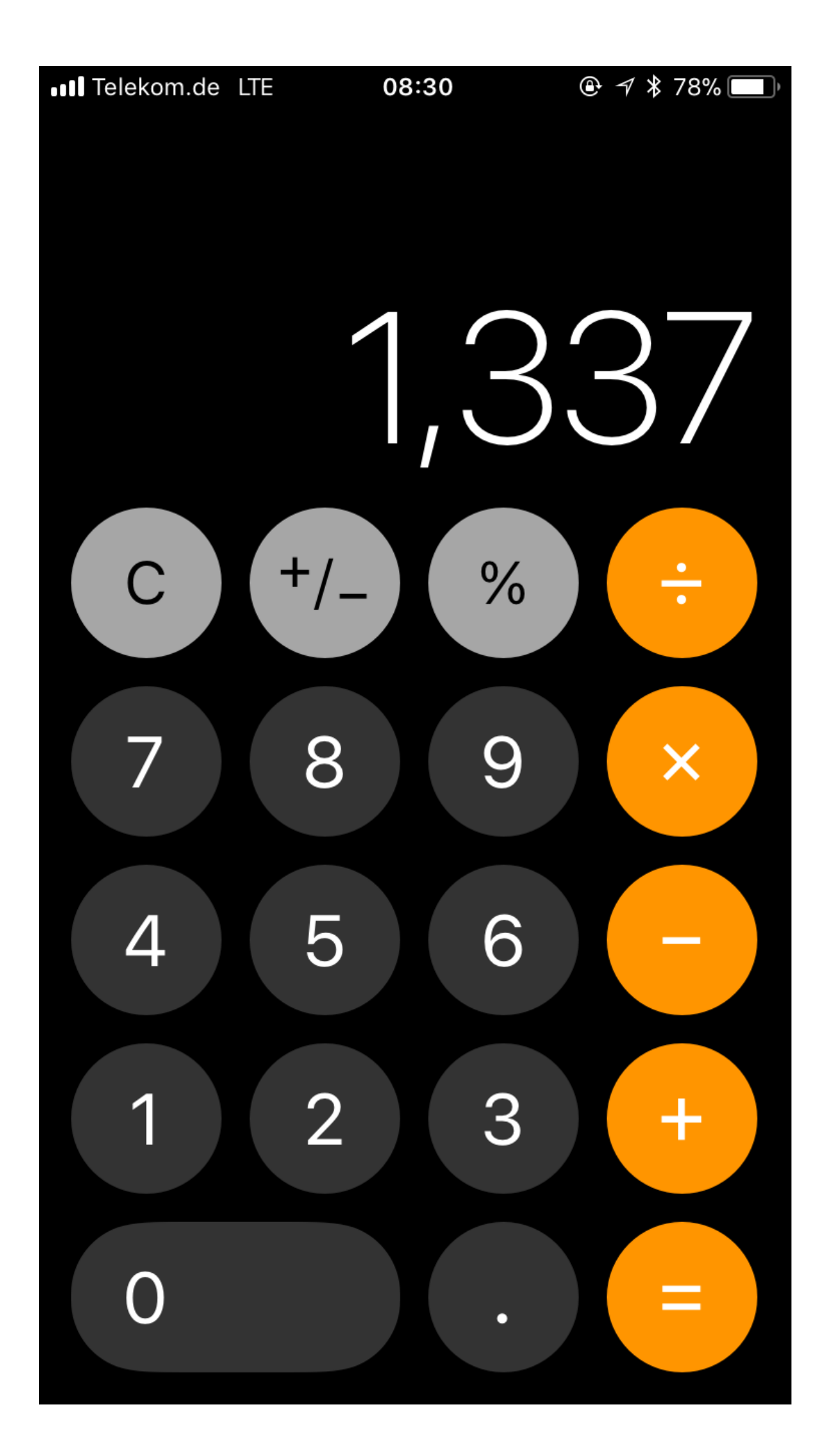

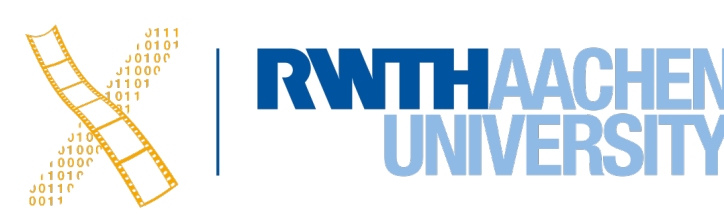

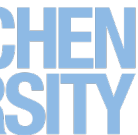

# **Interaction Design**

• Smartphones are mostly used with only one hand

- Not everyone is used to multitouch interaction
	- Only use multitouch if you need it

- Follow Apple's examples if possible
- If you use complex gestures, help the user

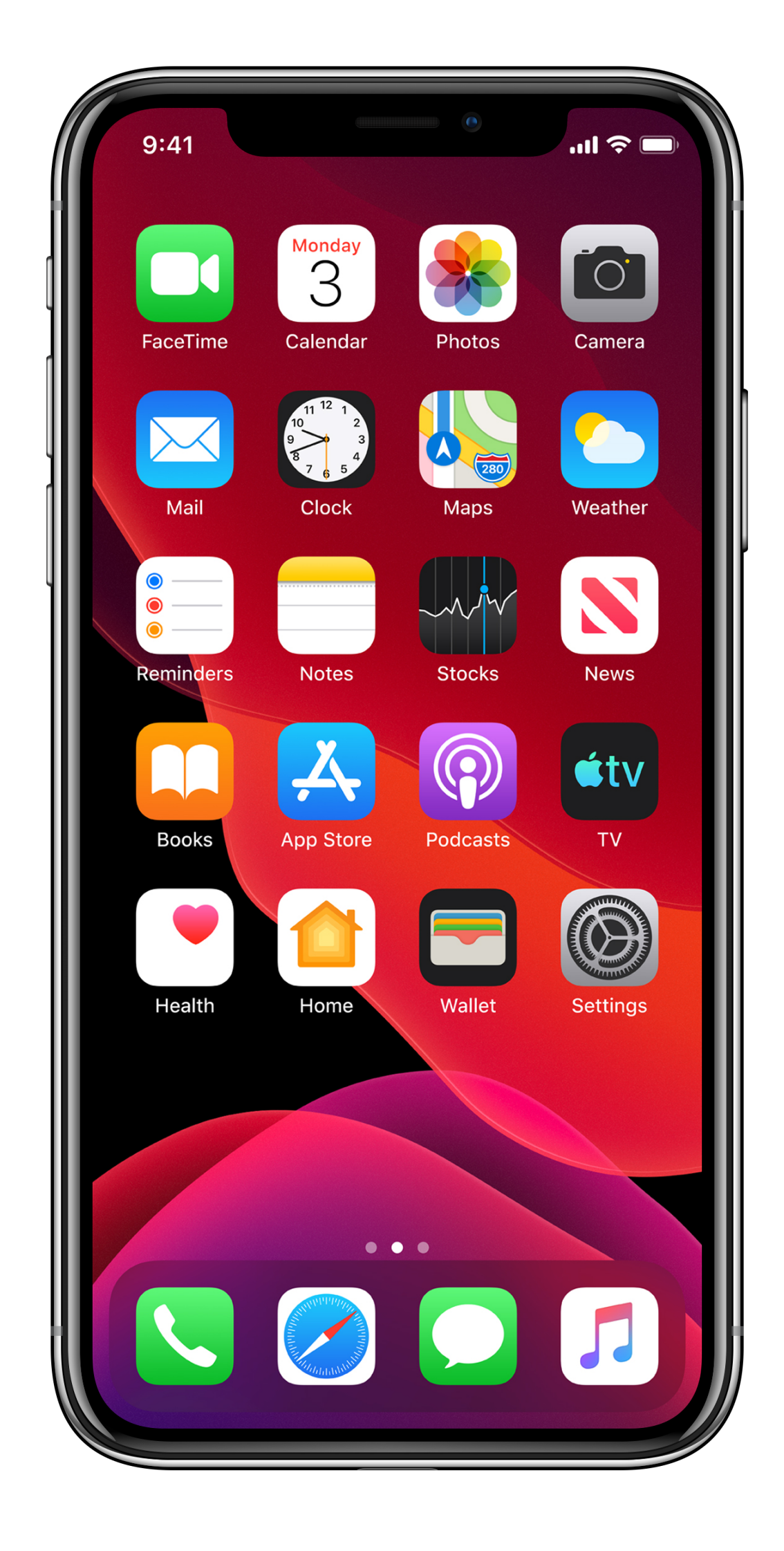

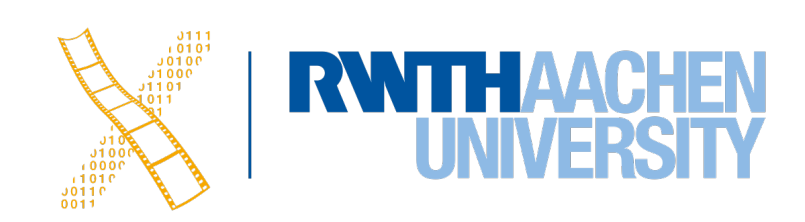

## **Standard Gestures**

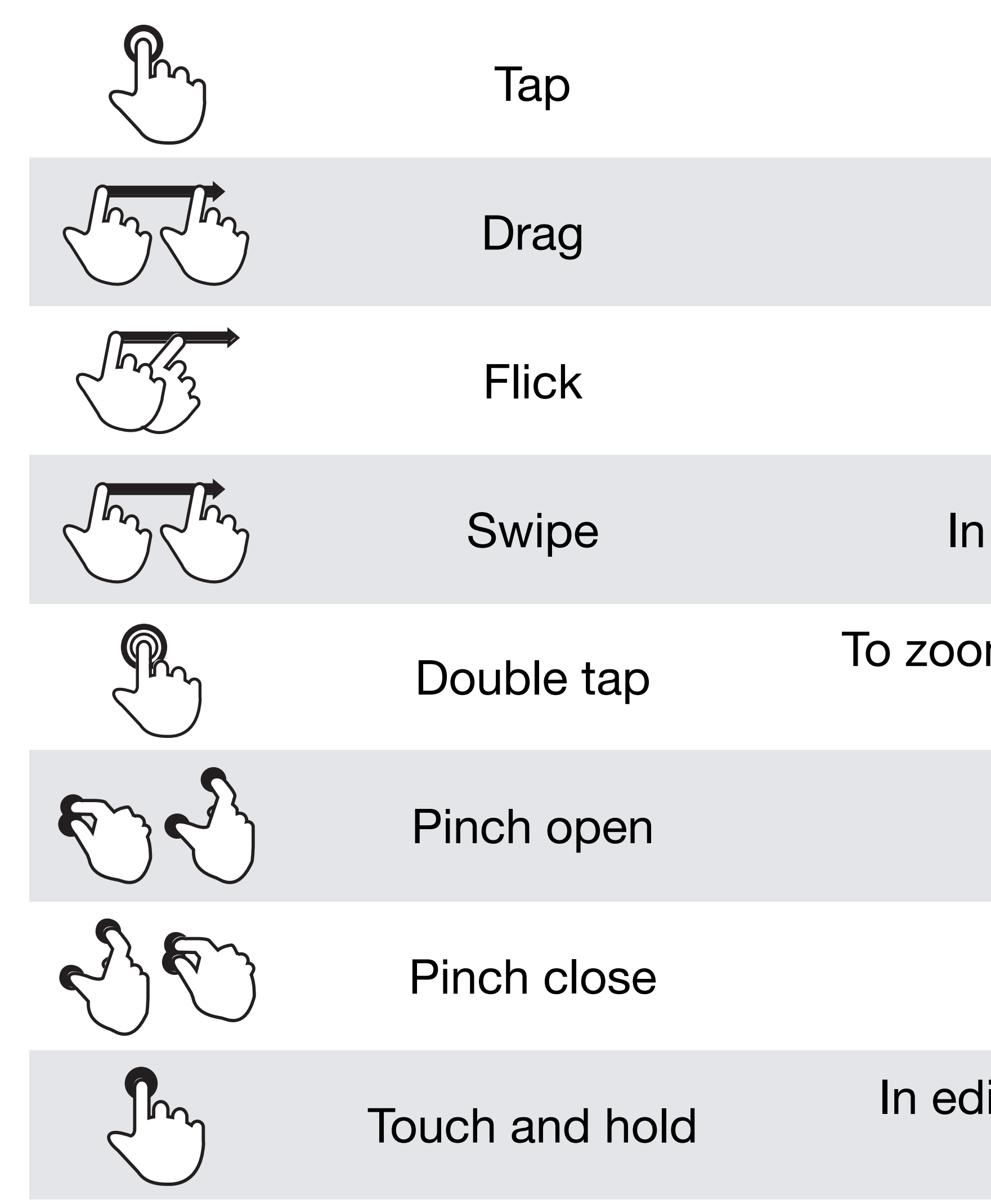

To press or select a control or item (analogous to a single mouse click).

To scroll or pan.

To scroll or pan quickly.

a table-view row, to reveal the Delete button.

m in and center a block of content or an image. To zoom out (if already zoomed in).

To zoom in.

To zoom out.

itable text, to display a magnified view for cursor positioning.

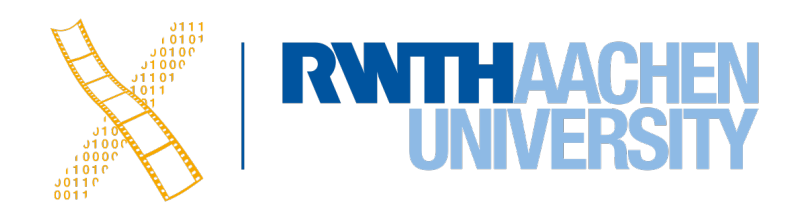

# **Designing the UI**

• Several resolutions, about four aspect ratios:

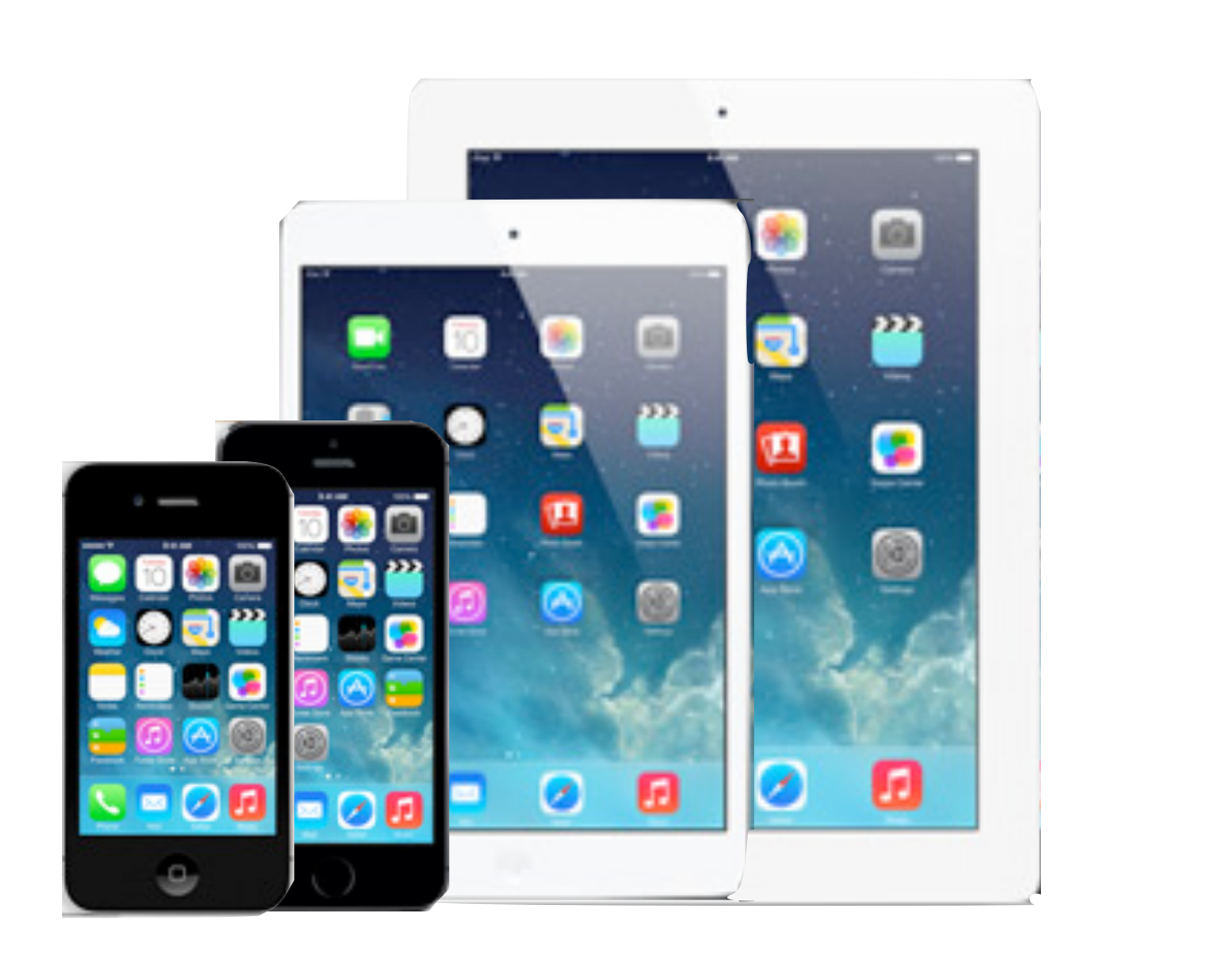

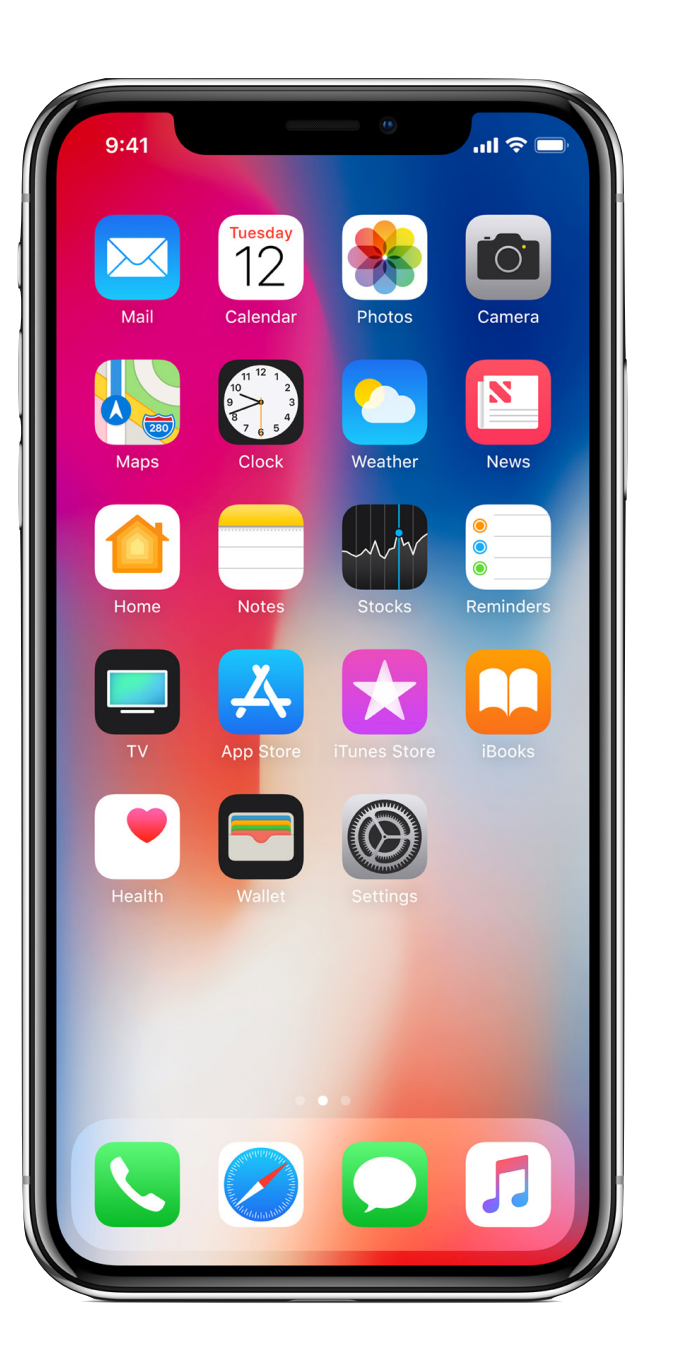

- Device orientation: portrait or landscape
- Designing for the iPad requires more than increasing the resolution

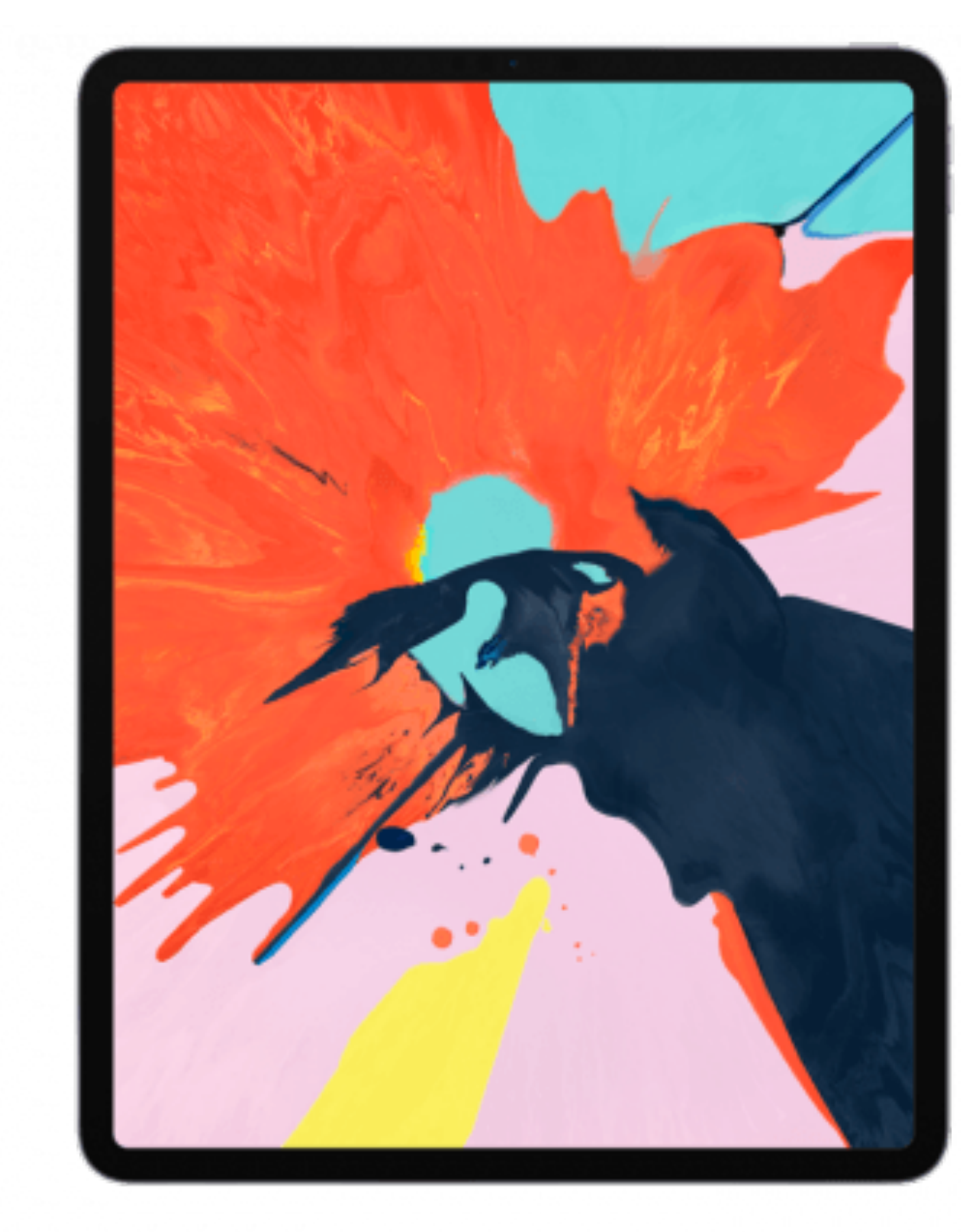

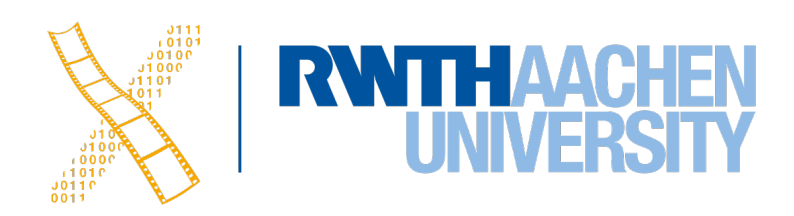

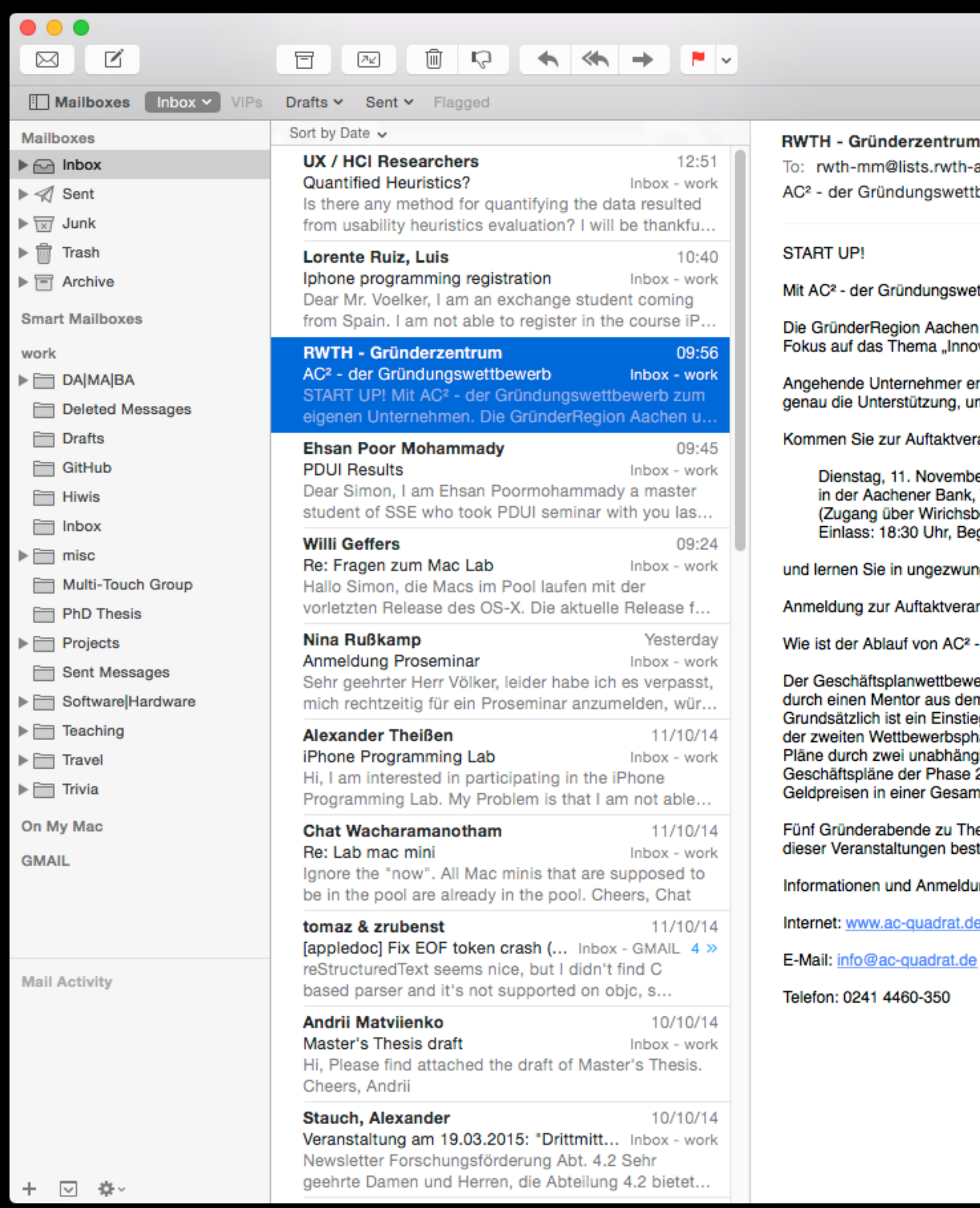

 $\odot$ 

13 Oct 2014 09:56

aachen.de Cc: social@rwth-aachen.de bewerb

ttbewerb zum eigenen Unternehmen.

unterstützt mit dem Geschäftsplanwettbewerb AC<sup>2</sup> - der Grün-dungswettbewerb Existenzgründer auf dem Weg zur eigenen Firma, mit besonderem »vation".

rhalten mit einen kostenfreien Mentor, vier Gutachter-Feedbacks, sieben Fachinformationsveranstaltungen sowie attraktiven Geld- und Sachpreisen m ihre Gründungsidee ins richtige Licht zu setzen..

ranstaltung am

er 2014, Theaterstraße 5, bongardstraße) ginn: 19:00 Uhr

gener Atmosphäre die Initiative, andere Existenzgründer, Unter-nehmer sowie die AC<sup>2</sup> -Experten aus Wirtschaft und Wissenschaft kennen.

nstaltung unter: http://www.gruenderregion.de/gruenderkalender-alle-veranstaltungen.html

der Gründungswettbewerb?

erb richtet sich an alle, die eine Geschäftsidee haben und eine Existenzgründung anstreben oder ein Unternehmen übernehmen möchten. Unterstützt m AC<sup>2</sup> - Beraternetzwerk entwickeln Sie aus Ihrer Gründungsidee einen aussagekräftigen Geschäftsplan. Der Wettbewerb läuft in zwei Phasen ab. eg in jeder der beiden Phasen möglich. In der ersten Wettbewerbsphase bis 5. Januar 2015 erarbeiten Sie mit Ihrem Mentor einen Grob-Geschäftsplan. In hase bis 16. März 2015 entwickeln Sie diesen weiter zu einem Detail-Geschäftsplan. Am Ende jeder Phase steht die Begutachtung der eingereichten jige Gutachter. Die zehn besten Geschäftspläne der Phase 1 werden auf einer Zwischenprämierung am 10. Februar 2015 und die drei besten 2 im Rahmen der Verleihung des AC<sup>2</sup> - Innovationspreises der Region Aachen, Düren, Euskirchen, Heins-berg am 11. Juni 2015 mit Sachpreisen und nthöhe von 32.500 Euro ausgezeichnet.

emen wie Recht, Finanzen oder Marketing sowie zwei spezielle Veranstaltungen zum Thema Innovation runden das Programm ab. Im informellen Teil teht die Möglichkeit, mit anderen Gründern, den Mitgliedern aus dem AC<sup>2</sup> - Beraternetzwerk und Kapitalgebern in Kontakt zu treten.

ing unter:

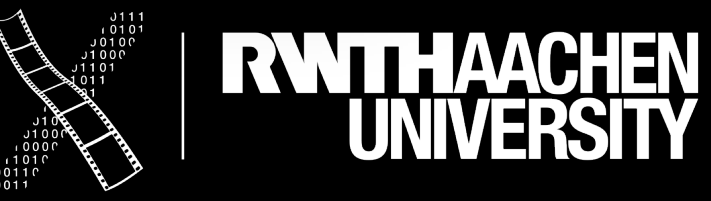

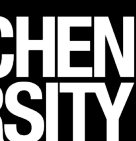

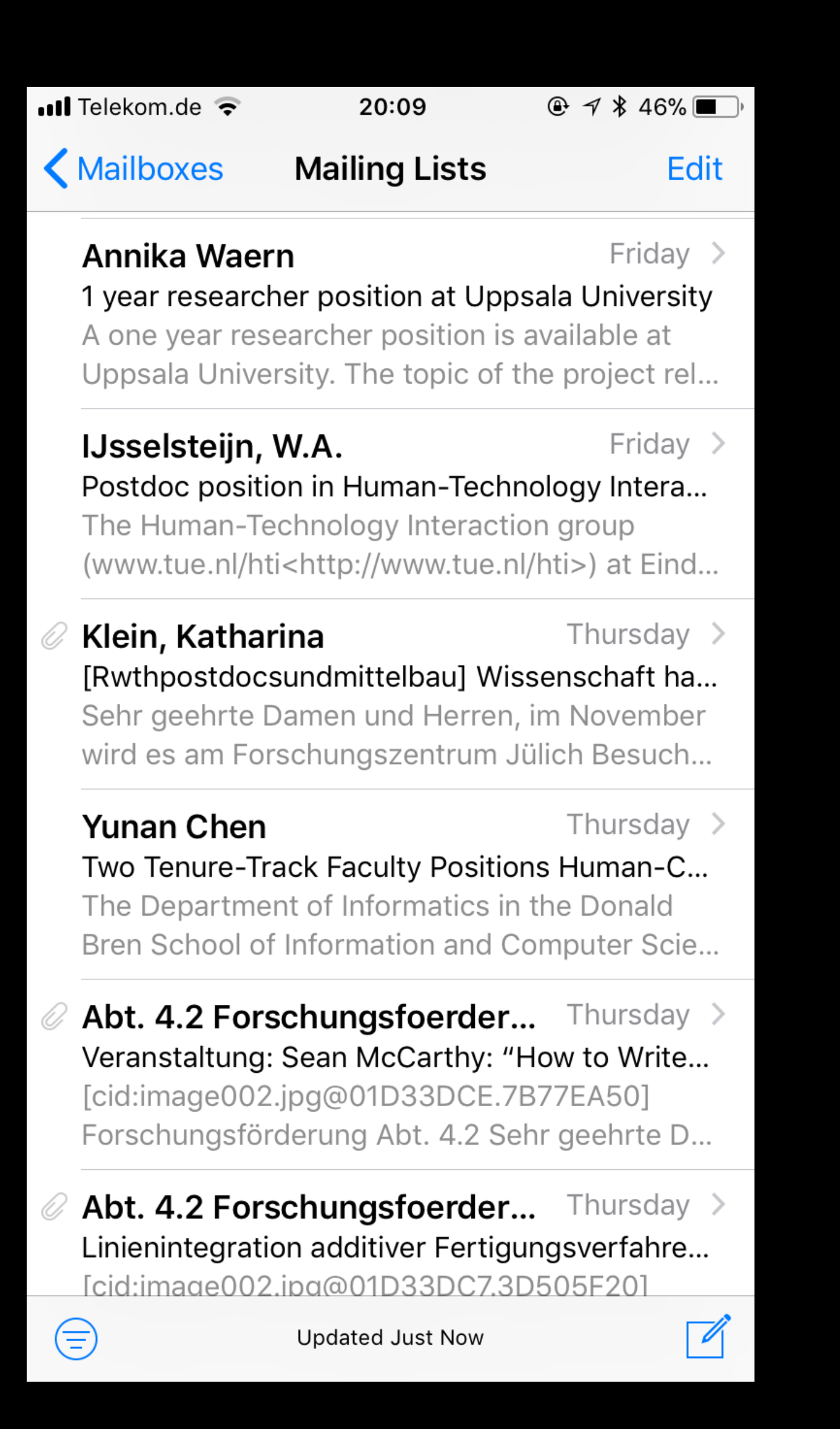

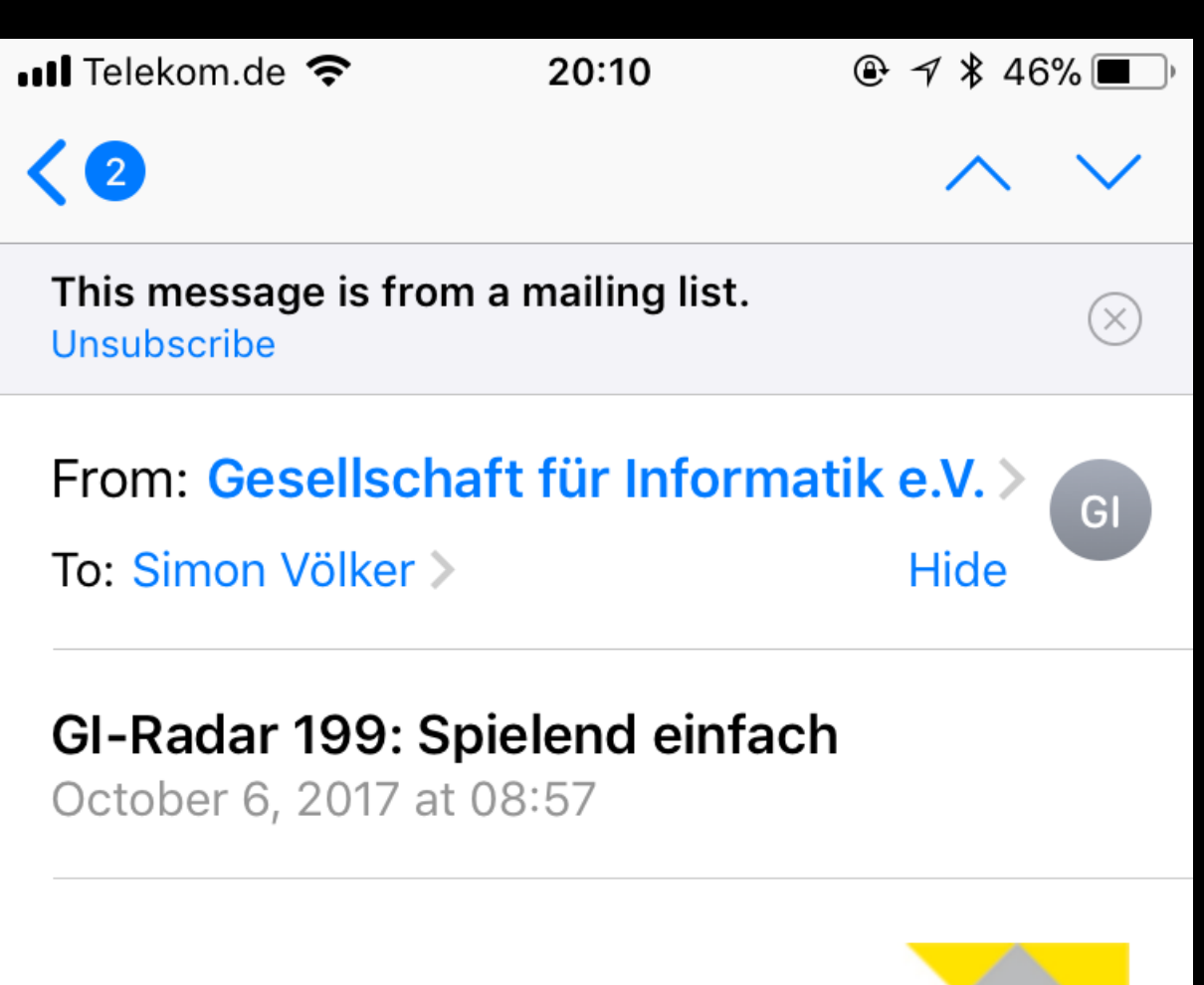

Sehr geehrte Leserinnen und Leser,

in diesem GI-Radar geht es hauptsächlich um aktuelle Entwicklungen auf dem Gebiet der Interaktion zwischen Menschen und Computern (Thema im Fokus). Technik soll sich in Zukunft spielend einfach bedienen lassen. Welche Rolle dabei spielerische Elemente spielen, ist noch nicht abschließend geklärt.

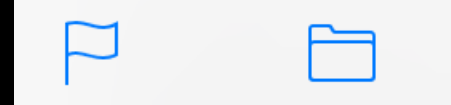

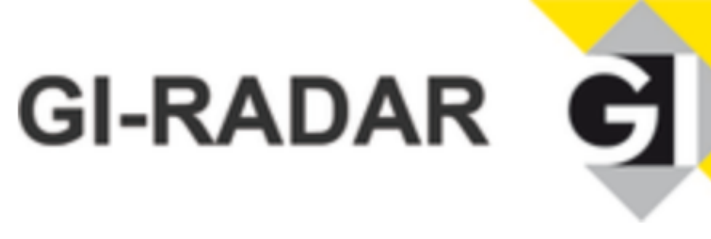

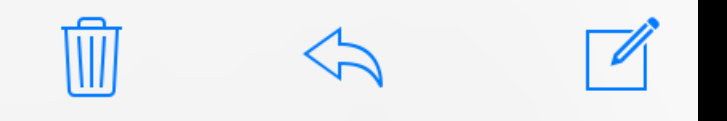

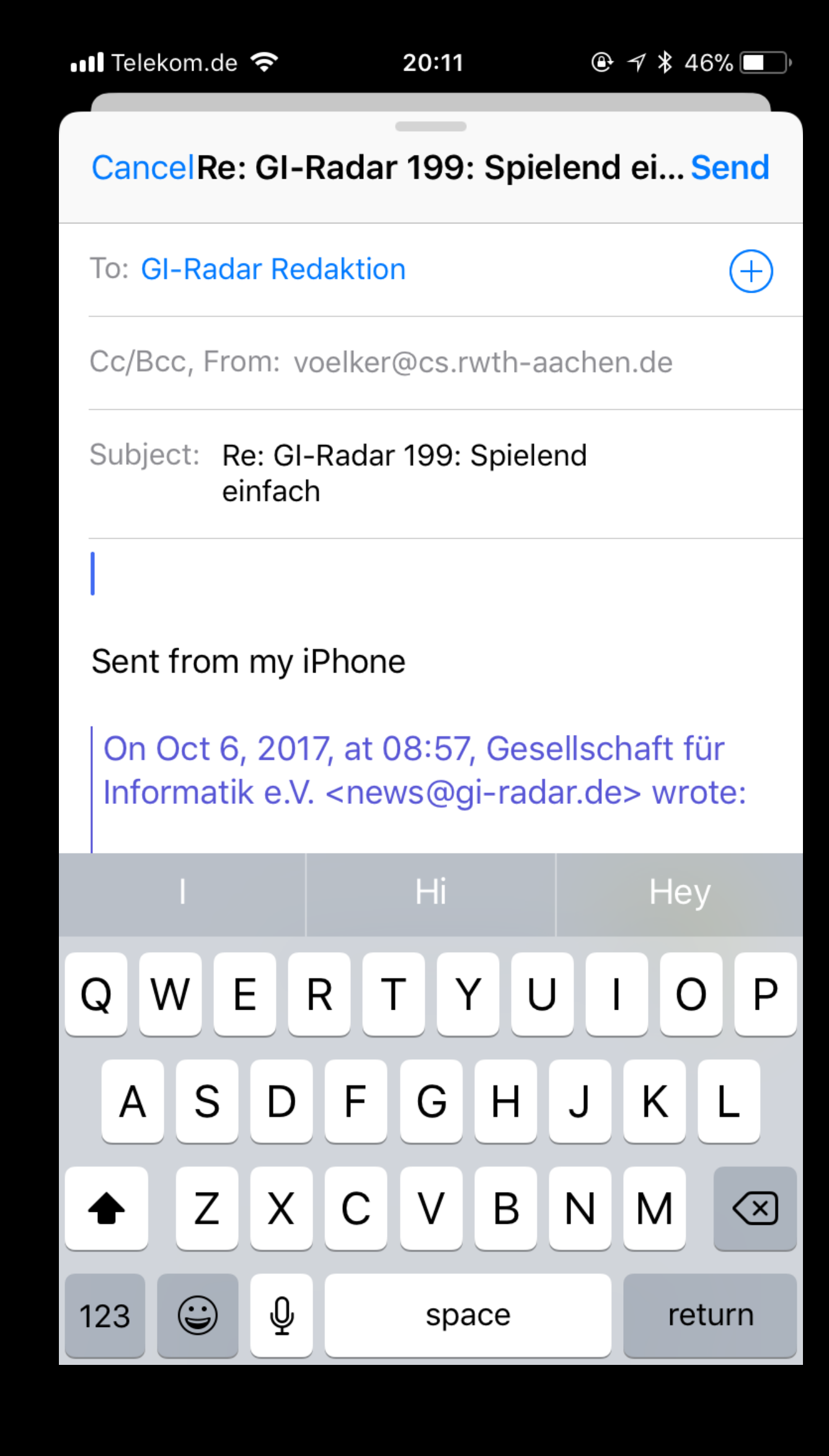

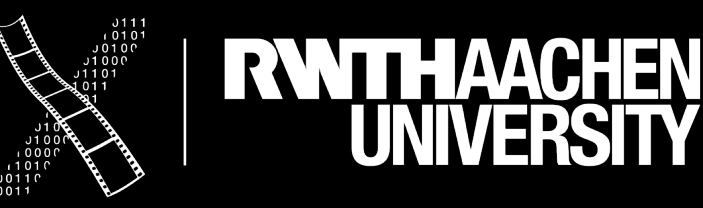

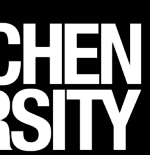

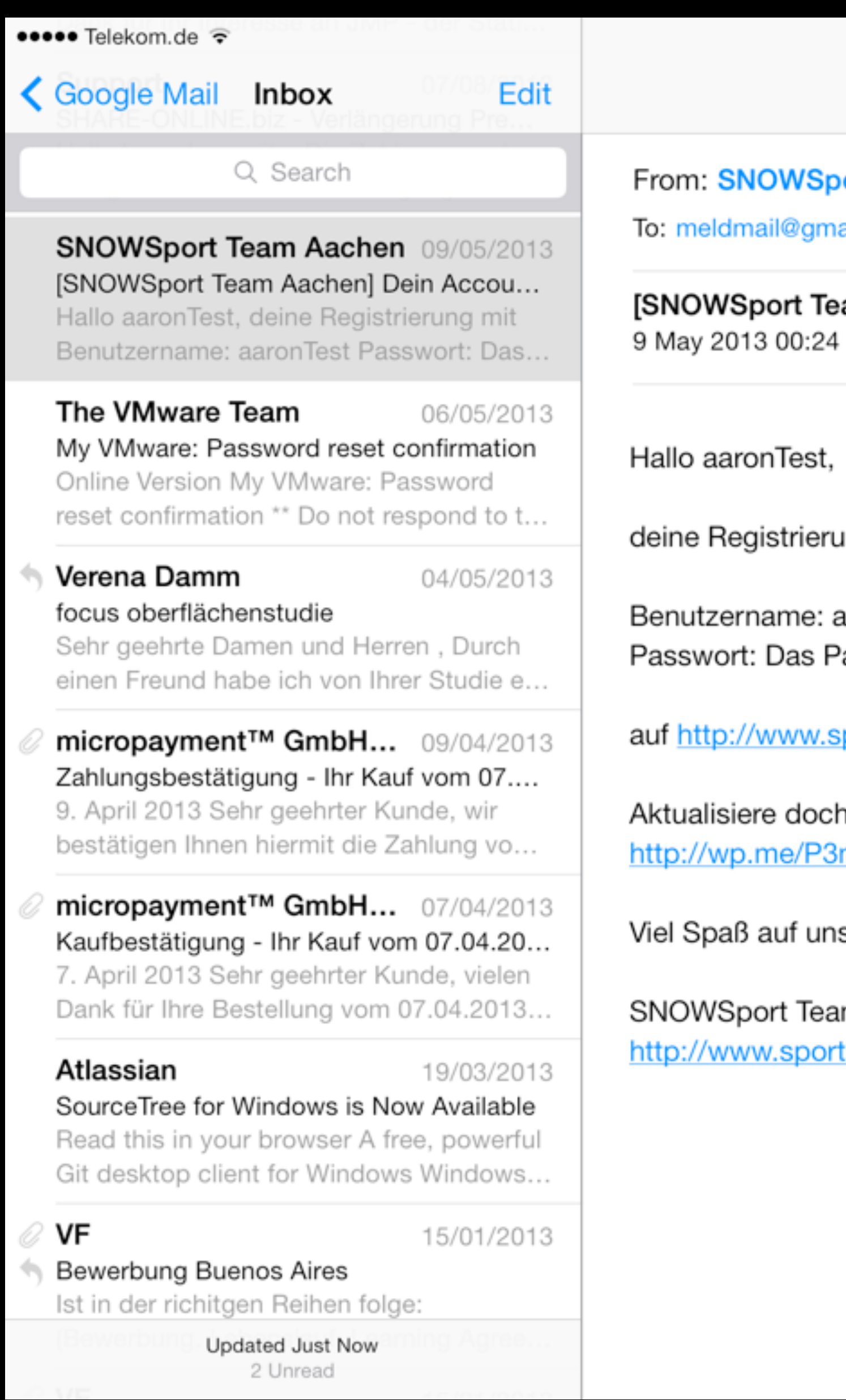

32 Prof. Dr. Jan Borchers: iOS Application Development

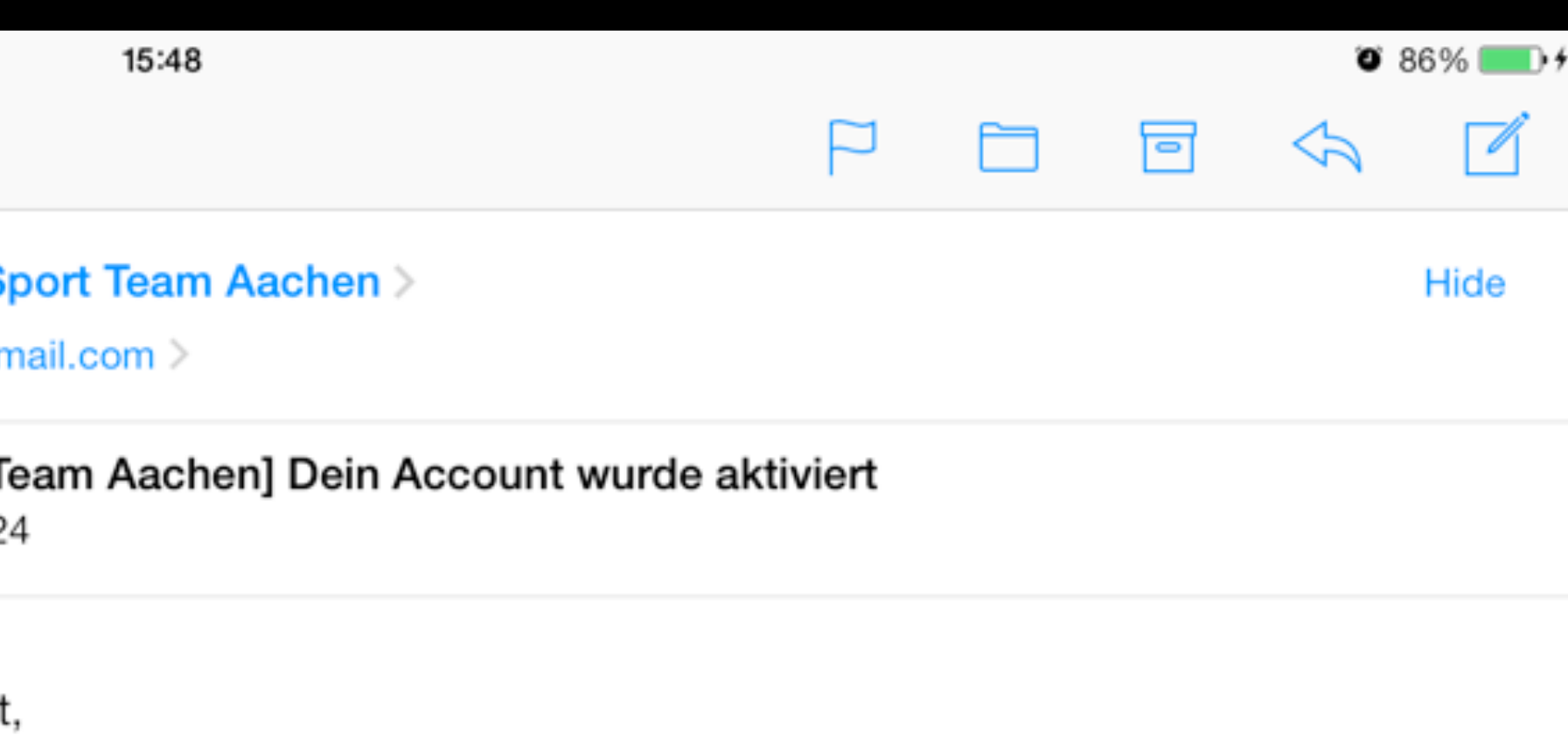

erung mit

aaronTest

Passwort, das du während der Installation gewählt hast.

sportarten.rwth-aachen.de/SkiAG wurde soeben freigeschaltet.

ch direkt mal dein Profil: <u>23mDBn-nx</u>

unserer Seite!

eam Aachen ortarten.rwth-aachen.de/SkiAG

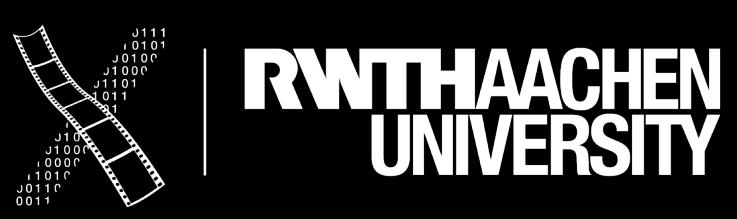

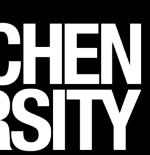

••••• Telekom.de →

**く Google Mail Inbox** 

Edit

Q Search

**SNOWSport Team Aachen 09/05/2013** [SNOWSport Team Aachen] Dein Accou... Hallo aaronTest, deine Registrierung mit Benutzername: aaronTest Passwort: Das... The VMware Team 06/05/2013 My VMware: Password reset confirmation Online Version My VMware: Password reset confirmation \*\* Do not respond to t... Verena Damm 04/05/2013 focus oberflächenstudie Sehr geehrte Damen und Herren, Durch rend der Installation gewählt hast. einen Freund habe ich von Ihrer Studie e... micropayment<sup>™</sup> GmbH... 09/04/2013 n.de/SkiAG wurde soeben freigeschaltet. Zahlungsbestätigung - Ihr Kauf vom 07.... 9. April 2013 Sehr geehrter Kunde, wir bestätigen Ihnen hiermit die Zahlung vo... micropayment<sup>™</sup> GmbH... 07/04/2013 Kaufbestätigung - Ihr Kauf vom 07.04.20... 7. April 2013 Sehr geehrter Kunde, vielen Dank für Ihre Bestellung vom 07.04.2013... Atlassian 19/03/2013 SourceTree for Windows is Now Available **B/SkiAG** Read this in your browser A free, powerful Git desktop client for Windows Windows... VF 15/01/2013 Bewerbung Buenos Aires Ist in der richitgen Reihen folge: (Bewerbung, Lebenslauf, Learning Agree... VF 15/01/2013 Bewerbung Valparaíso Reihenfolge: -Bewerbung -Lebenslauf -Learning Agreement -Notenspiegel -Mot... VF 15/01/2013 Berwerbung San Juan ---Valerie Hey Super vieln DANK !!!! Reihnefolge: -Bewerbung -Lebenslauf -Learning Agree... Ancestry.com 15/12/2012 Thanks for downloading the Ancestry app Updated Just Now 2 Unread

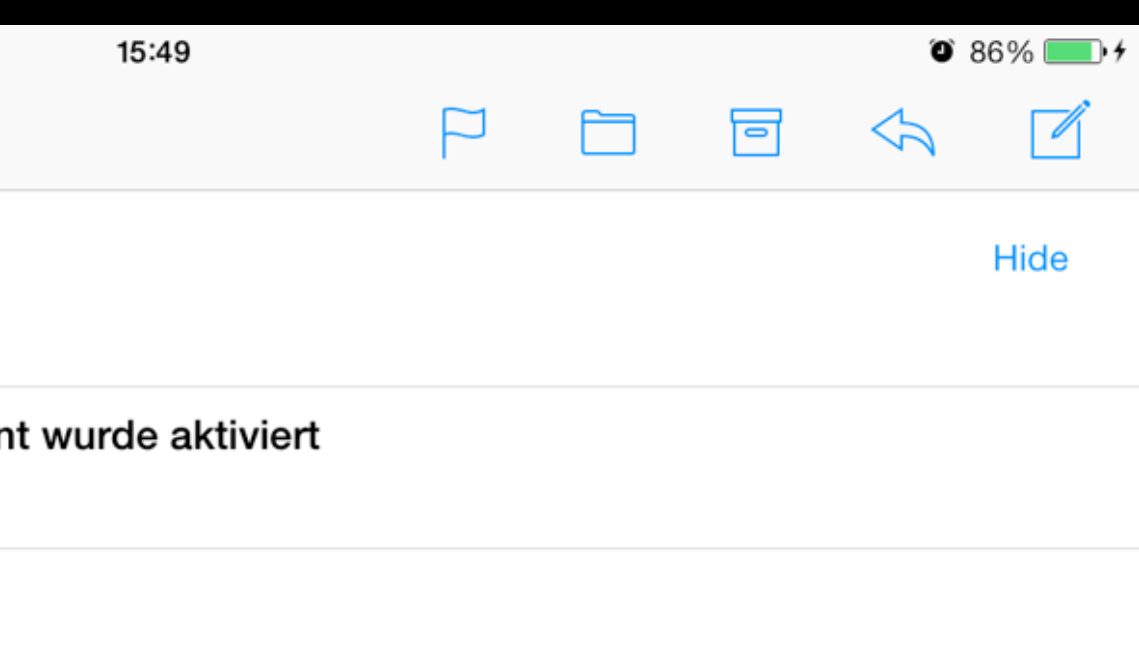

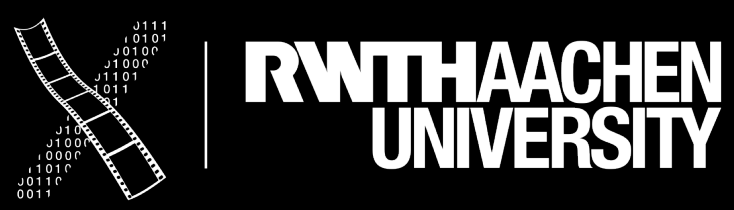

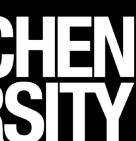

## **Starting**

- Apps should start quickly to provide a fluid user experience
- Show a launch image that closely resembles the first screen of your app (launch file)
- Restore the state of last run (minimize user input)
- Delay a login requirement for as long as possible
- By default, launch in device's current orientation
- Think carefully before providing an onboarding experience

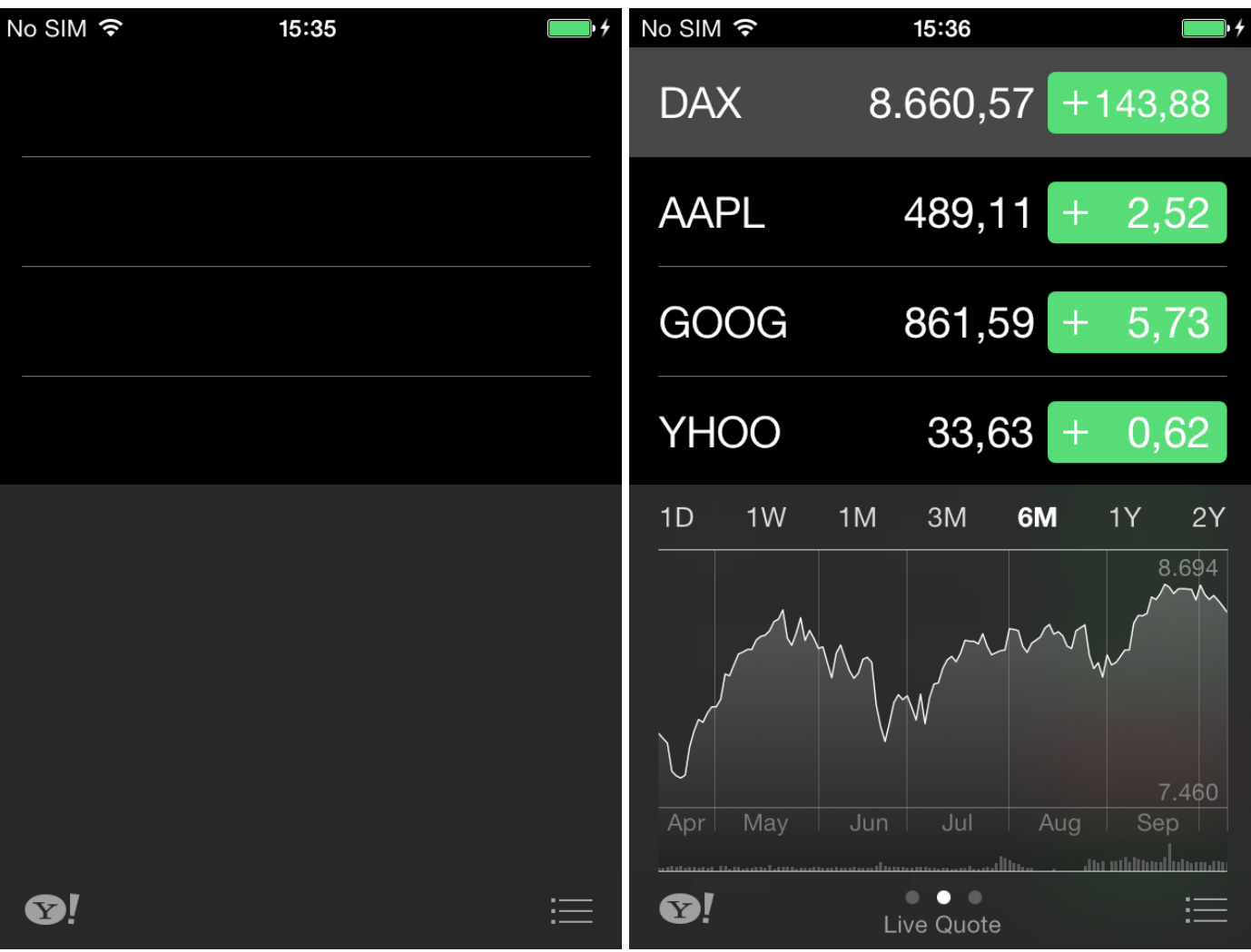

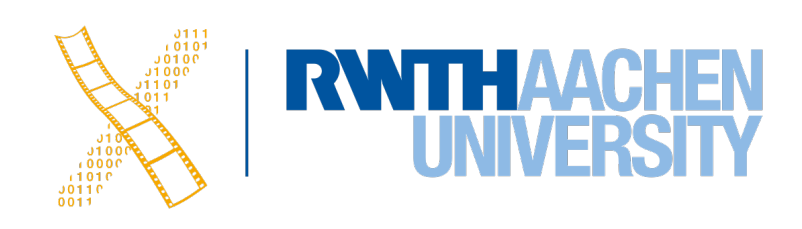

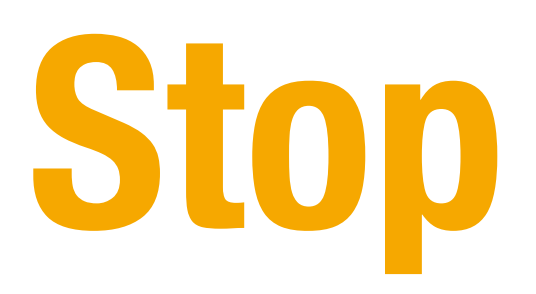

- No Quit button or menu item
- Be prepared to quit at any time
- Program flow interrupted by external events
	- Incoming phone call
- Store state when stopping
- Application moved to background
- Notify users what feature are unavailable and limiting your app

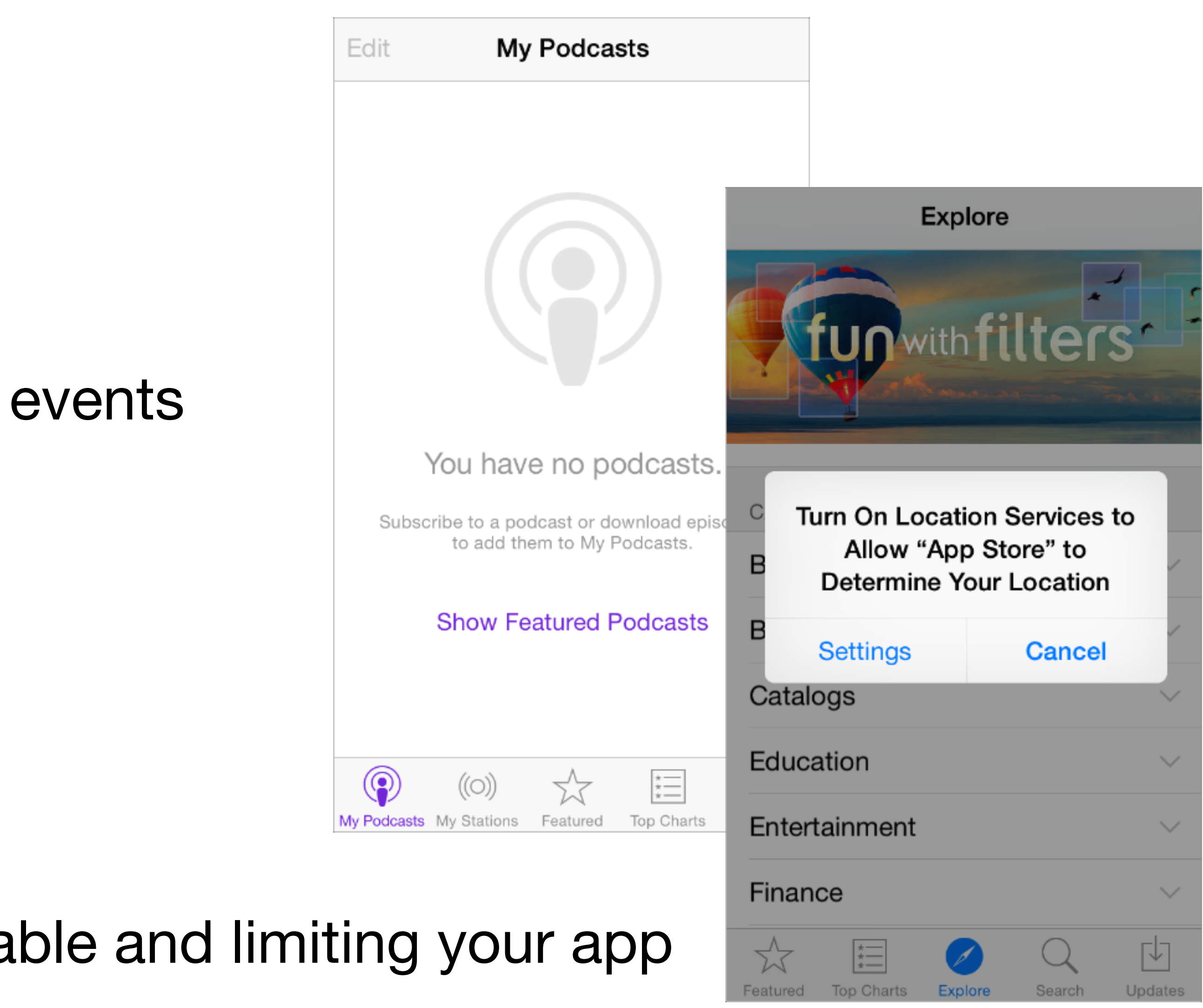

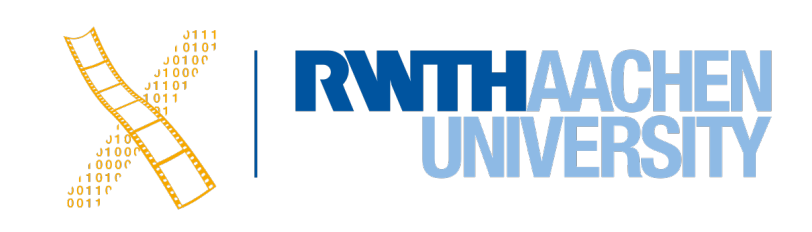

# **Application Styles**

## **Utility**

## Immersive

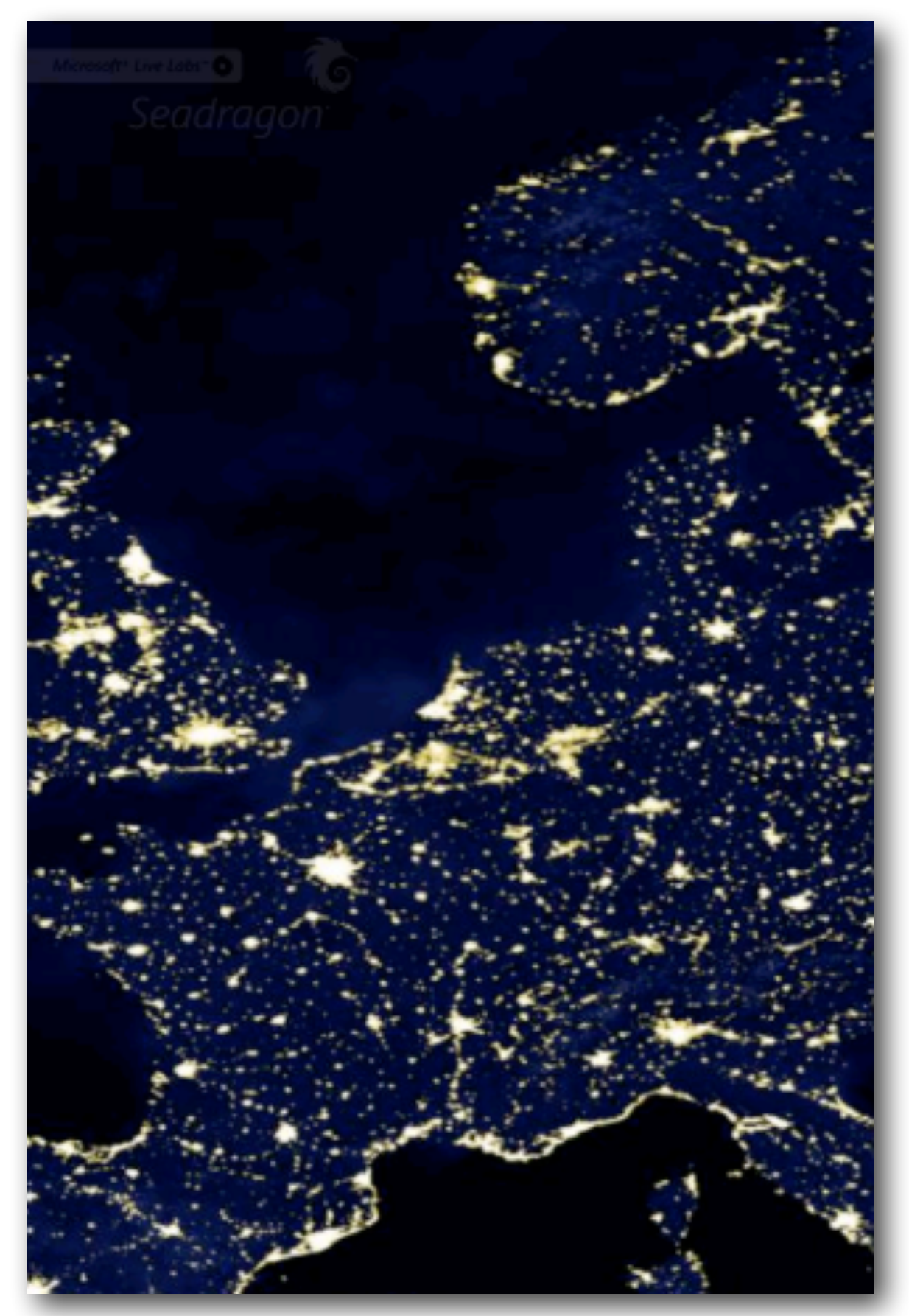

Seadragon

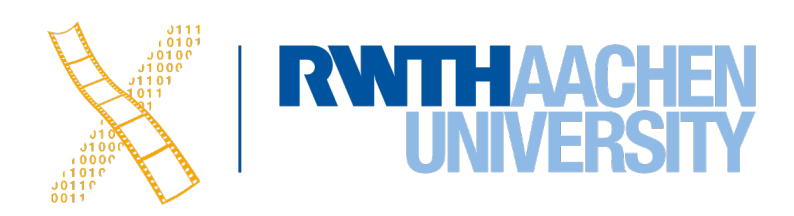

**Weather** 

## Productivity

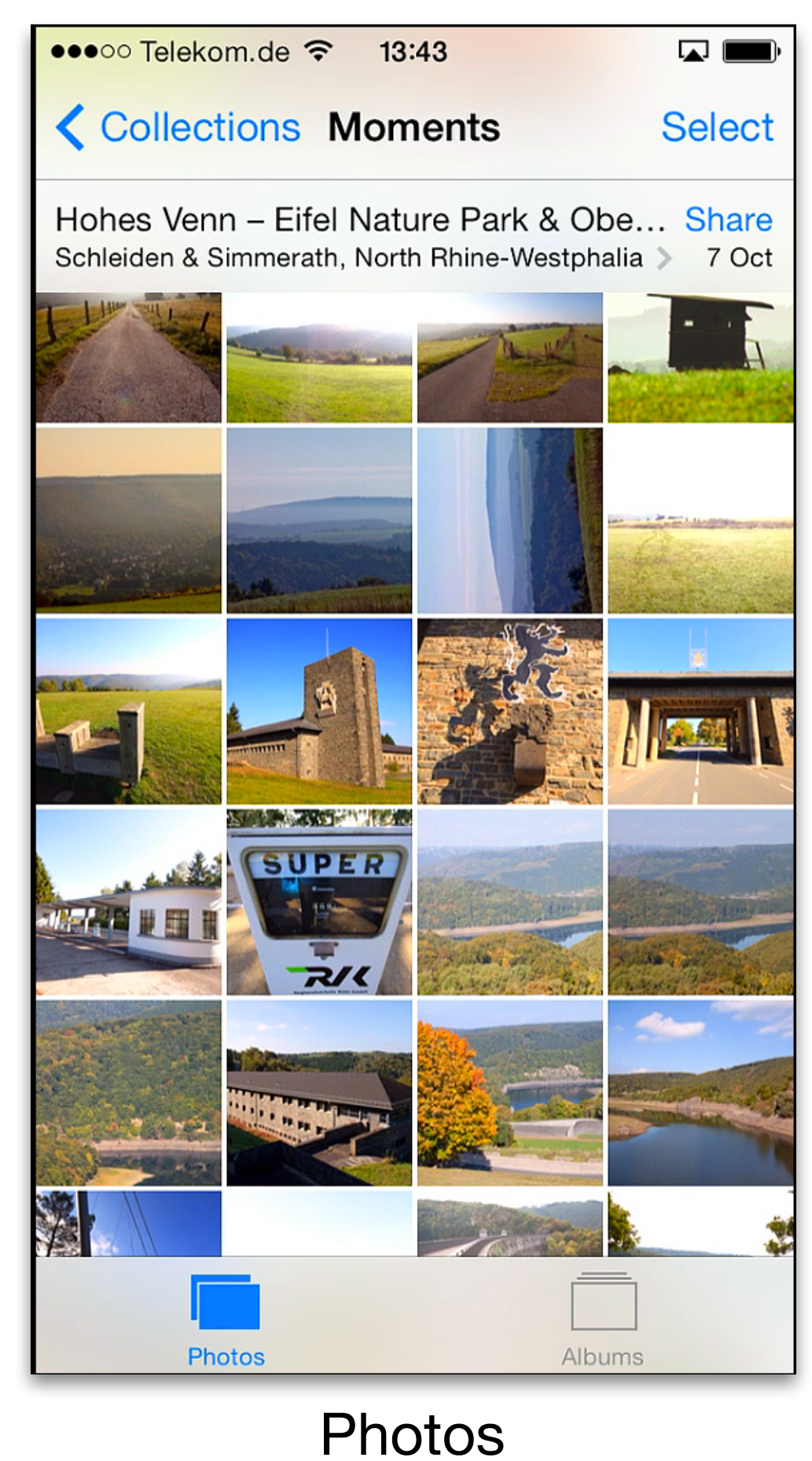

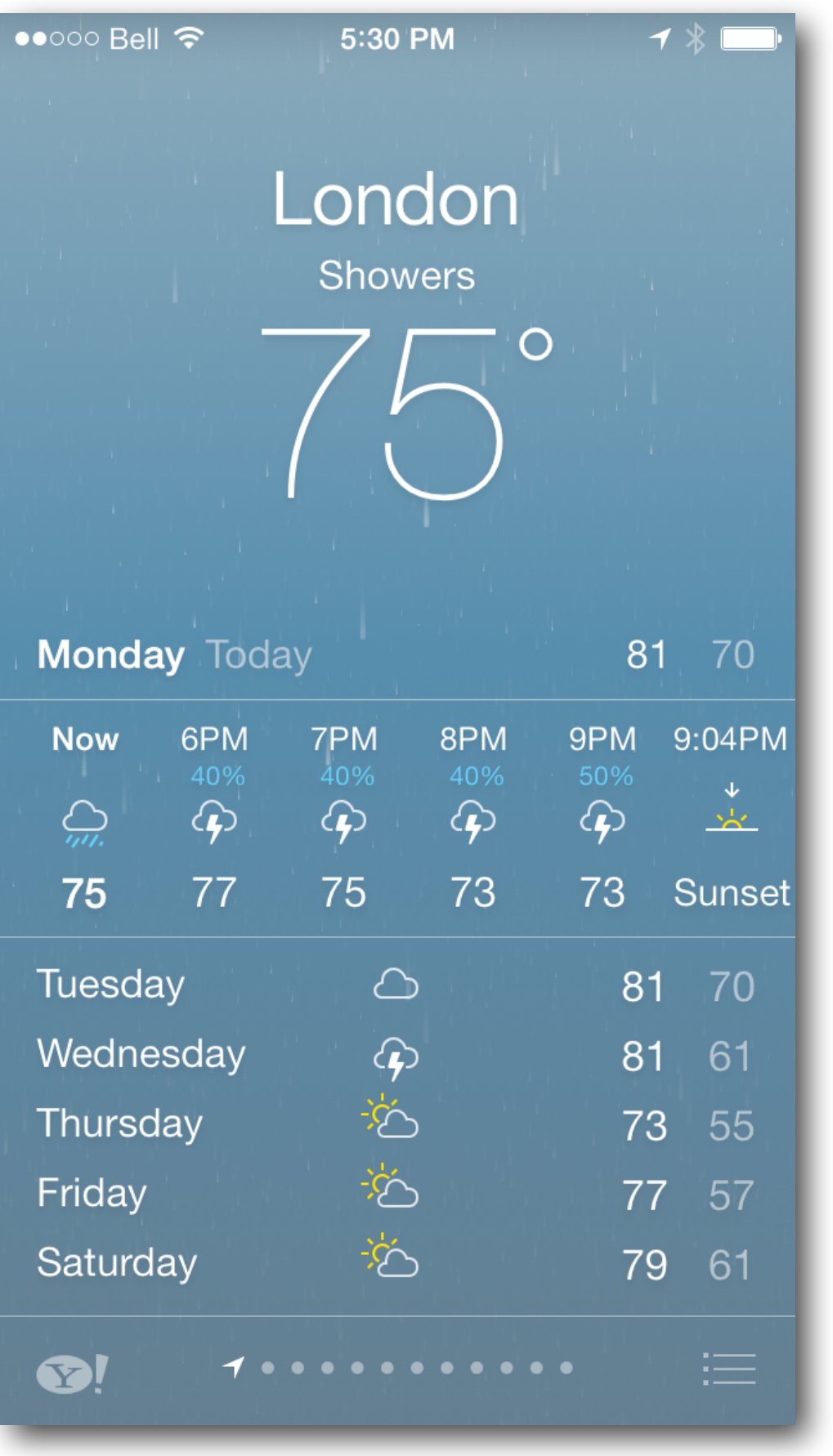

# **Productivity Applications**

- Organizing and managing detailed information
- Often organize data hierarchically
- Organizing the list, add or remove items
- Examples: Contacts, Photos

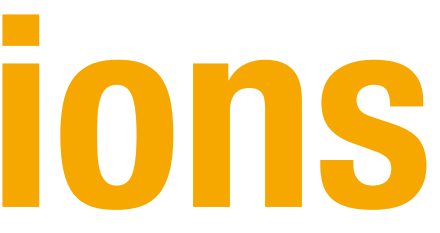

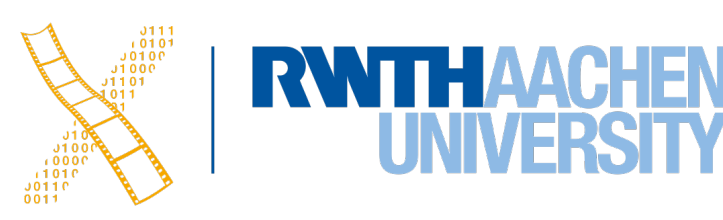

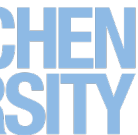

# **Productivity Applications**

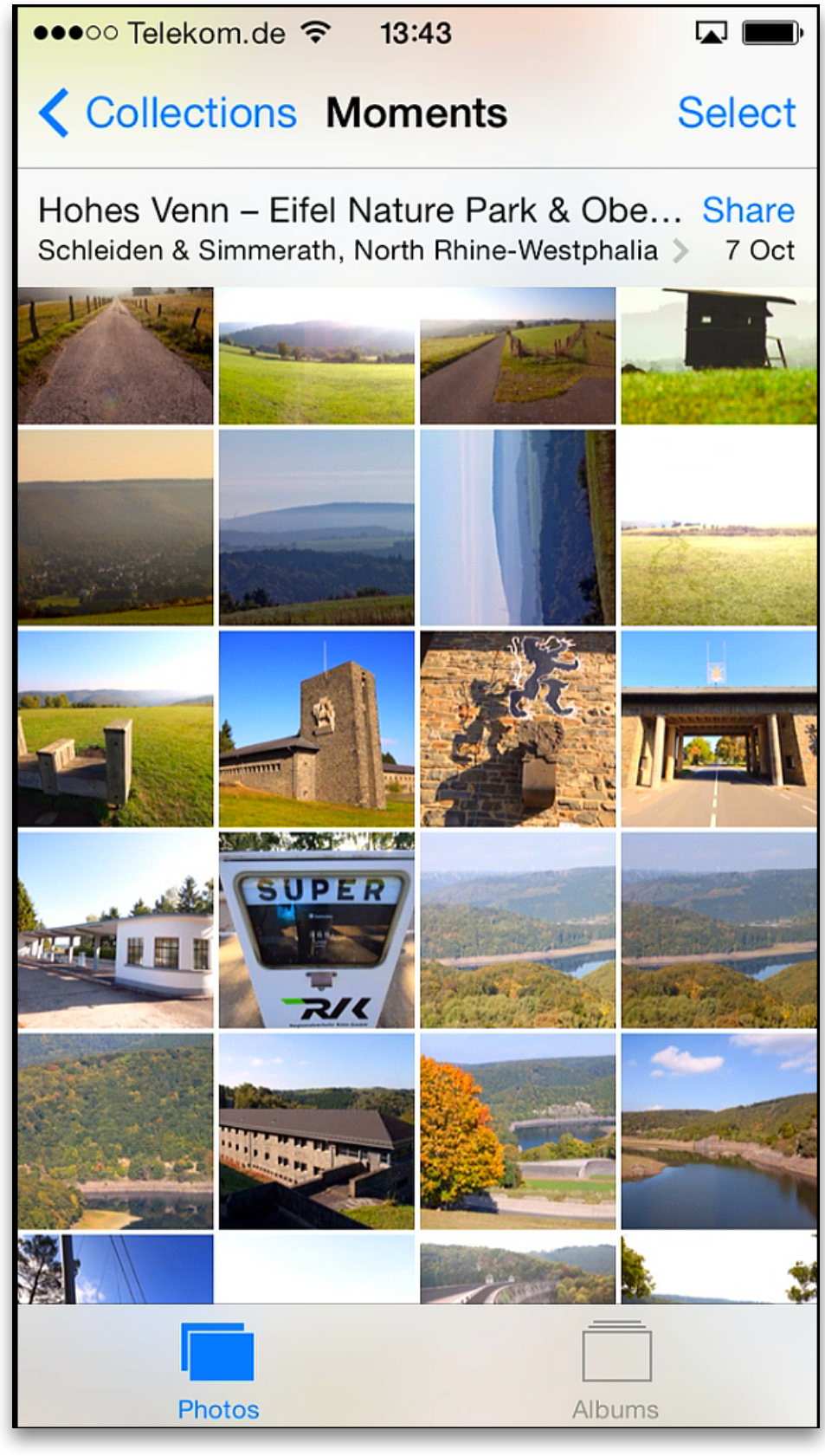

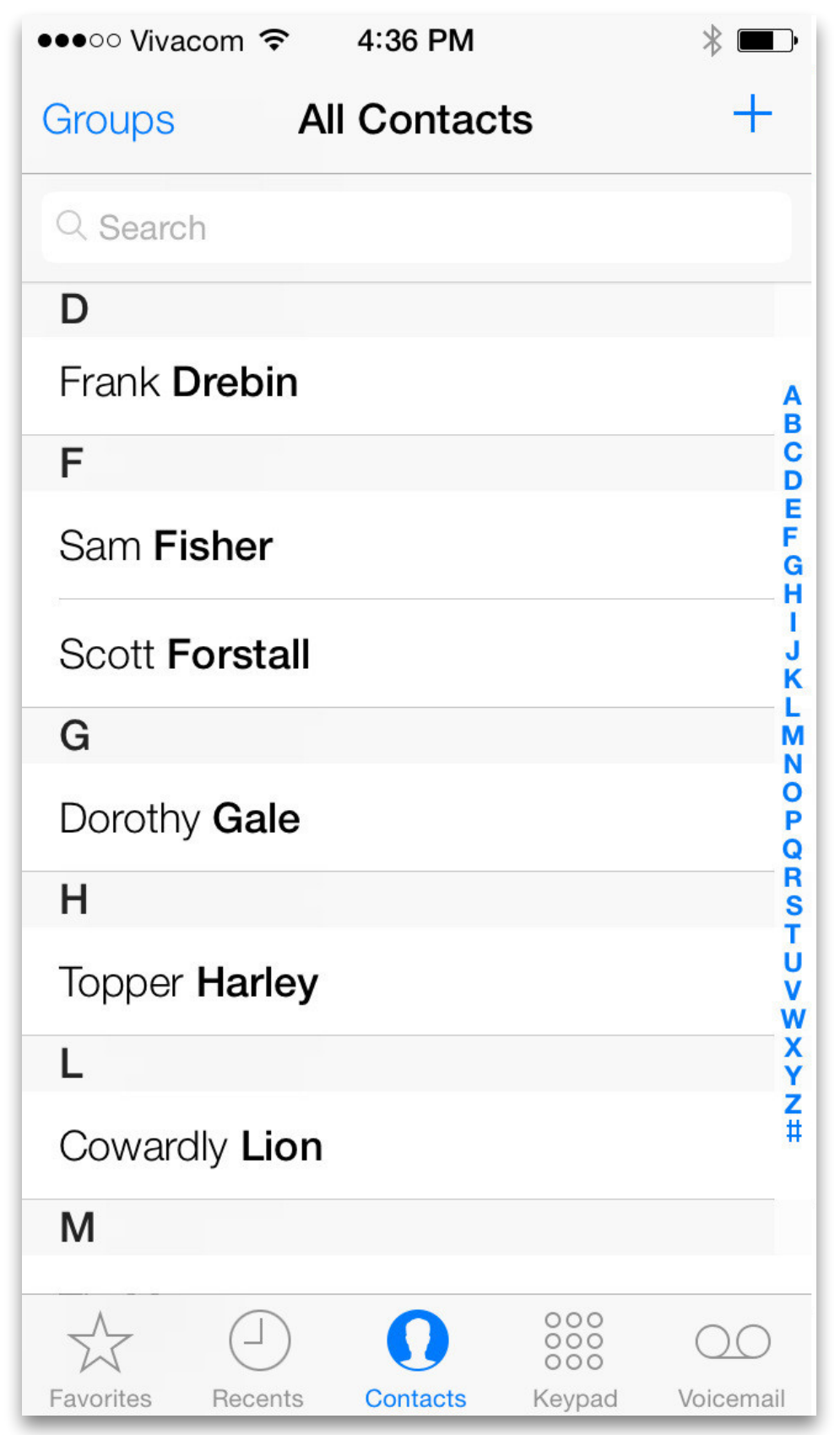

38 Prof. Dr. Jan Borchers: iOS Application Development

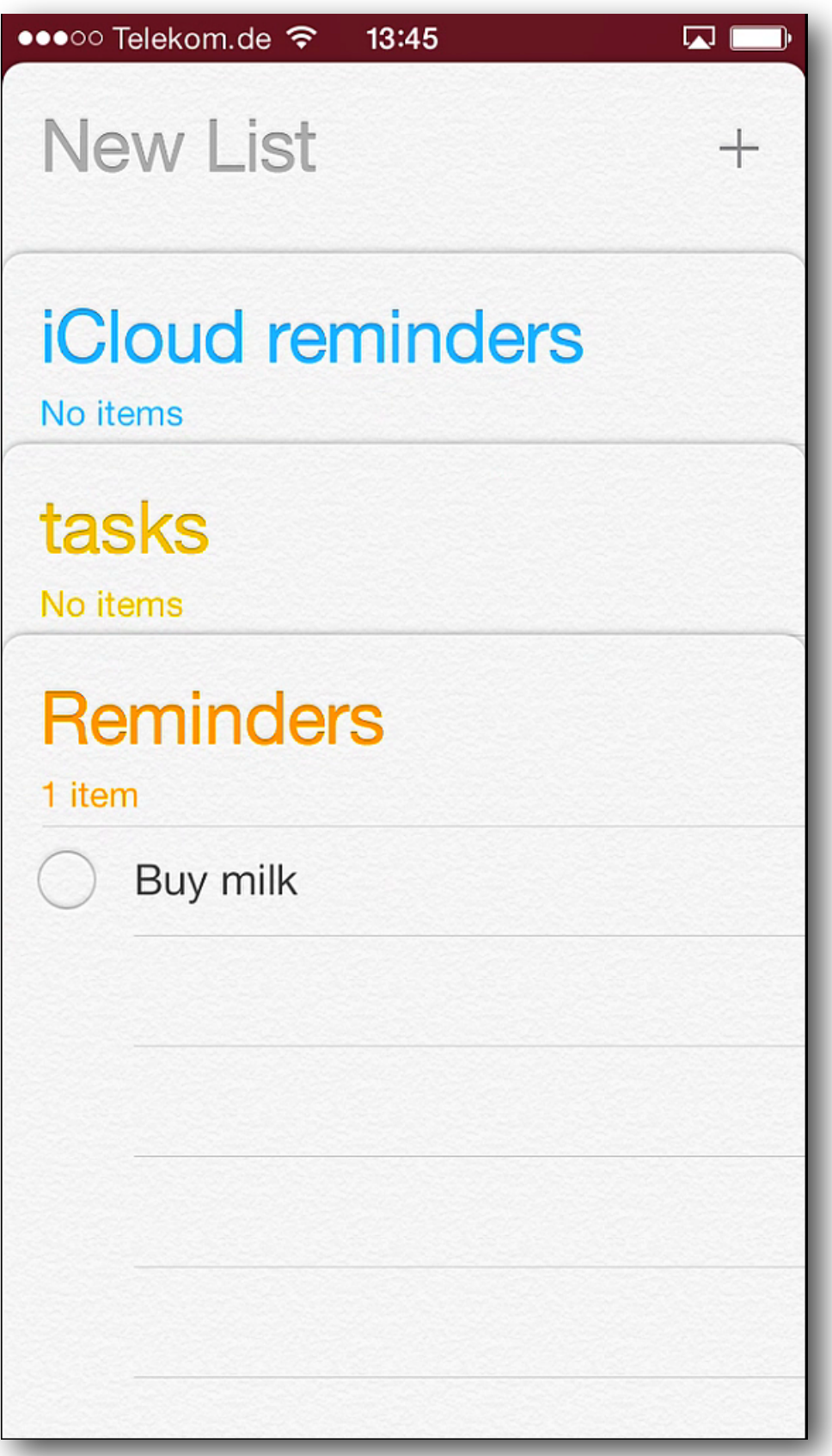

## Photos Contacts Reminders

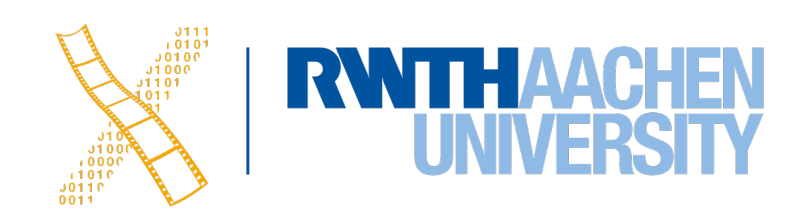

# **Utility Applications**

- Simple task, minimum user input
- Customized, visually attractive UI that enhances the displayed information
- Data is organized in flattened list of items
- Examples: Weather, Stocks

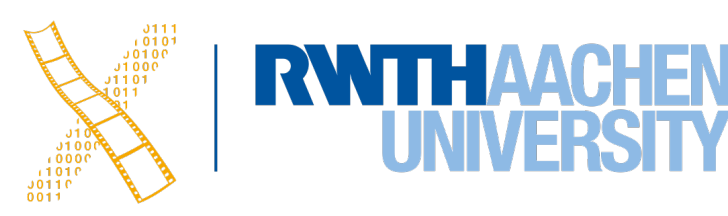

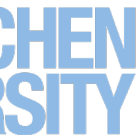

# **Utility Applications**

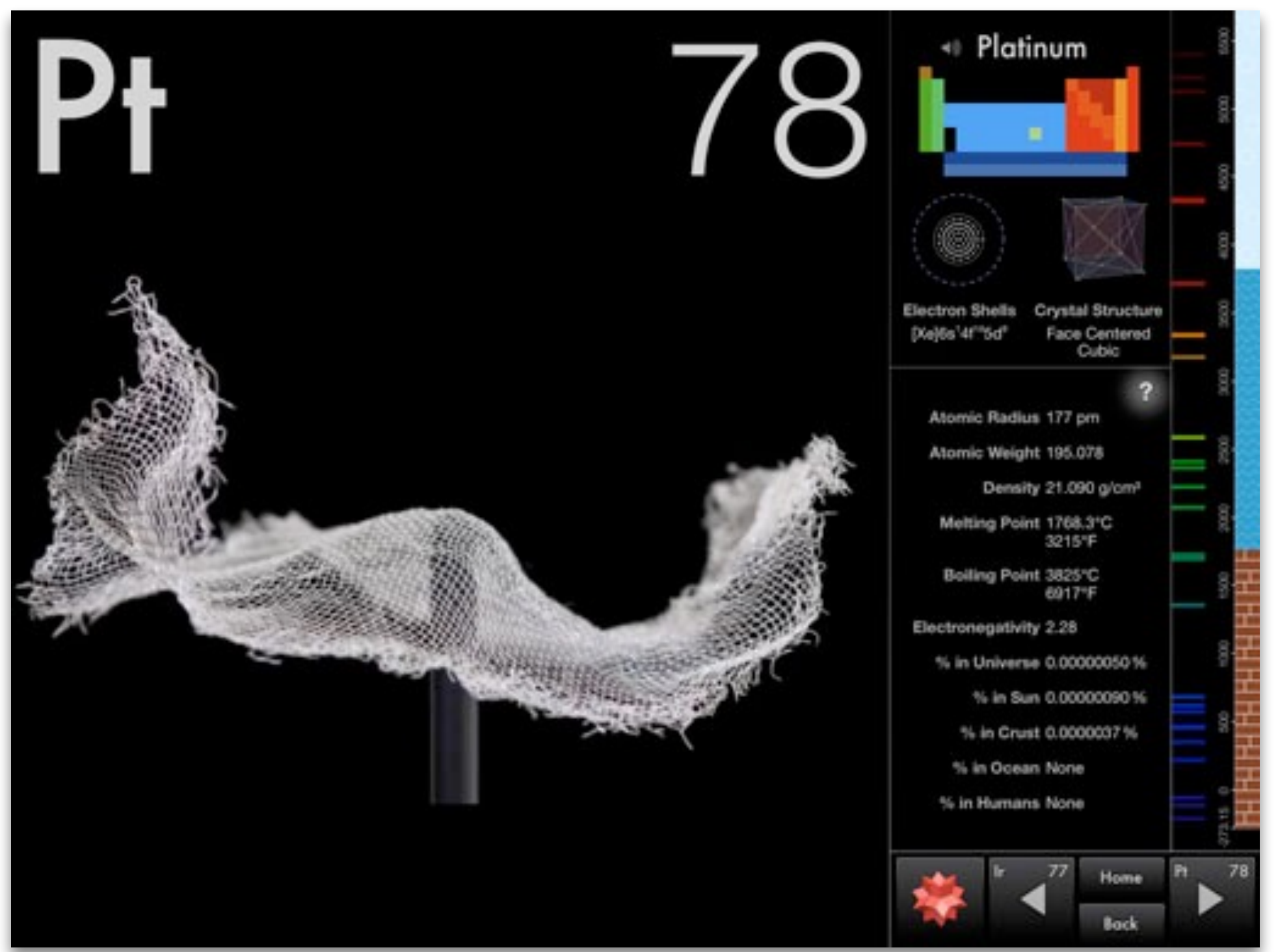

## **Elements**

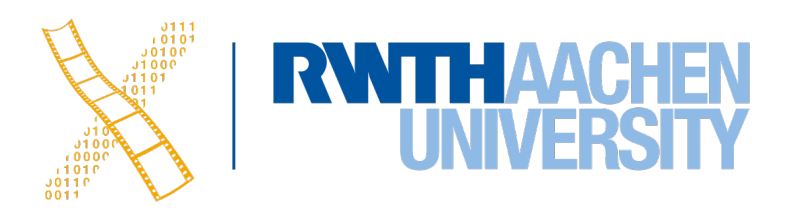

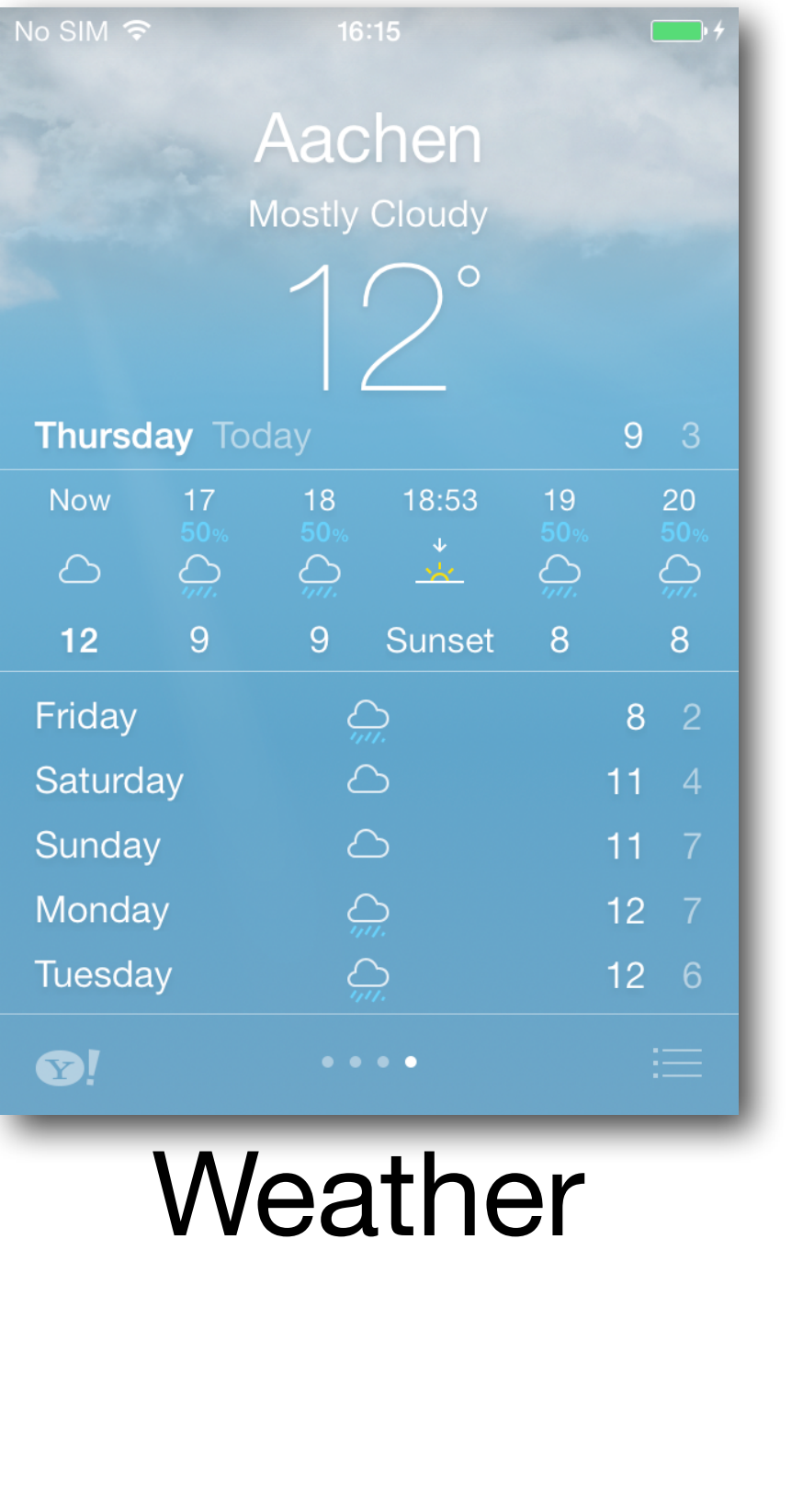

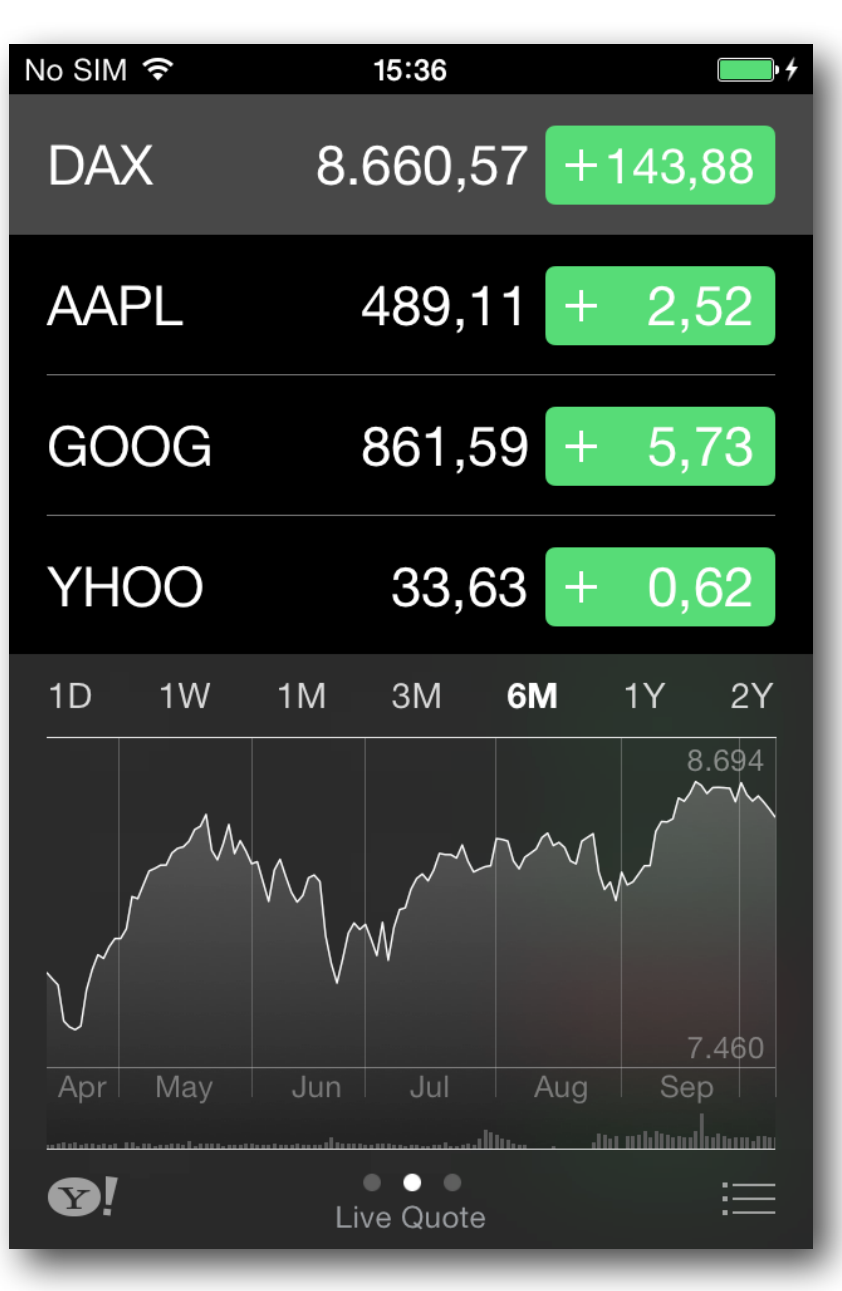

## Stocks

## **Immersive Applications**

- Full-screen, visually rich UI
- Focussed on content and user experience
- Tends to hide much of the device's user interface
- Custom navigational methods
- Examples: Living Earth, Carpenter

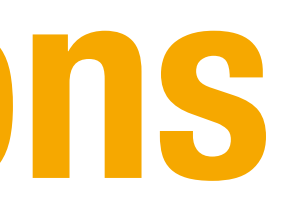

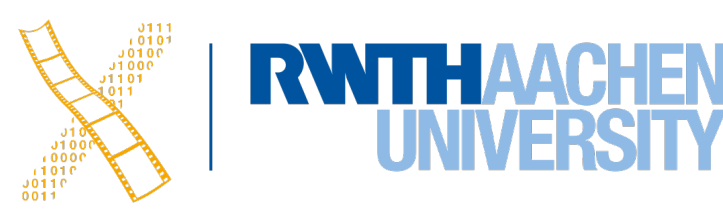

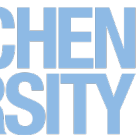

# **Immersive Applications**

42 Prof. Dr. Jan Borchers: iOS Application Development

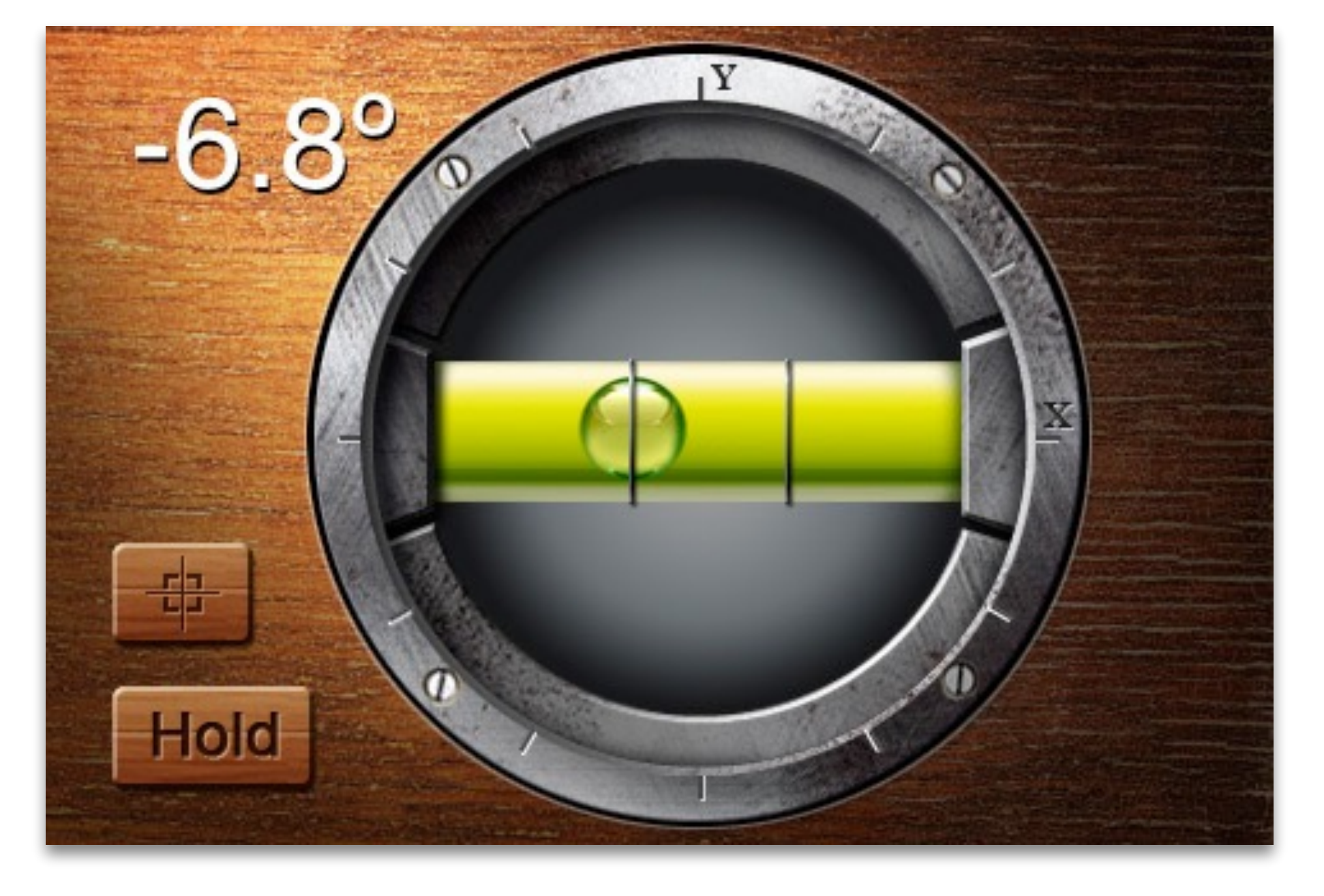

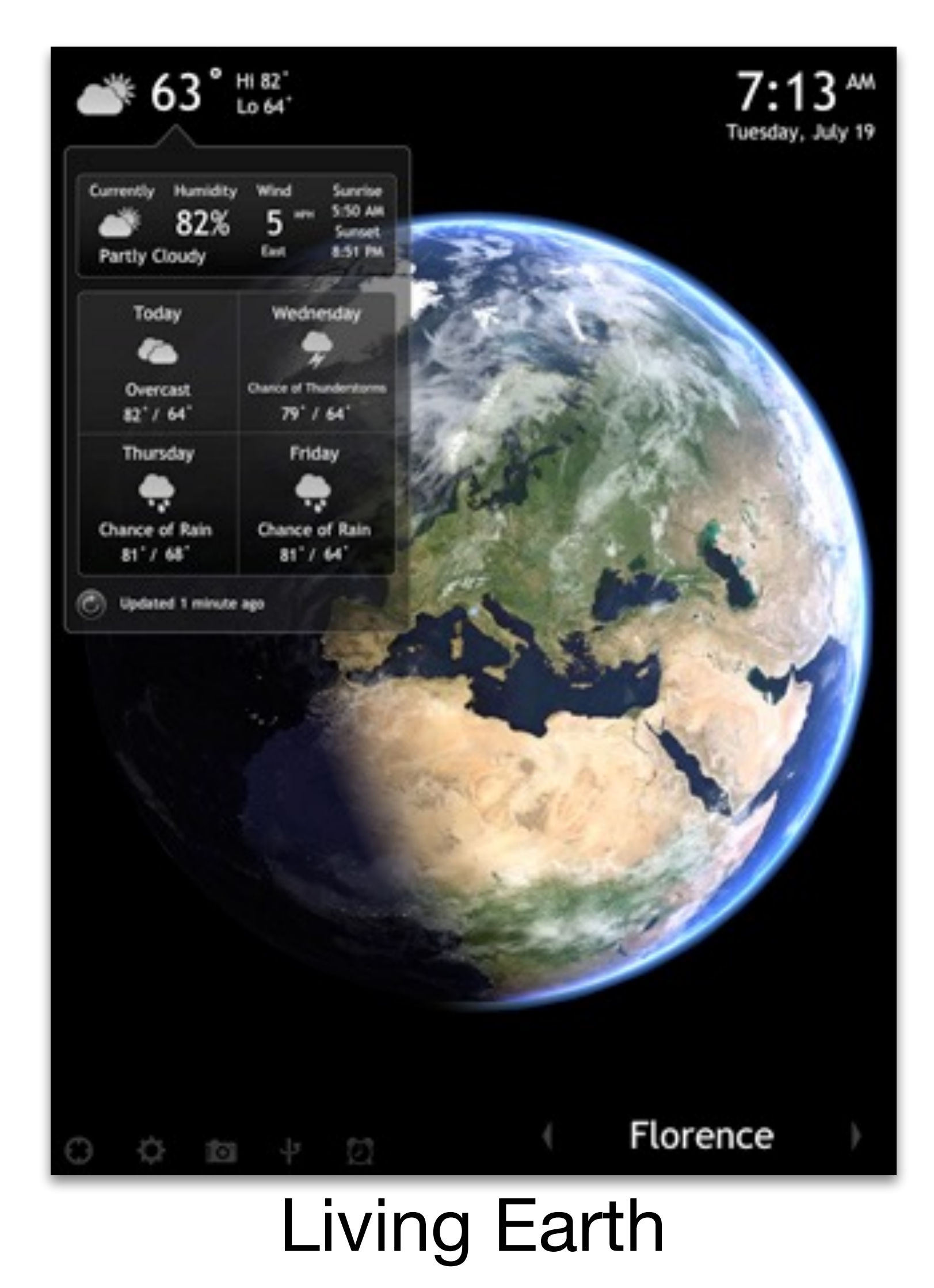

## Carpenter

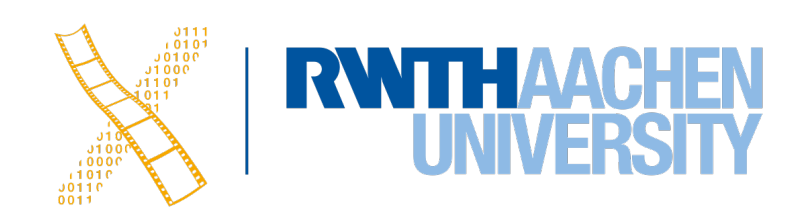

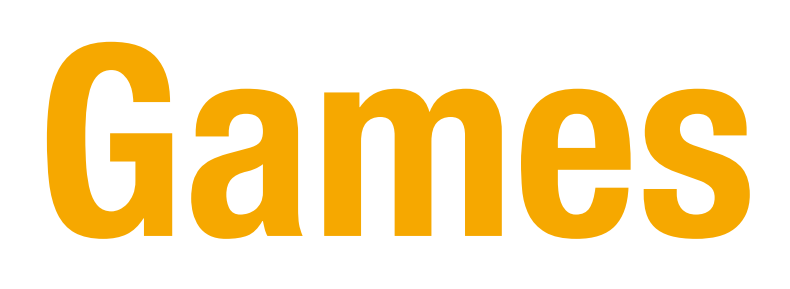

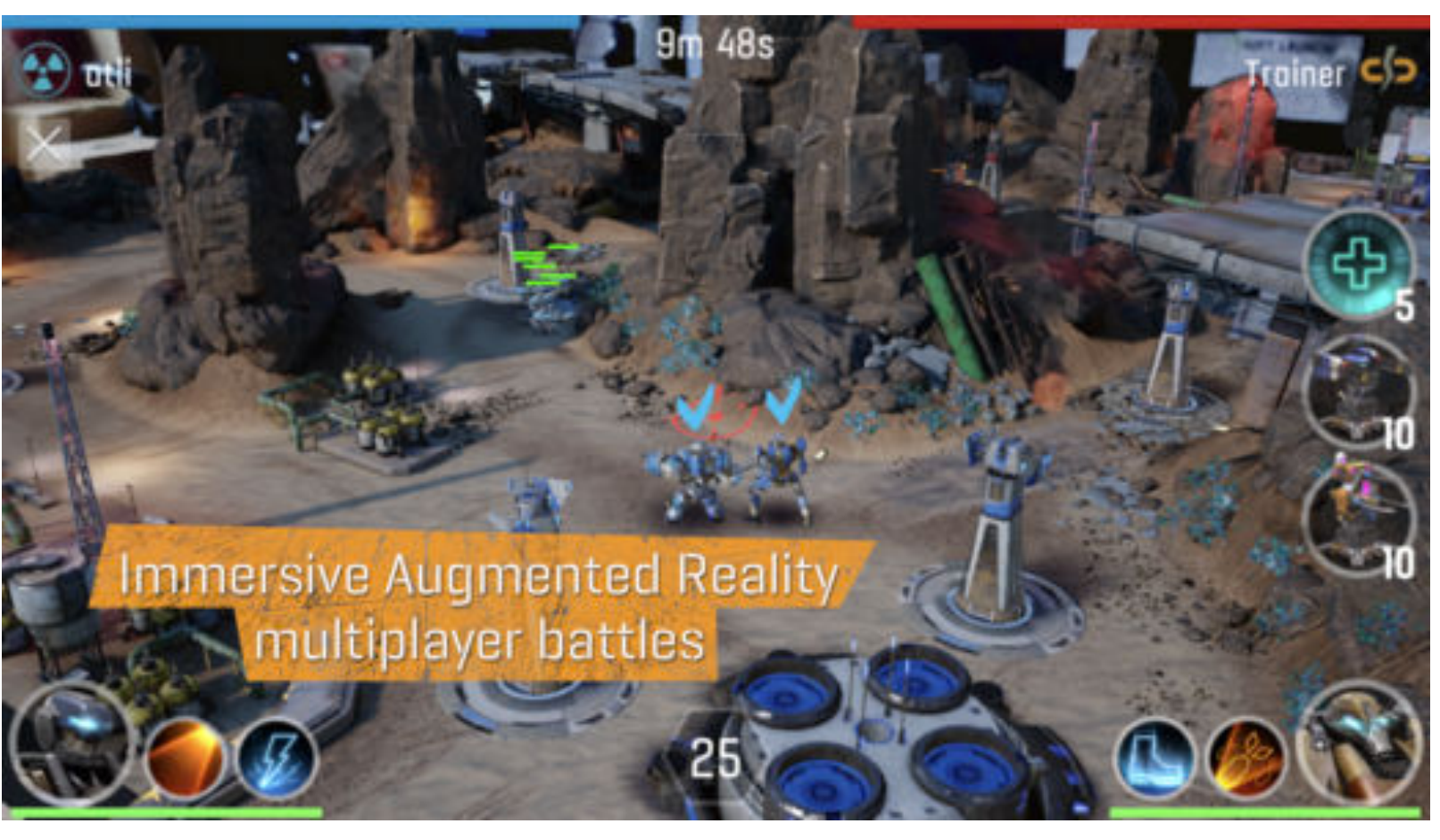

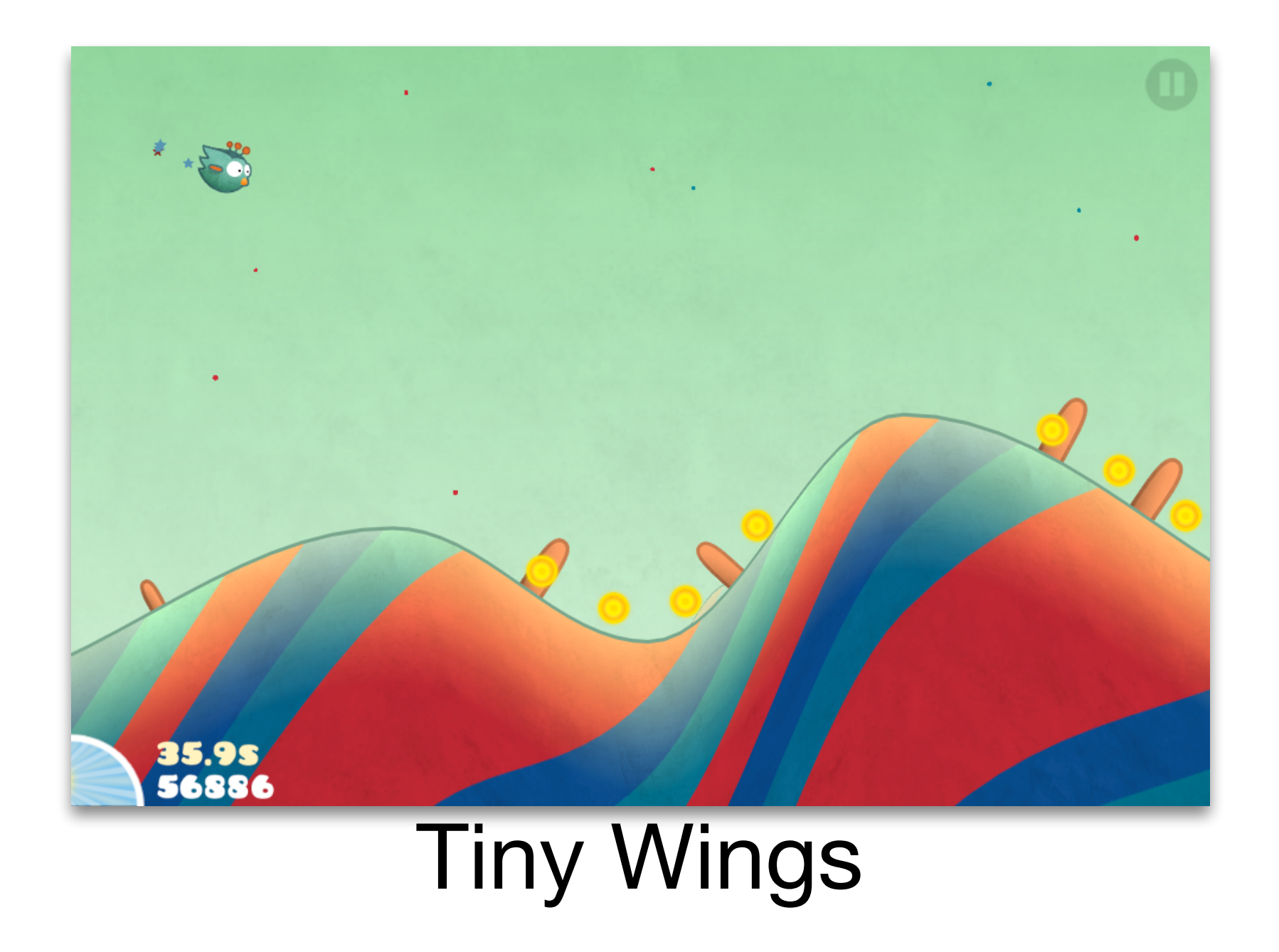

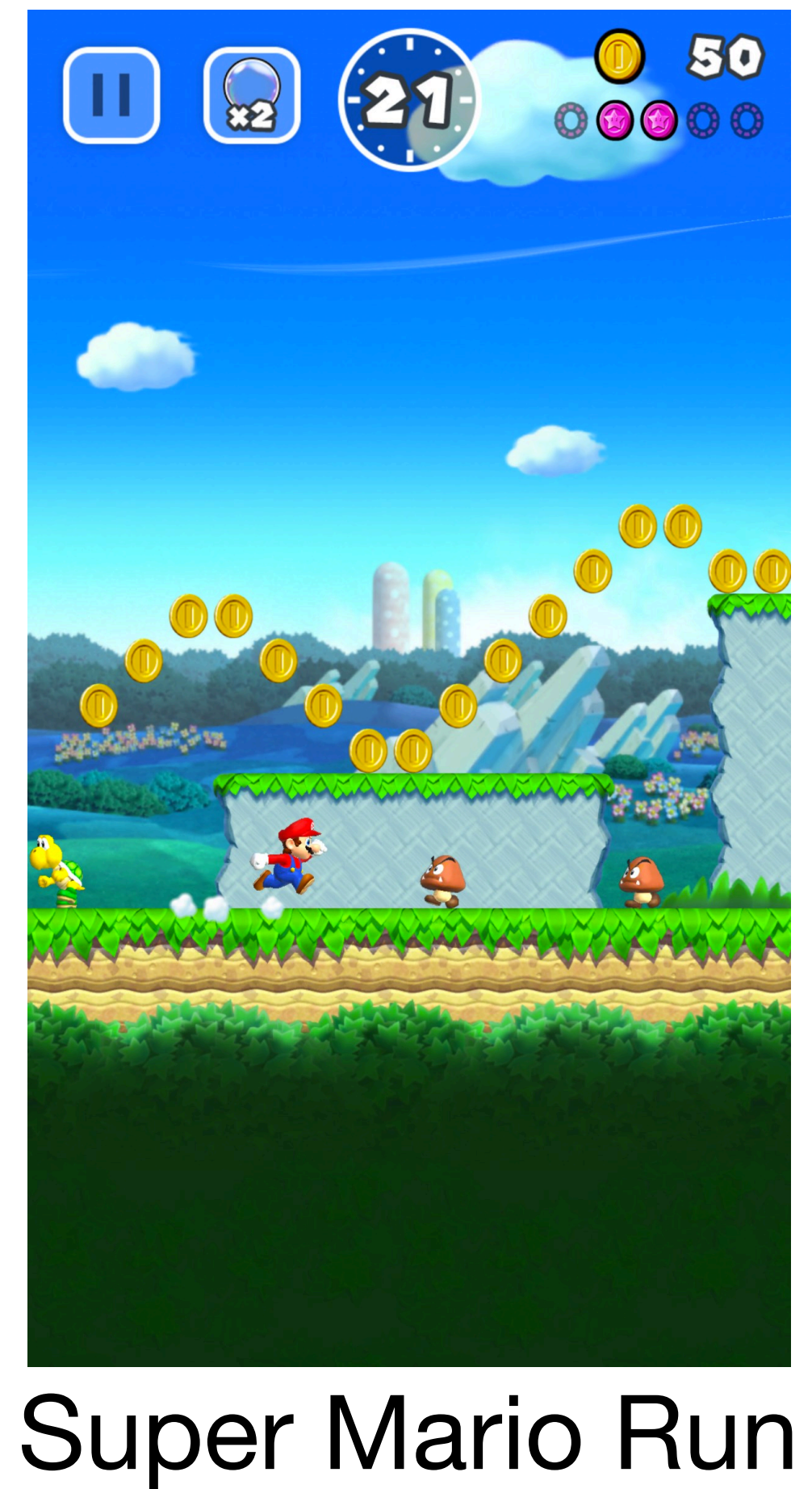

## The Machines

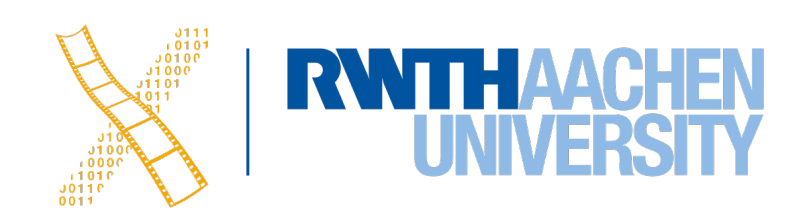

# **Summary**

- Mobile vs. desktop apps: user, task, context
- Keep hardware restrictions in mind
- Application styles: productivity, utility, immersive
- Further reading material:

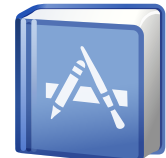

• iOS Human Interface Guidelines: [themes/](https://developer.apple.com/ios/human-interface-guidelines/overview/themes/)

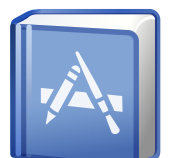

## [https://developer.apple.com/ios/human-interface-guidelines/overview/](https://developer.apple.com/ios/human-interface-guidelines/overview/themes/)

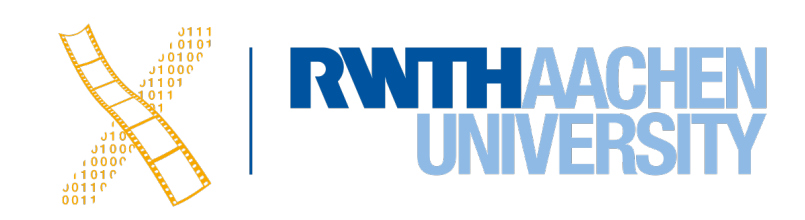

• <https://www.apple.com/everyone-can-code/>

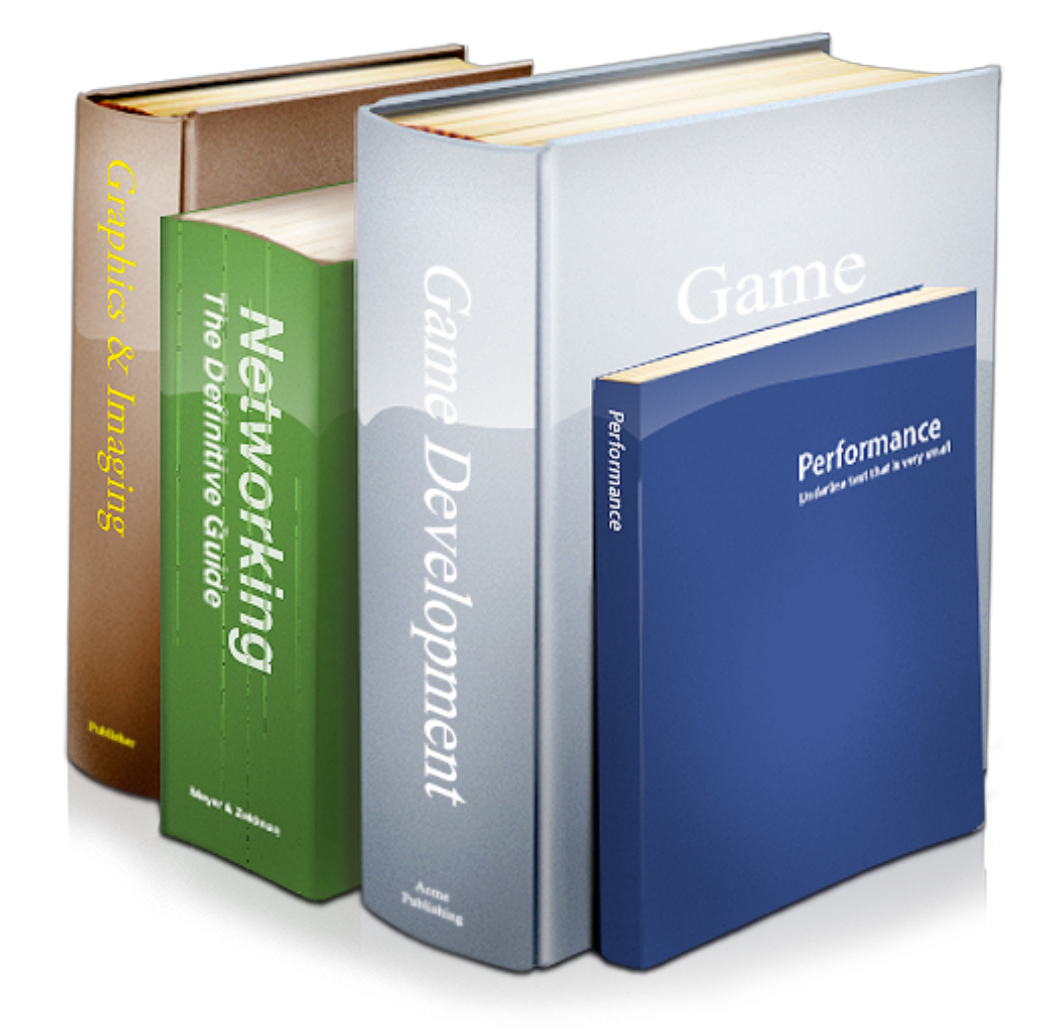

## **What's Next?**

- Register, and sign the Declaration of Compliance and
- Next lecture: Monday, 17.10. 12:30-14:00
	- Presentation of seminar topics
	- Introduction into Swift

# send it to both—René and Oliver (<rschaefer, nowak>@cs.rwth-aachen.de)

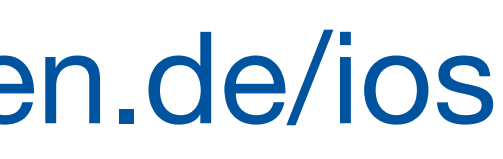

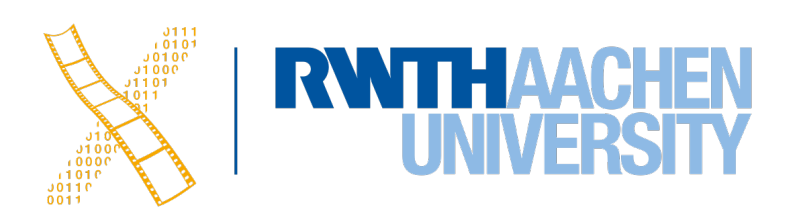

• Landing page:<https://hci.rwth-aachen.de/ios>